# **Introduction to RNA-Seq**

Dhivya Arasappan

(With some slides borrowed from Scott Hunicke-Smith, Jeff Barrick and Benni Goetz)

## Goals of the Lecture

- What is RNA-Seq?
- What to consider when thinking about doing an RNA-Seq experiment?
- What to consider when you have an RNA-Seq dataset to analyze?

## **Resources**

- BioIteam Wiki- Bookmark it! <https://wikis.utexas.edu/display/bioiteam>
- Summer School course materials: https://wikis.utexas.edu/display/ bioiteam/Introduction+to+RNA+Seq+Course+2017
- Short course materials: https://wikis.utexas.edu/display/bioiteam/ Introduction+to+RNA+Seq+Short+Course+Commands
- Other Short courses: <http://ccbb.biosci.utexas.edu/shortcourses.html>
- Bioinformatics consultants
- Genome sequencing and analysis facility (GSAF): https:// sites.cns.utexas.edu/cbrs/genomics

## Second Generation Sequencing (or) Next Generation Sequencing

- Massively parallel sequencing
- The template DNA is attached to a cluster.
- Billions of clusters sequenced in parallel.
- 3-10 billion independent DNA fragments sequenced in one run.

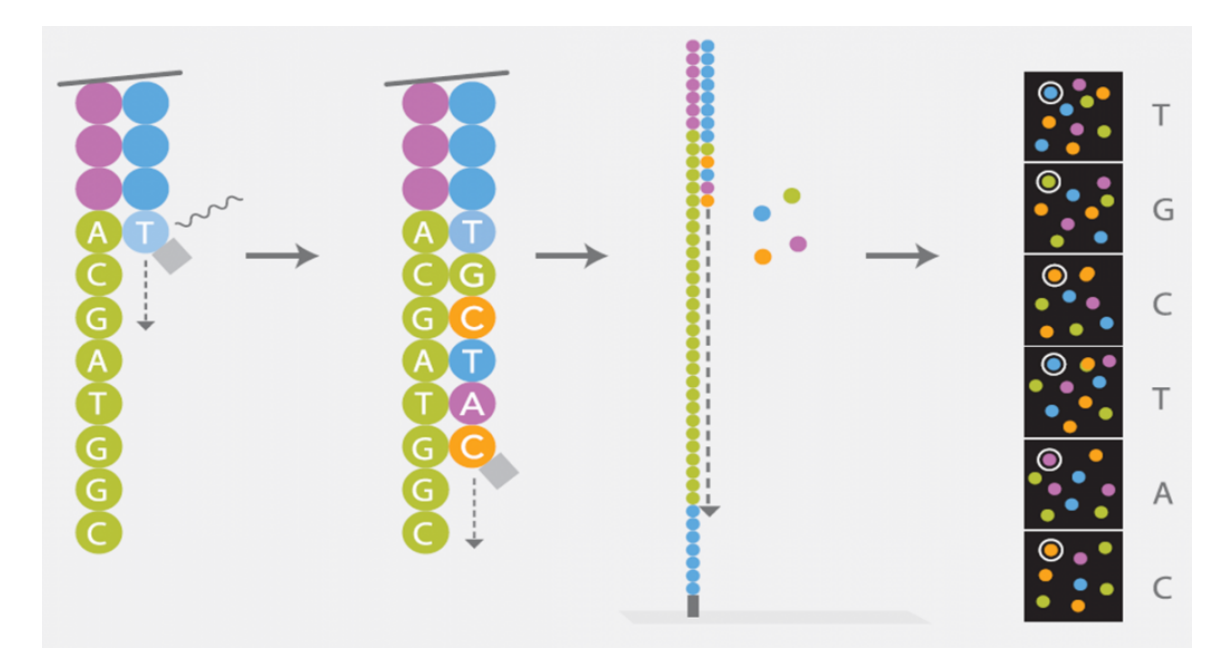

### http://www.cegat.de/

## How do next generation sequencers work?

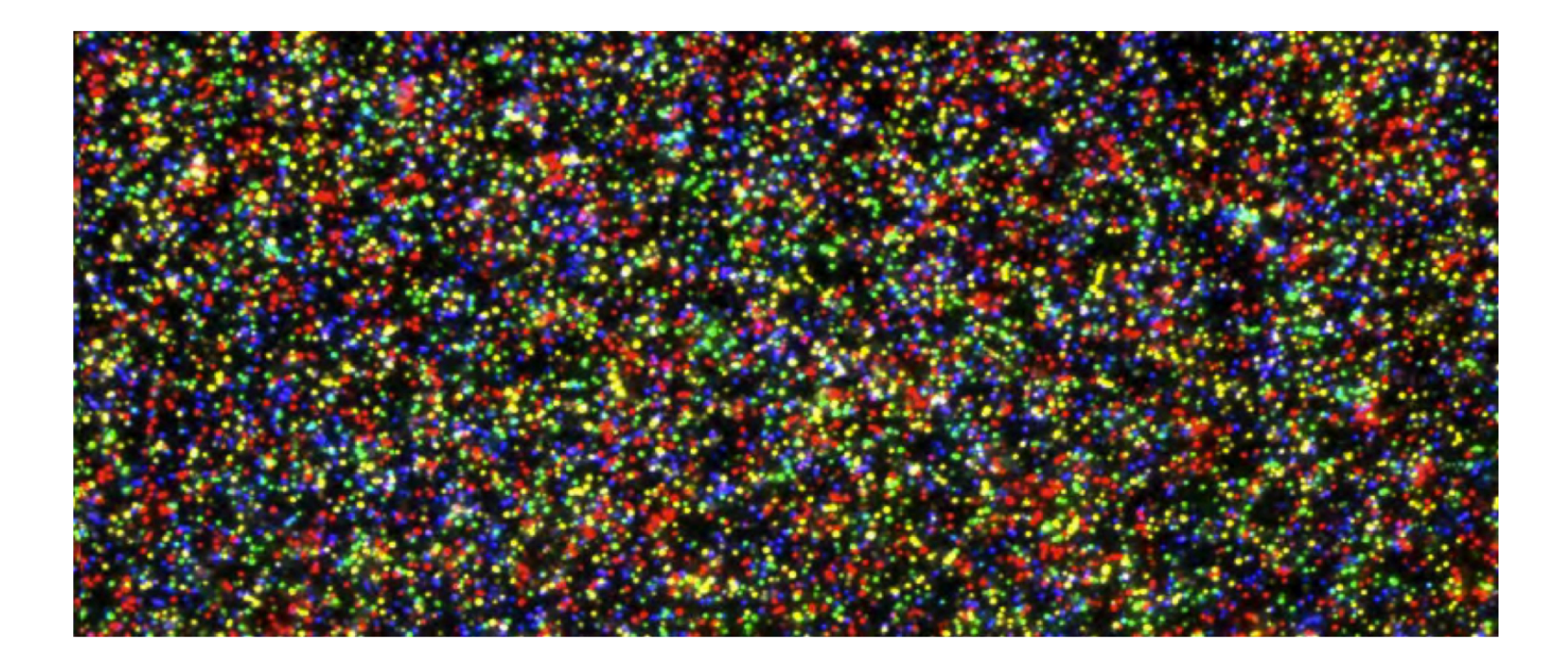

# So, what's so great about second generation sequencing?

\$100M accompany \$10M **Moore's Law** \$1M \$100K **Vational Human Genome** \$10K Research Institute tananagum genome.gov/sequencingcosts  $$1K$ 2005 2009 2001 2002 2006 2007 2008 2010 2011 2003 2004 2012 2013 2014

**Cost per Genome** 

2015

- $\blacklozenge$  Sequence lots more, faster!
- $\pm$  More cost effective.

## So, what's NOT so great about second generation sequencing?

Data deluge

Data analysis skills are required to make sense of all the data

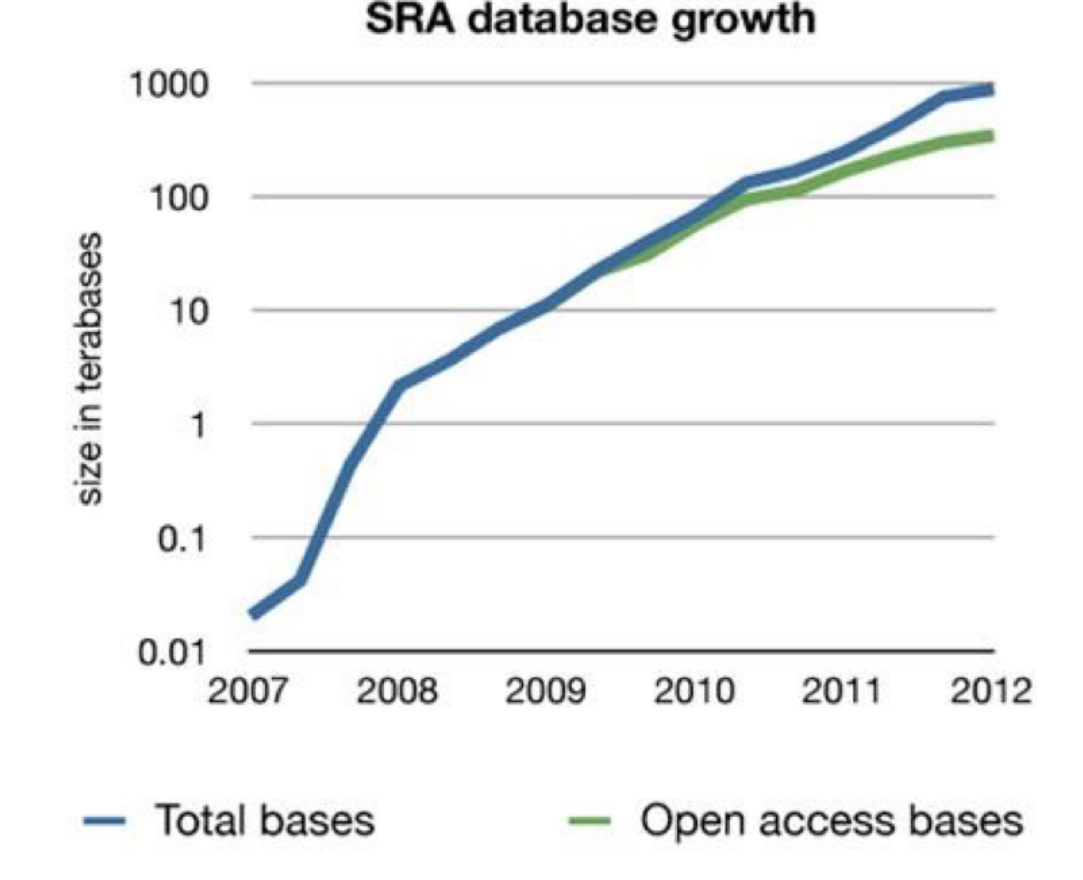

# What can we do with this data?

**Single gene based approach**

**Omics based approach** 

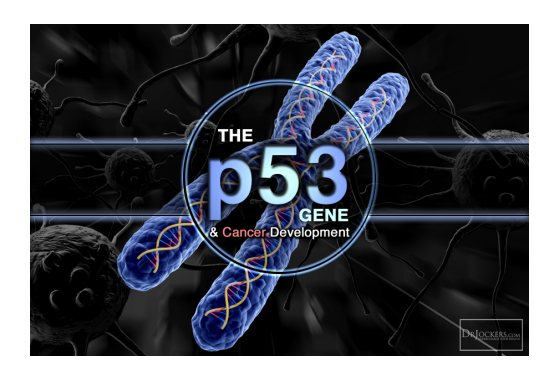

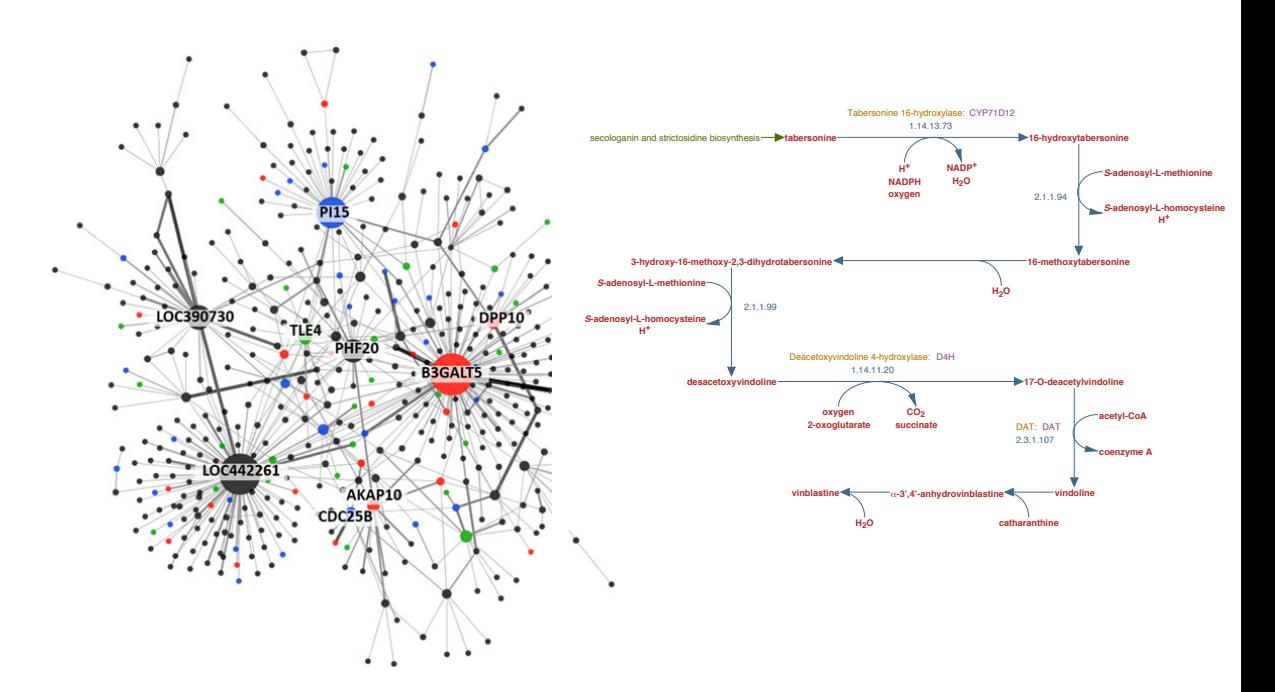

## Different Types of Illumina Sequencers

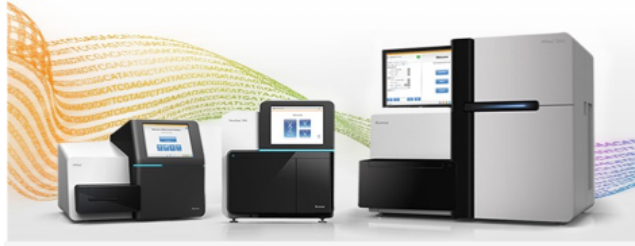

### **Illumina Specifications Table**

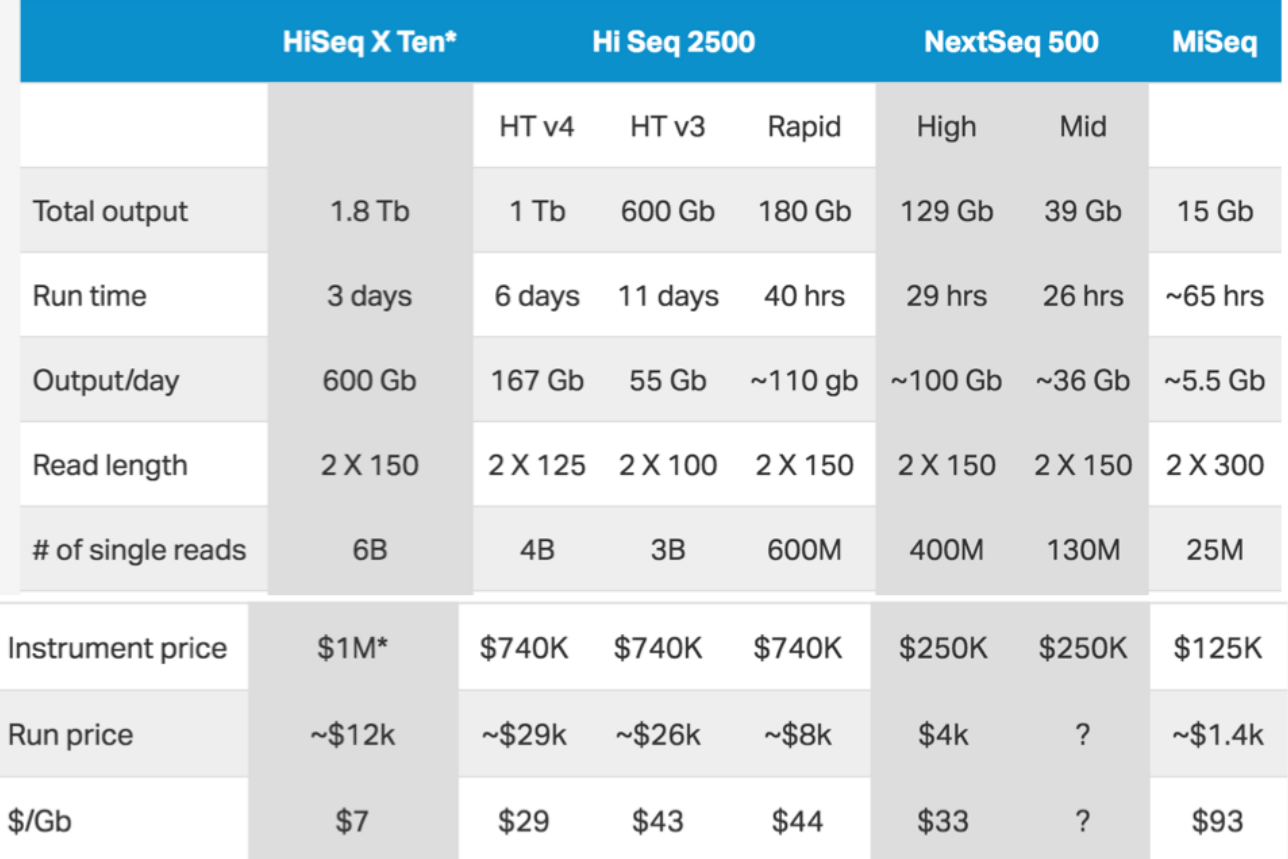

# Multiplexing

- Sample specific Indexes/ Barcodes are attached to the DNA template.
- 6-8bp indexes/barcodes
- Data off the sequencer must first be demultiplexed to identify which reads belong to which sample.

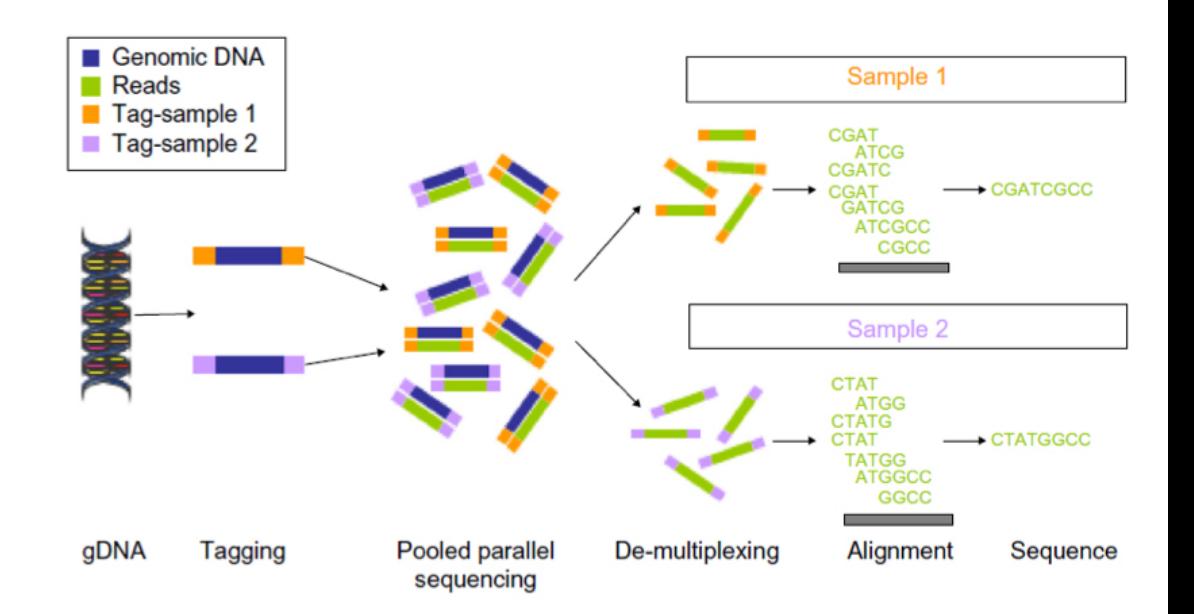

### https://doi.org/10.2147/BLCTT.S51503

# **The Purpose of RNA-Seq**

**Examine the state of the**  transcriptome.

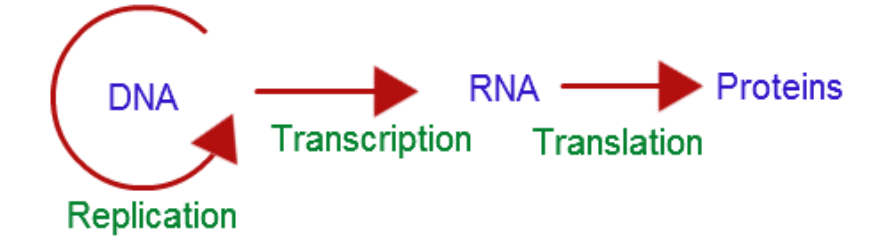

- Genes expression patterns vary in:
	- $-$  Tissue types
	- Cell types
	- Development stages
	- Disease conditions
	- $-$  Time points

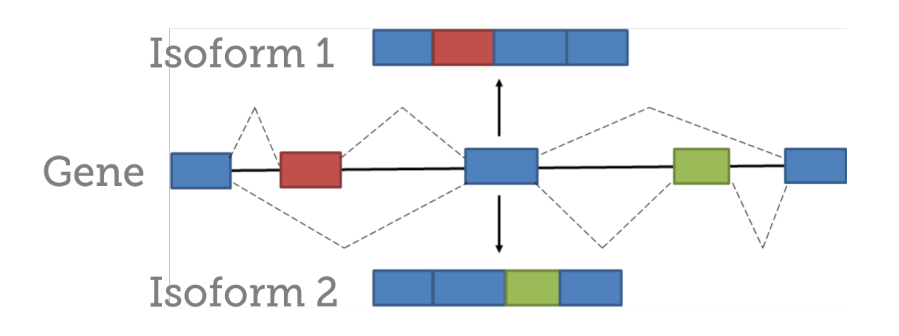

- RNA-Seq measures these expression variations using highthroughput sequencing technologies.
- Additionally, RNA-Seq allows detection of novel isoforms of genes.

## **Other Uses of RNA-Seq**

- Assembling and annotating a transcriptome
- Characterization of alternative splicing patterns
- Gene fusion detection
- Small RNA profiling
- Targeted approaches using RNA-Seq

## **Advantages of RNA-Seq**

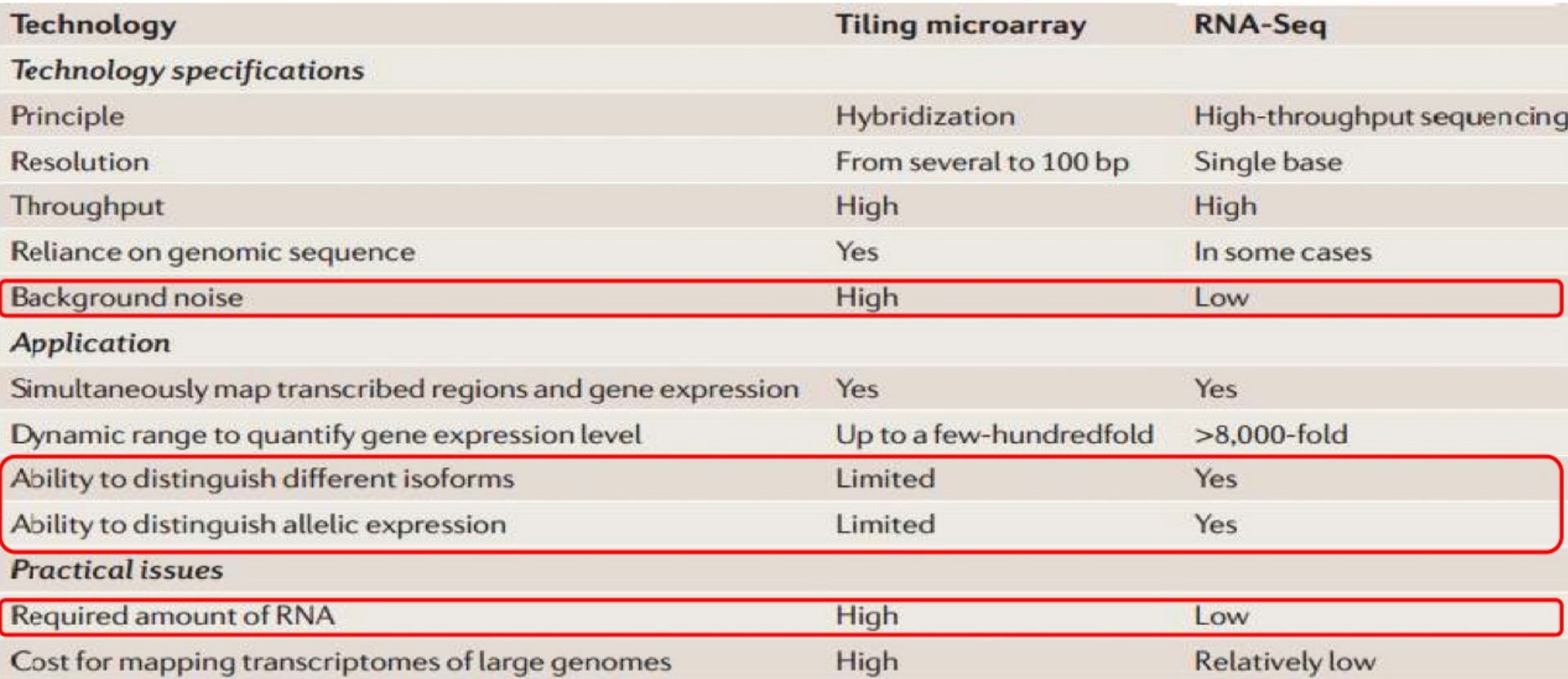

### RNA-Seq: a revolutionary tool for transcriptomics

#### Zhong Wang, Mark Gerstein, and Michael Snyder

Nat Rev Genet. 2009 January ; 10(1): 57-63. doi:10.1038/nrg2484.

## **RNA-Seq… at it's Most Basic Form**

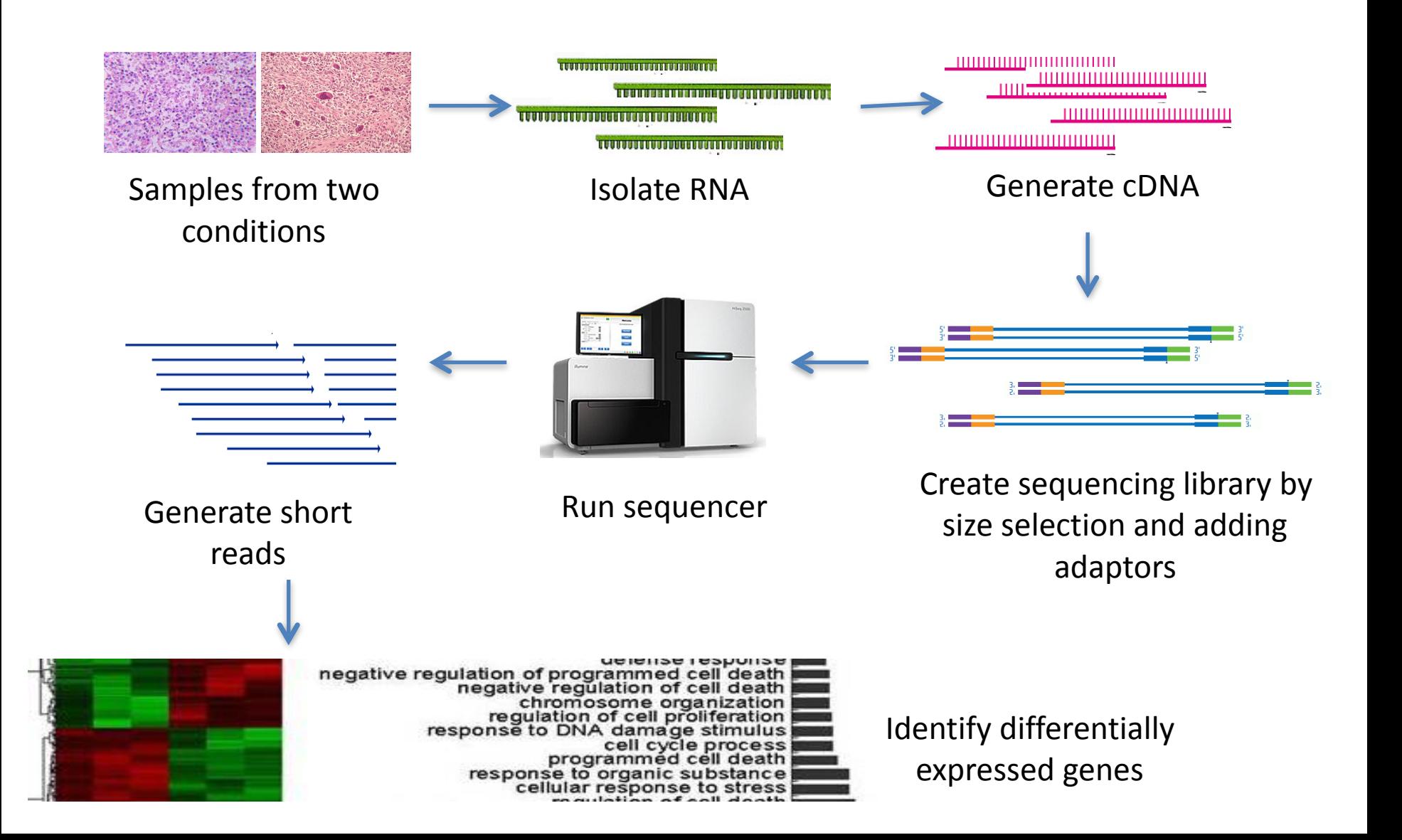

## What is the adaptor?

Adaptor:

- Allows template to attach to cluster in flowcell.
- Has a primer to start synthesis from.
- Has barcodes for multiplexing

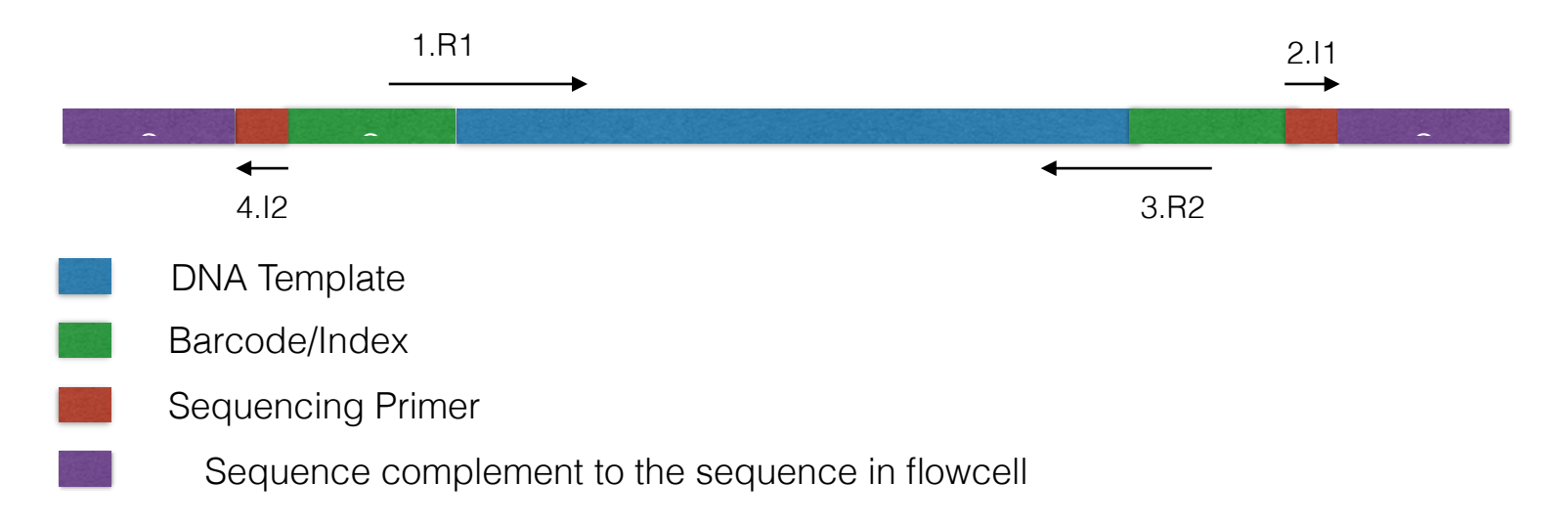

## **RNA-Seq Libraries... with More Details**

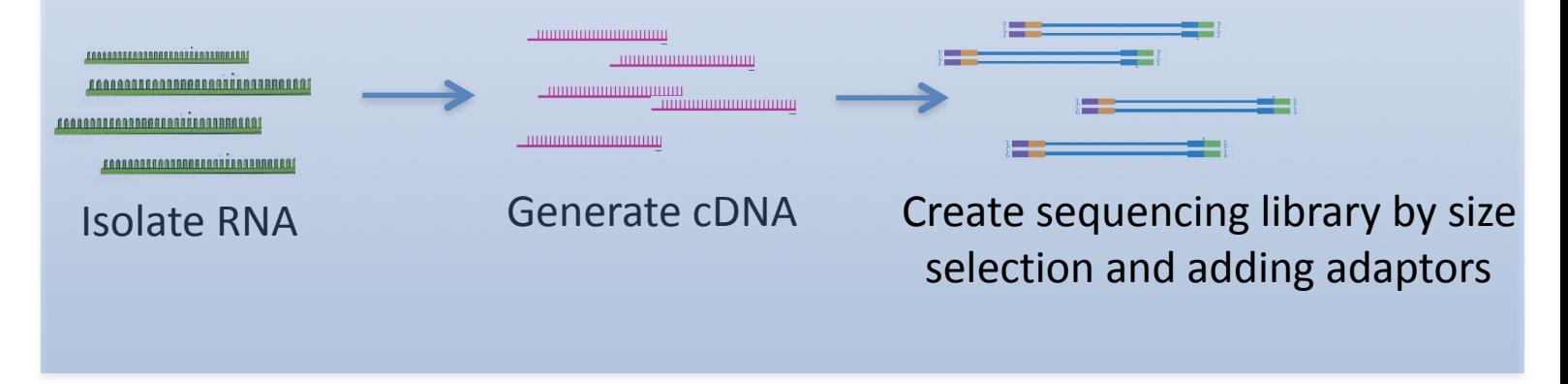

### **B. Normalized library**

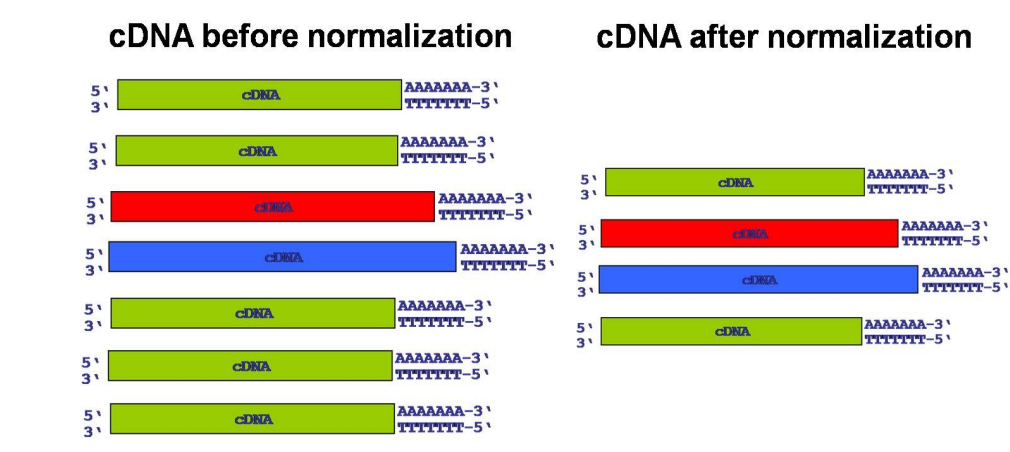

### **C. Size selection**

Reserved for miRNA, siRNA profiling

### **A. rRNA Depletion**

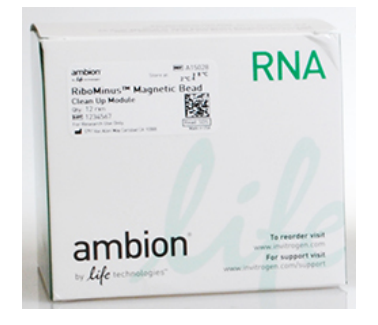

Image from :www.genxpro.info

Ribominus kit

## **RNA-Seq Libraries... with More Details**

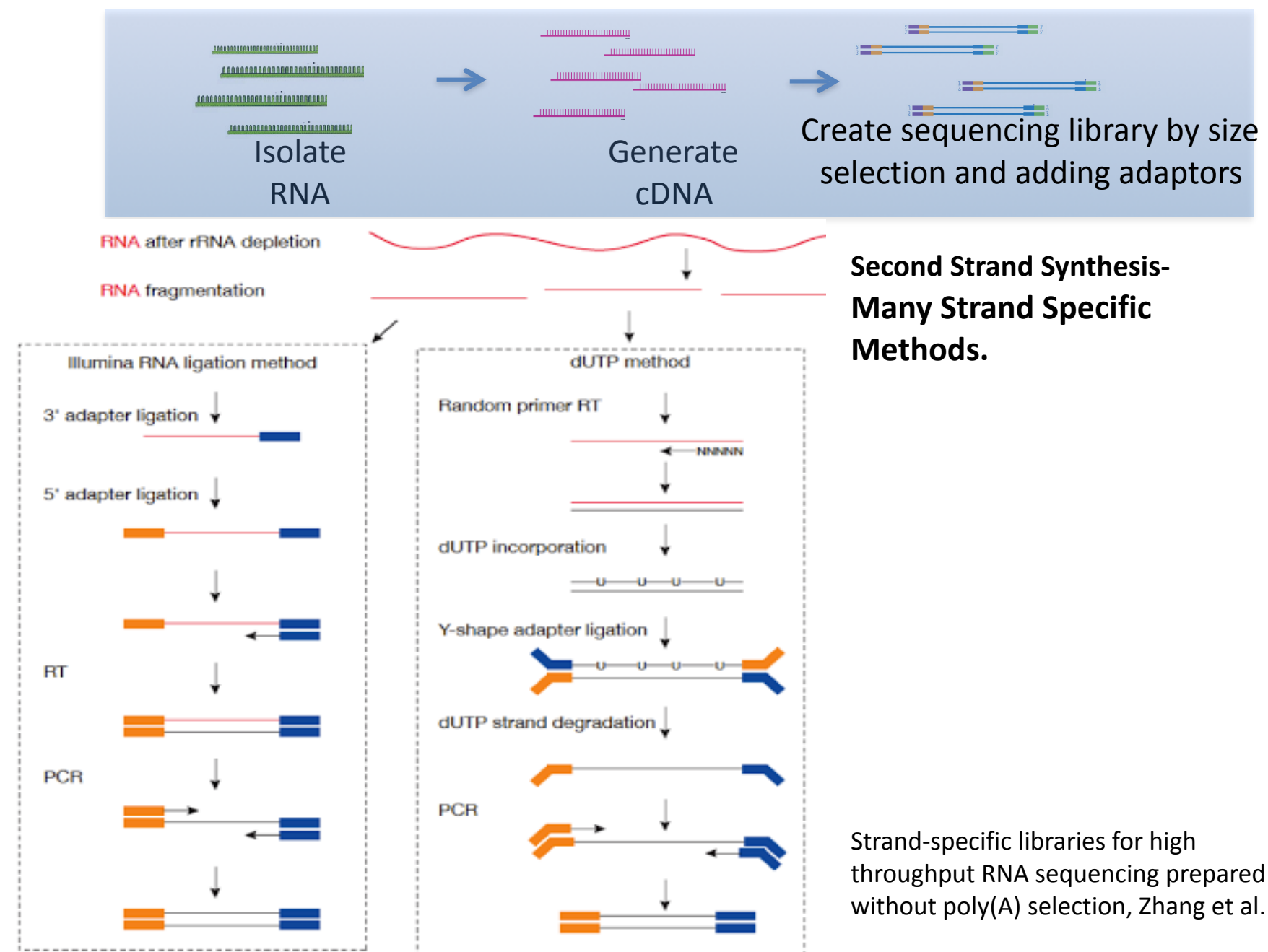

## **Types of Illumina Fragment Libraries**

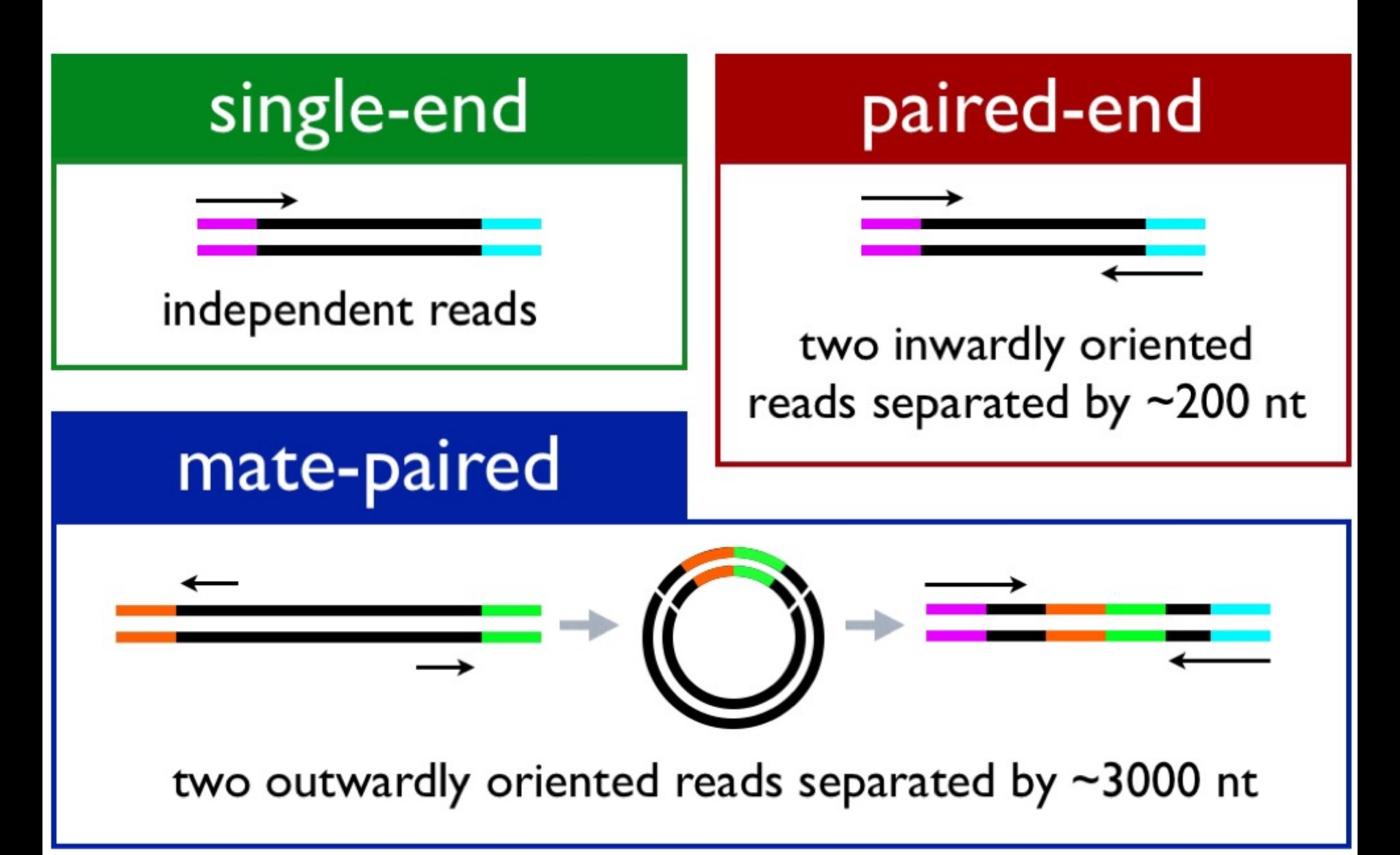

# What is Depth of Coverage?

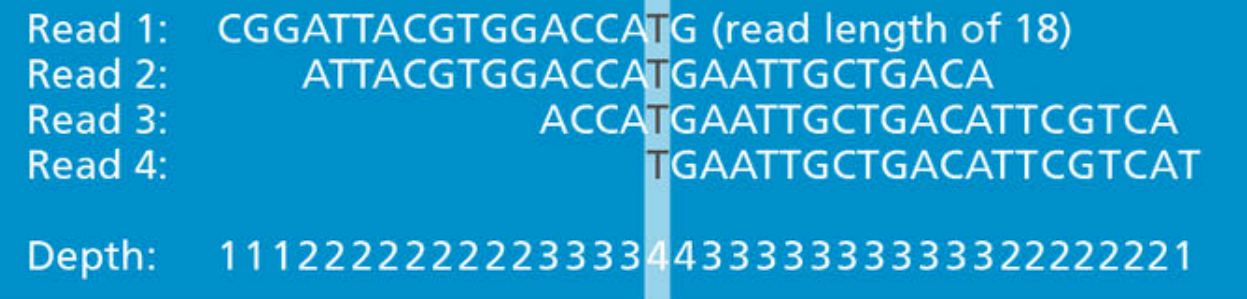

**Number of reads 'covering' each position in the genome/transcriptome.** 

**coverage = (read count \* read length ) / genome or transcriptome size**

- **• Example- Whole genome sequencing**
	- read count: 1000000
	- read length:  $2x150bp = 300bp$
	- genome size:  $2MB = 2000000bp$
	- **• Coverage= (1000000\*300)/2000000= 150x coverage**

## **Comparing Stranded RNA-Seq Library Protocols**

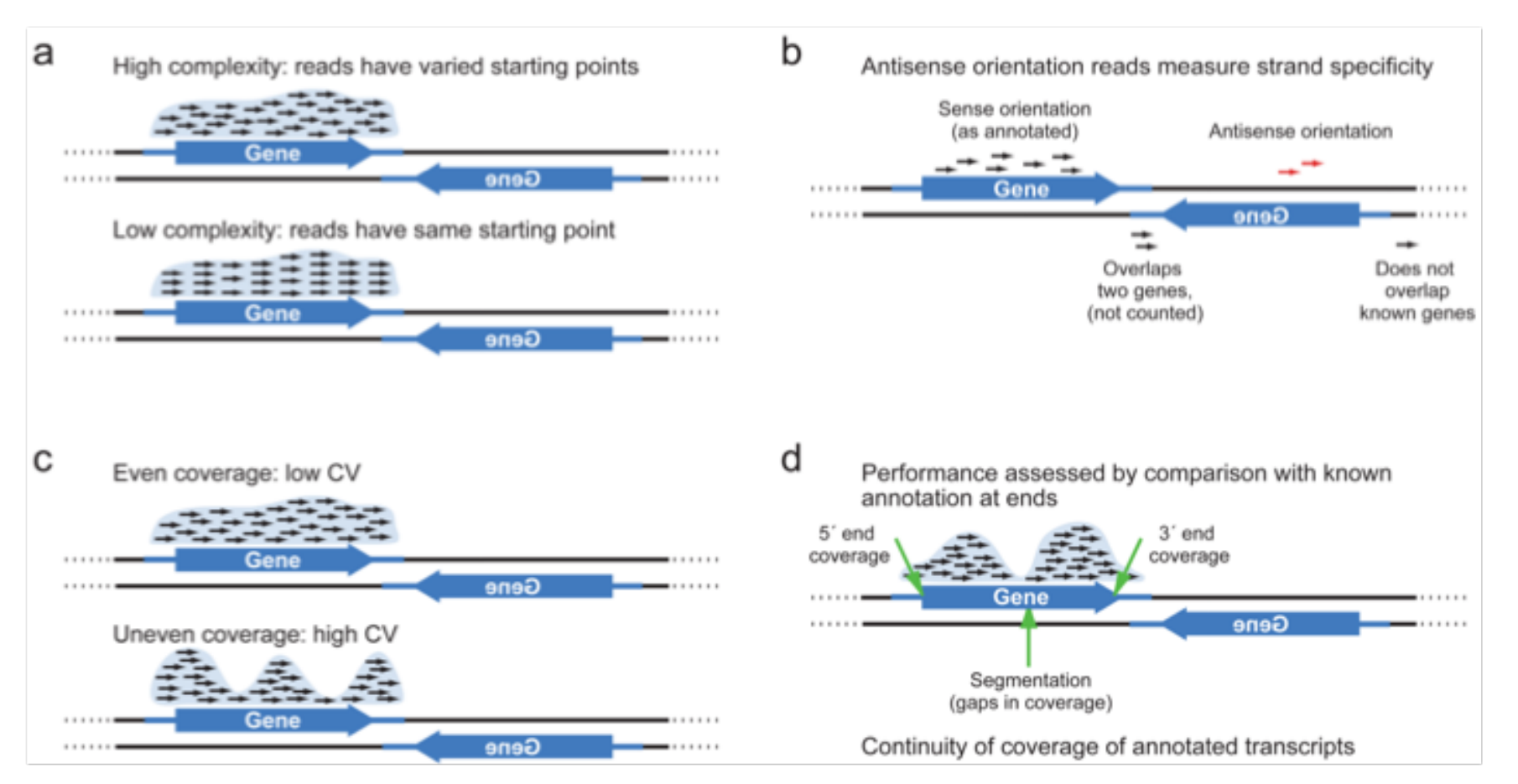

#### Figure 2. Key criteria for evaluation of strand-specific RNAseq libraries

Four categories of quality assessment. Double stranded genome (black parallel lines), with Gene ORF orientation (thick blue arrow) and UTRs (thin blue line), along with mapped reads (short black arrows – reads mapped to sense strand; red – reads mapped to antisense strand). (a) Complexity. (b) Strand Specificity. (c) Evenness of coverage. (d) Comparison to known transcript structure...

#### **Comprehensive comparative analysis of strand-specific RNA**

**sequencing methods, Levin et al, 2010**

# **Why is RNA-Seq Difficult?**

- Biases may mean what we are seeing is not reflective of true state of the transcriptome.
- Ugh, splicing!
- Gene level, exon level?
- Multimapping, partial mapping, not mapping.
- Normalization issues
	- $-$  some datasets are larger than others, some genes are larger than others

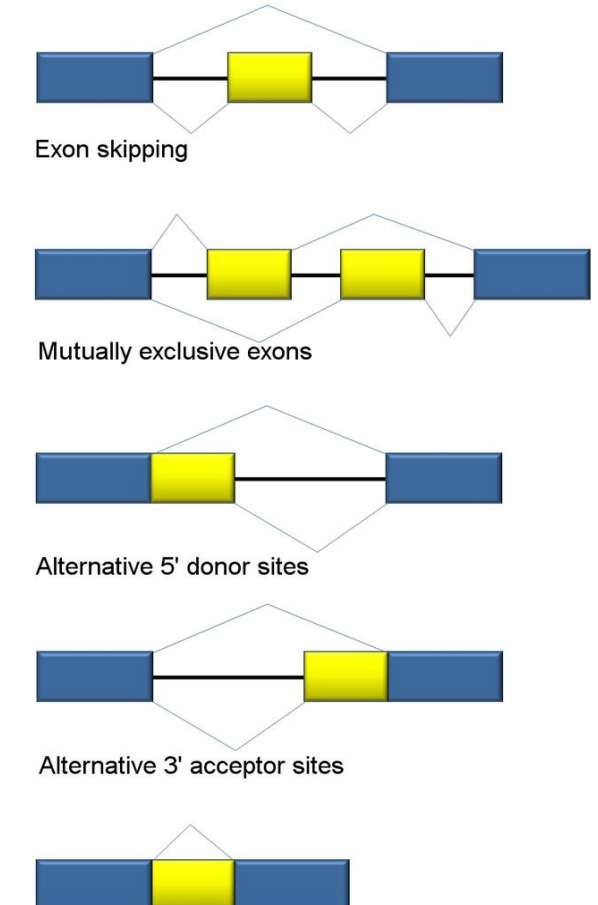

Intron retention

## **What are your questions?**

- This determines how you set up your experiment and how you analyze the data.
- What are you looking for?
	- $-$  Annotating a transcriptome?
	- Differential expression?
		- Novel transcripts, junctions?
		- Differential gene expression?
		- Differential exon level counts?
		- Differential regulation?

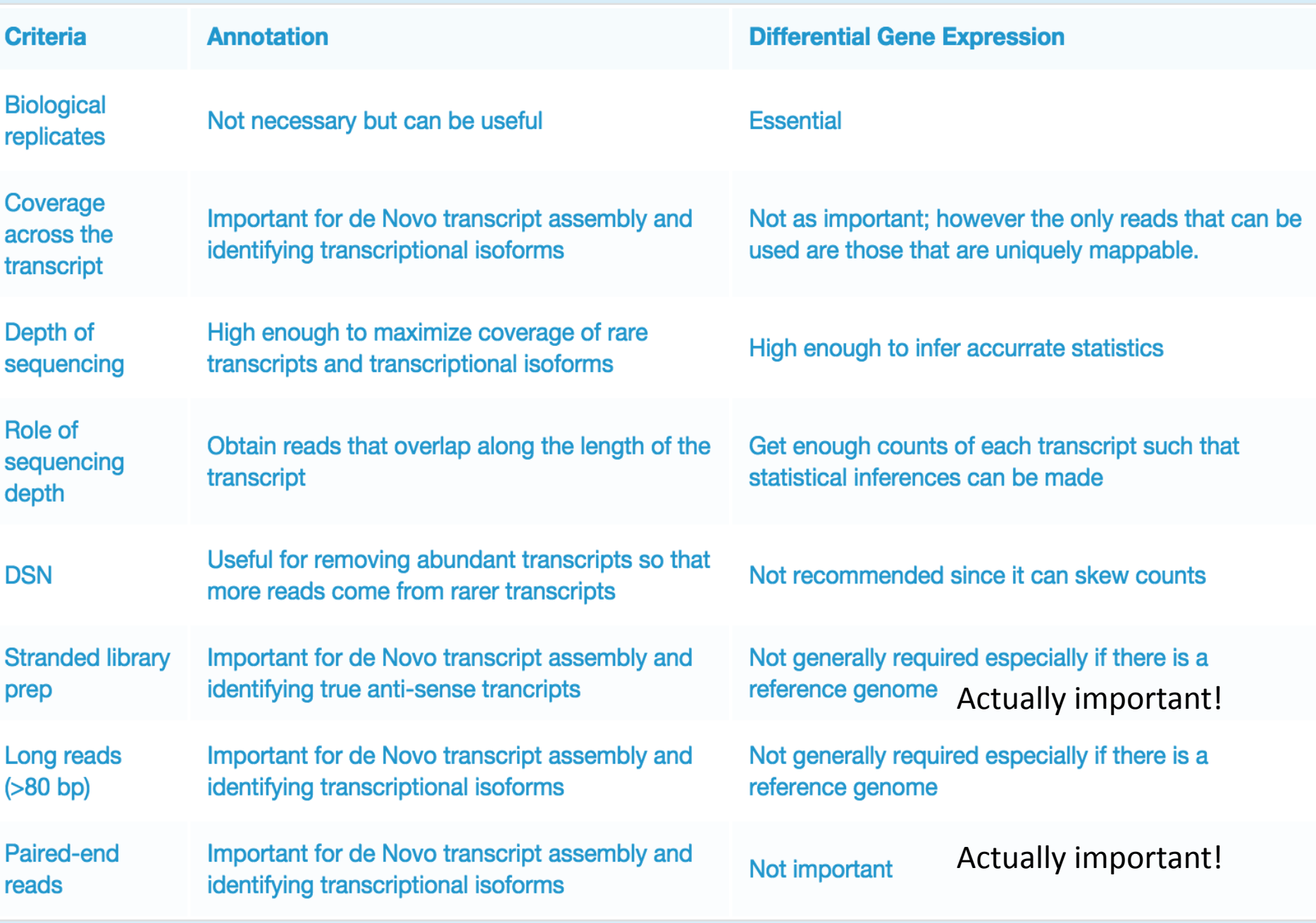

From RNA-seqlopedia

## 3' TAGSEQ- An Alternative to Whole RNA-Seq

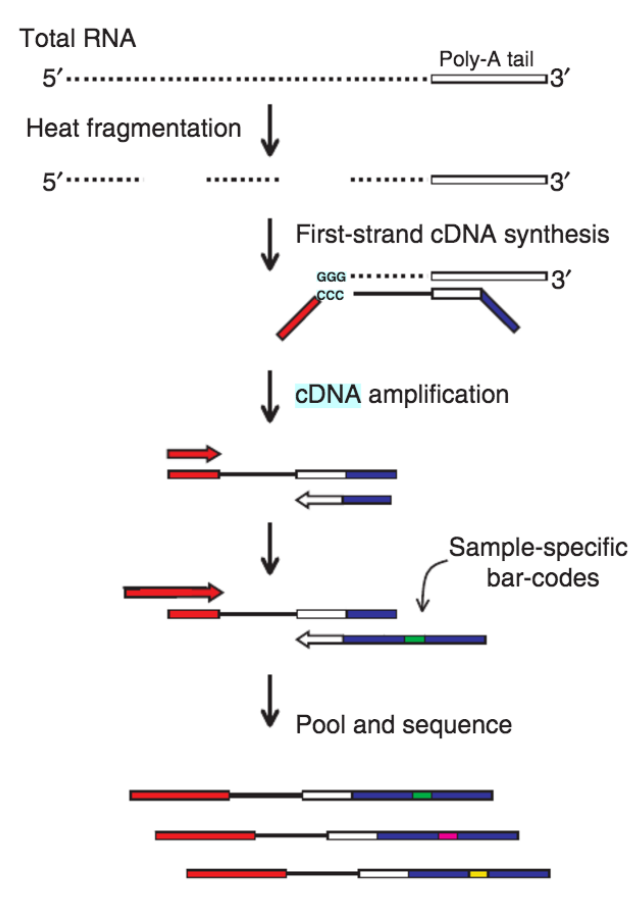

Targeting the 3' prime end of RNA

Fig. 1 Overview of the protocol used to prepare 3' cDNA tag libraries from total RNA. RNA was fragmented at the beginning to eliminate biases resulting from differences in transcript lengths. First-strand cDNA was primed with a modified oligodT containing primer to target 3' ends. Each sample was prepared with a sample-specific oligonucleotide barcode, then quantified and pooled prior to sequencing.

# WHY TAGSEQ?

- Cheaper to sequence 3' end instead of the entire RNA.
- Amount of input RNA required is less.
- You can still identify differential expression.

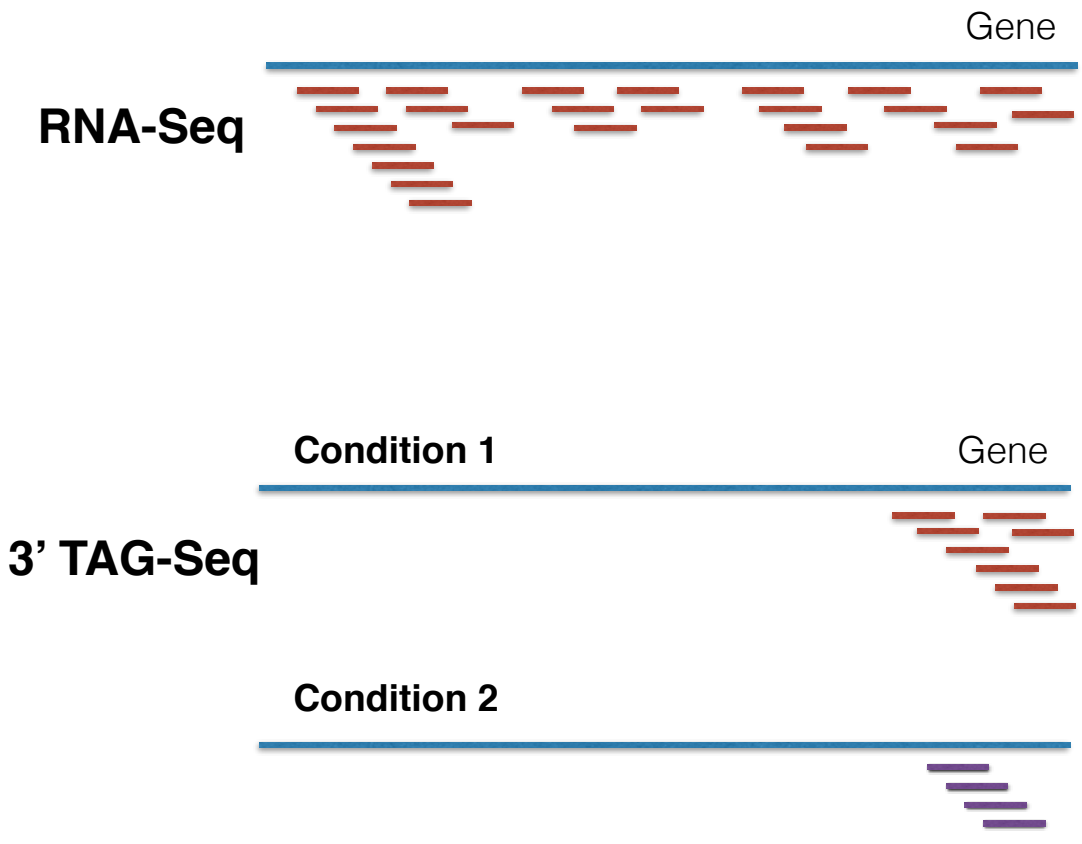

# WHY NOT TAGSEQ?

• If you want to look at differential splicing

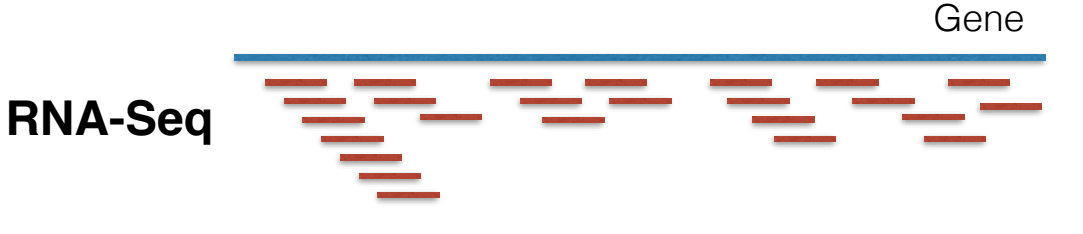

• If you want to identify polymorphisms in gene sequences

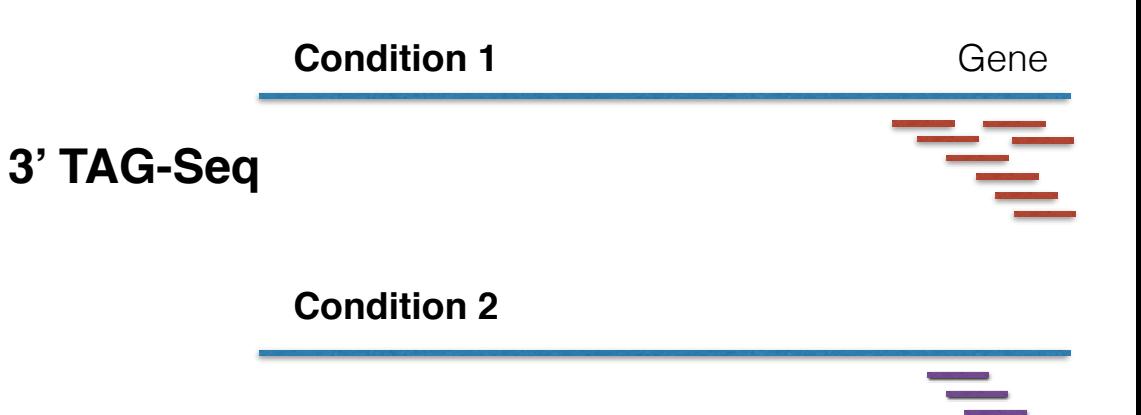

## Whole RNA-Seq vs TagSeq

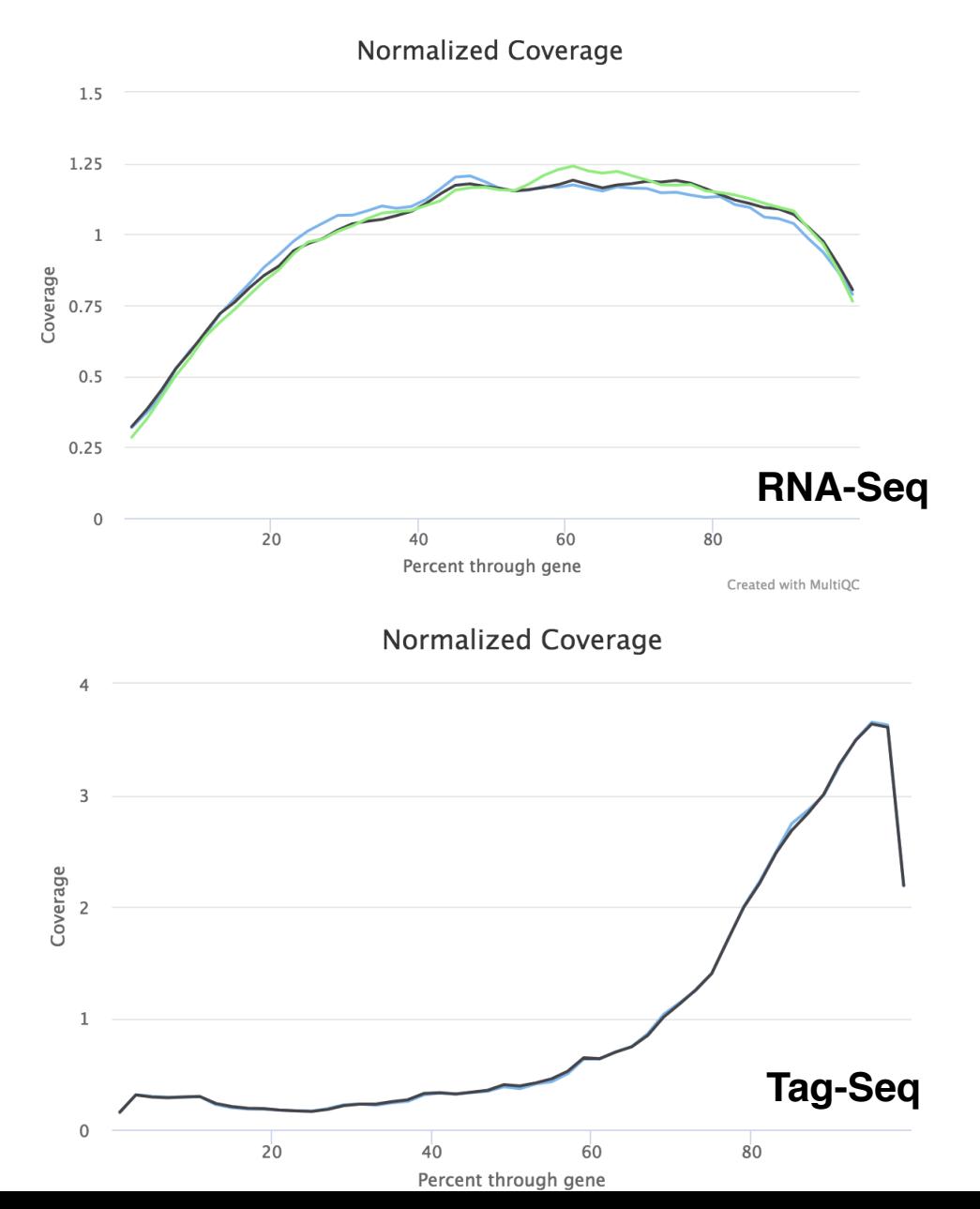

# Whole RNA-Seq vs TagSeq

TagSeq recovers known concentrations of mRNA (ERCC controls) with more accuracy than whole mRNASeq

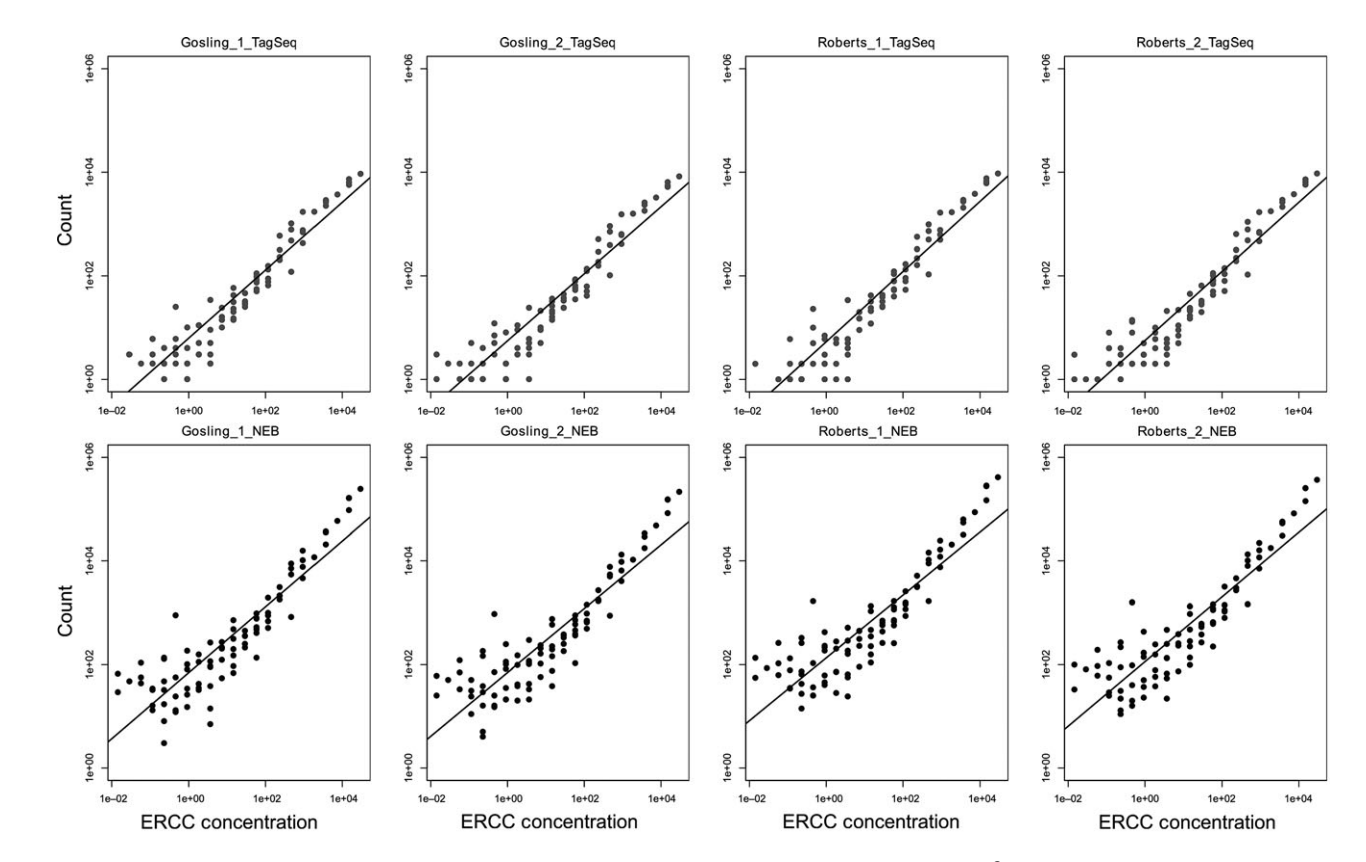

Fig. 1 Regression of observed vs. expected ERCC transcripts shows TagSeq has higher adjusted  $R^2$  values for four different biological samples prepared with both methods (paired *t*-test,  $t = 18.63$ , d.f. = 3,  $P < 0.001$ ).

Lohman et al, Molecular Ecology Resources, 2016

## **How do we analyze RNA-Seq data?**

- **STEP 1: EVALUATE AND MANIPULATE RAW** DATA
- **STEP 2**: MAP TO REFERENCE, ASSESS RESULTS
- **STEP 3: ASSEMBLE TRANSCRIPTS OPTIONAL**
- **STEP 4: QUANTIFY TRANSCRIPTS**
- **STEP 5: TEST FOR DIFFERENTIAL EXPRESSION**
- **STEP 6**: VISUALIZE AND PERFORM OTHER DOWNSTREAM ANALYSIS

### **FASTQ FORMAT**

 @HWI-EAS216\_91209:1:2:454:192#0/1 GTTGATGAATTTCTCCAGCGCGAATTTGTGGGCT +HWI-EAS216\_91209:1:2:454:192#0/1 B@BBBBBB@BBBBAAAA>@AABA?BBBAAB??>A? 

- **Line 1: @read name**
- **Line 2:** called base sequence
- **Line 3**:  $+$ read name (optional after  $+$ )
- **Line 4:** base quality scores

### **Illumina Base Quality Scores**

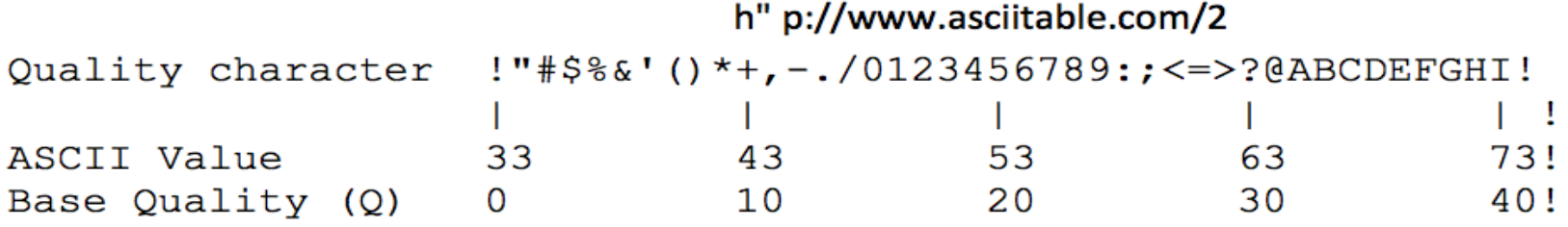

### Probability of Error =  $10^{-Q/10}$

### (This is a **Phred** score, also used for other types of qualities.)

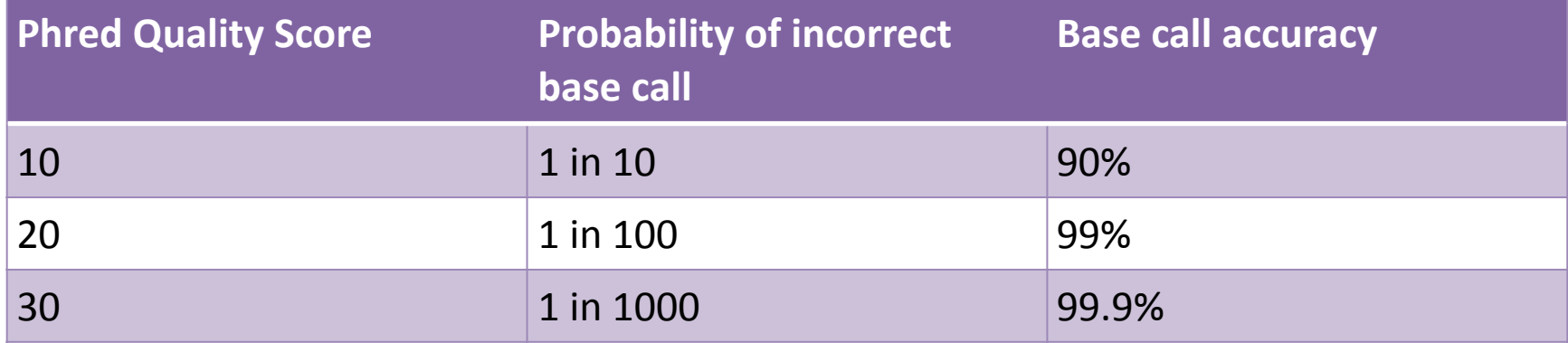

Quality scores are ASCII encoded in fastq files. Different platforms/older sequencing data can have different encoding! Illumina HiSeg 2500 produces Sanger encoded data. **Phred +33 =ASCII**

- Count your reads!
- Assess quality using FastQC reports
	- $-$  Median base quality across the length of the read

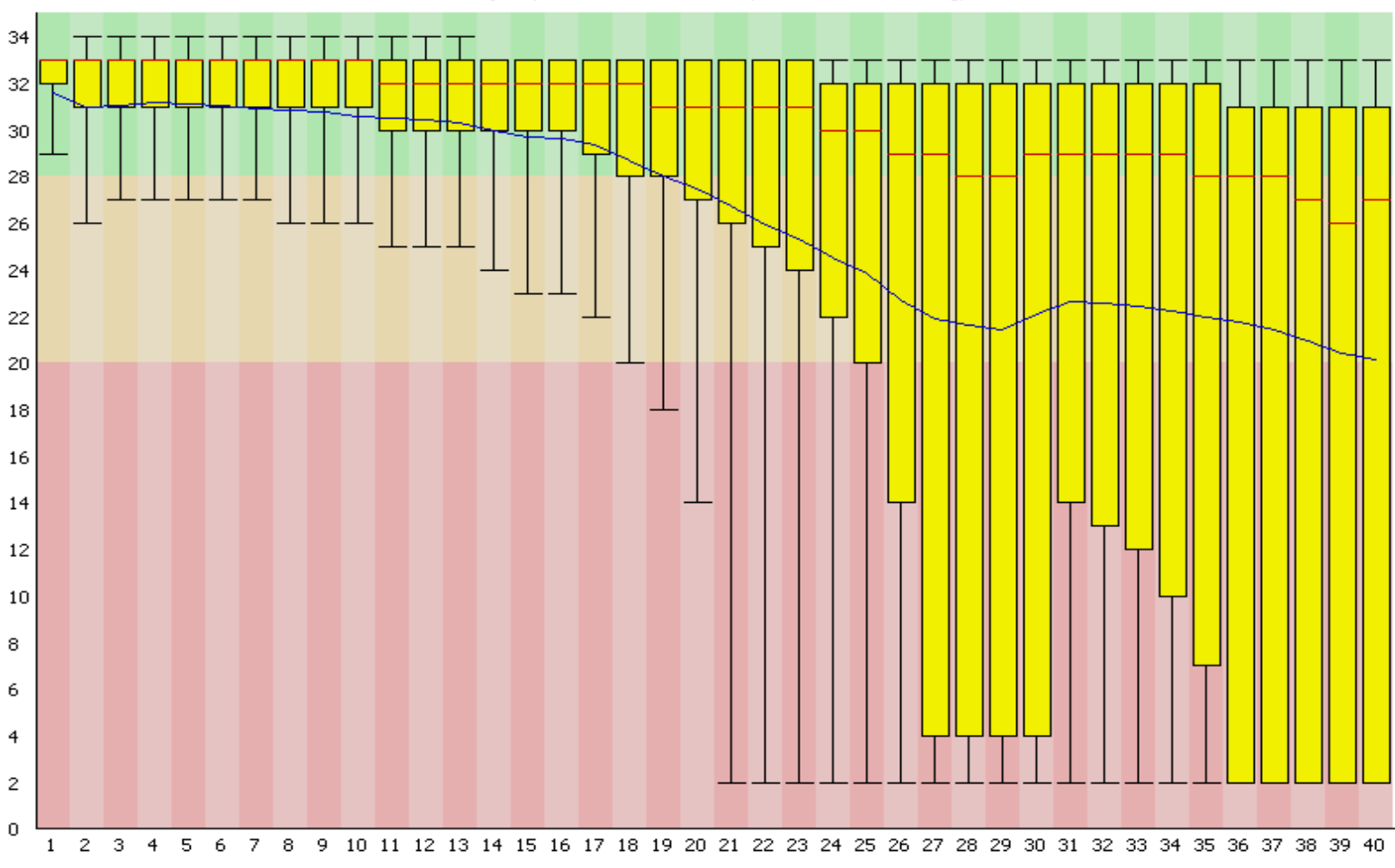

Quality scores across all bases (Illumina >v1.3 encoding)

Position in read (bp)

- Assess quality using FastQC reports
	- Quality score distribution across all reads

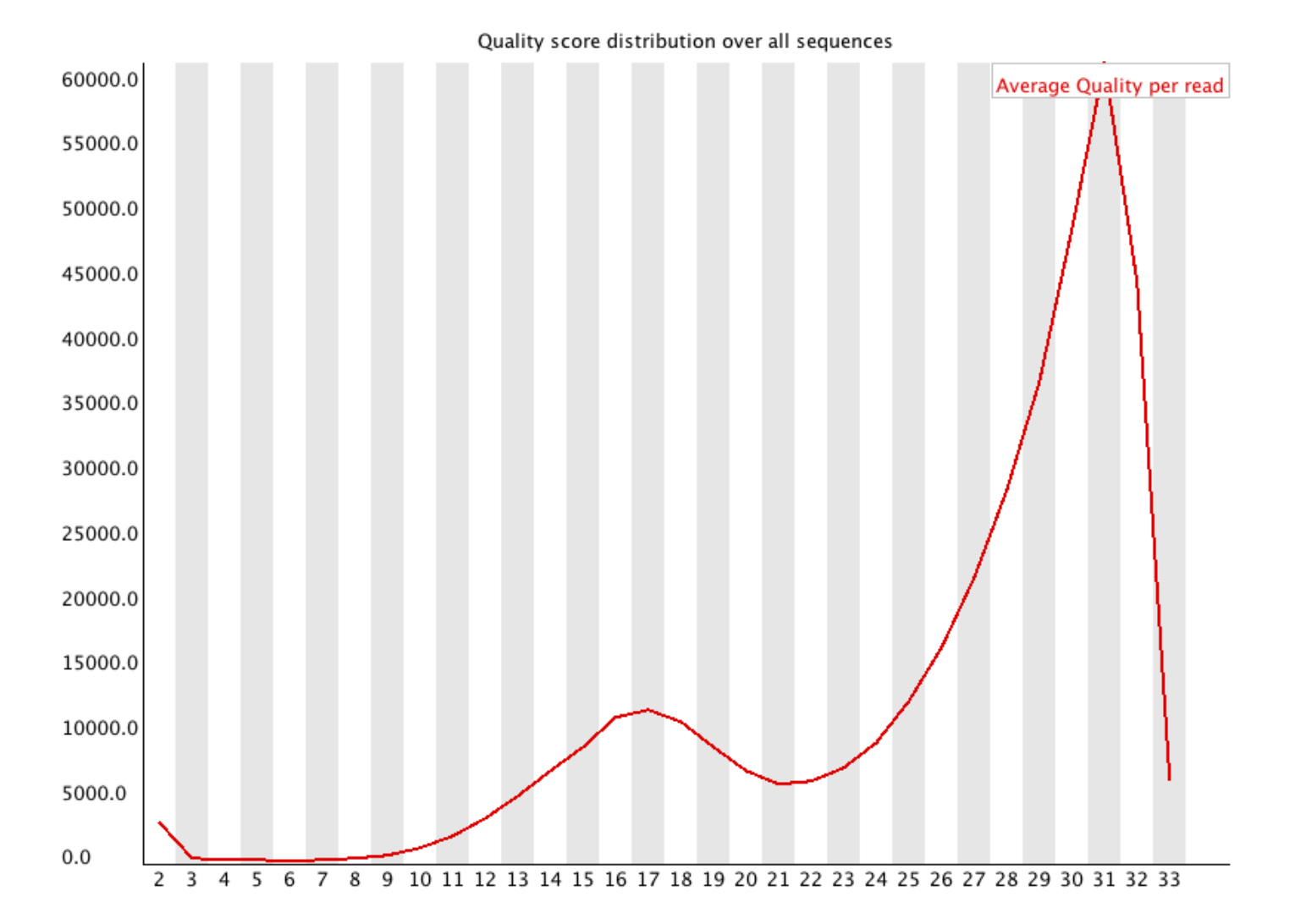

- Assess quality using FastQC reports
	- Adapter content

- **Universal Adapter**
- **DNA Fragment of Interest**
- **Indexed Adapter**
- 6 Base Index Region

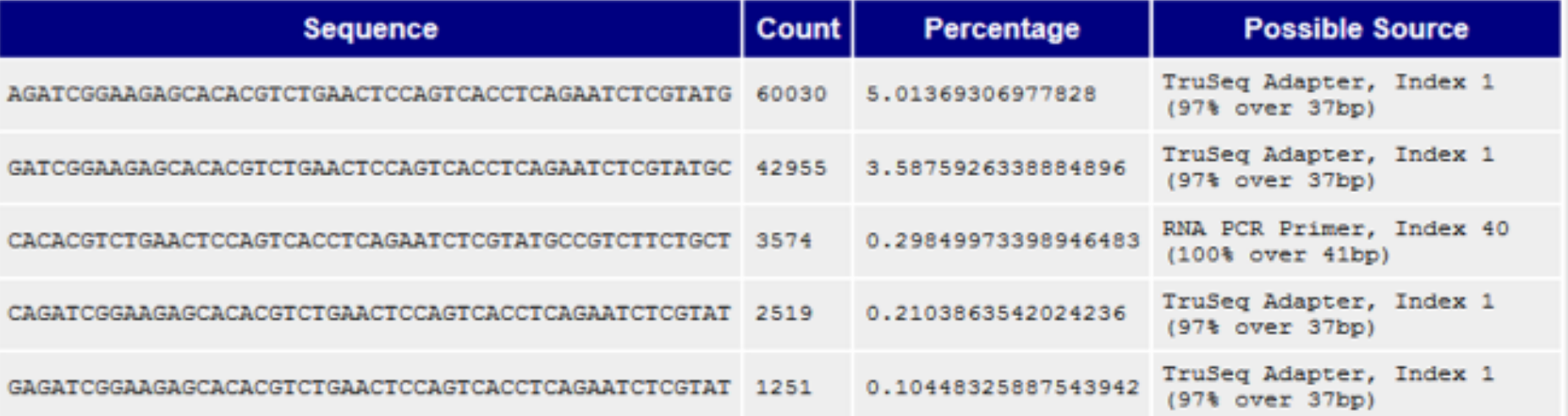

Sequence duplication levels does not always indicate PCR amplication issues.

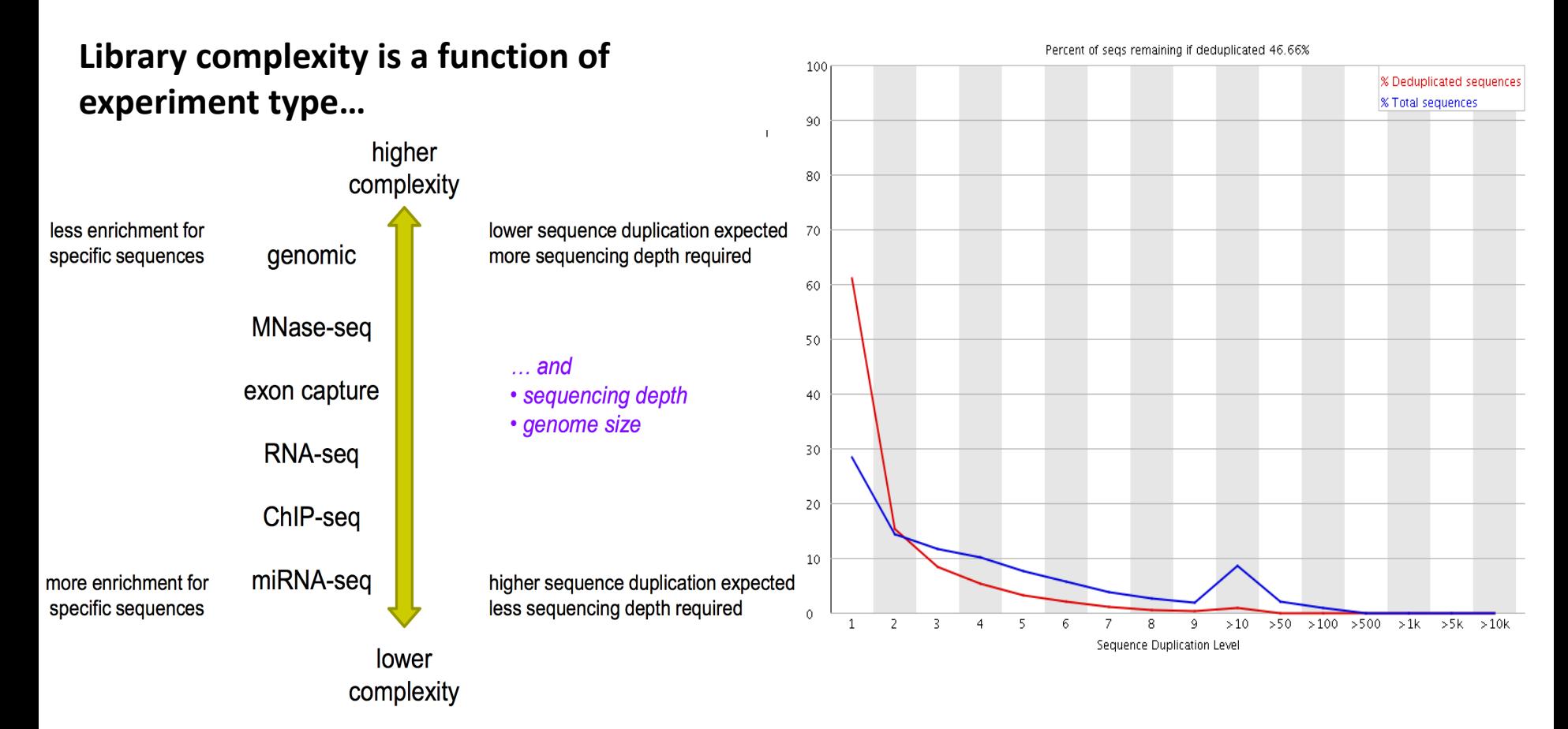

Image created by Anna Battenhouse

## **STEP 1 – Manipulate Raw Data**

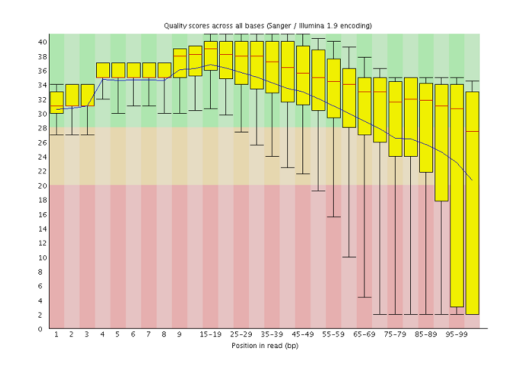

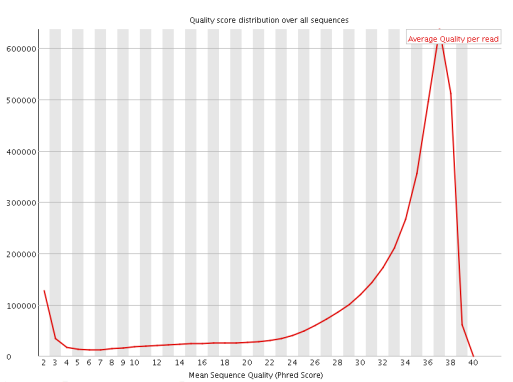

### **Trim low quality bases**

- $-$  Fastx toolkit- **fastx\_trimmer** 
	- Trim X number of low quality bases from each read.
- Filter out low quality reads
	- $-$  Fastx toolkit- **fastq\_quality\_filter** 
		- Filter out reads with more than X percent of low quality bases.

### • Trim Adaptor

### – Fastx toolkit- **fastx\_clipper**

• Look for and clip a given sequence from the end of reads

### – **Cutadapt**

- Allows for mismatches
- Paired -end support

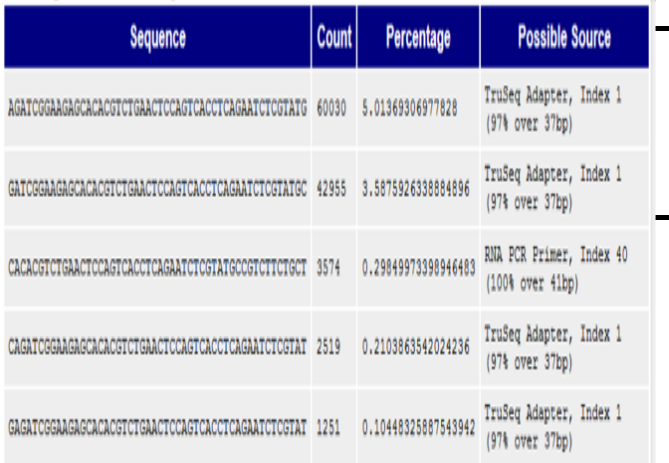
## **How do we analyze RNA-Seq data?**

- **STEP 1**: EVALUATE AND MANIPULATE RAW DATA
- **STEP 2: MAP TO REFERENCE, ASSESS RESULTS**
- **STEP 3: ASSEMBLE TRANSCRIPTS**
- **STEP 4: QUANTIFY TRANSCRIPTS**
- **STEP 5**: TEST FOR DIFFERENTIAL EXPRESSION
- **STEP 6: VISUALIZE AND PERFORM OTHER** DOWNSTREAM ANALYSIS

#### **STEP 2- Map to reference** What's A General Street Control of the American Street Control of the American Street Control of the American Street Control of the American Street Control of the American Street Control of the American Street Control of t

## What does the reference look like?

- **Genome:** All the DNA of an individual, organized by chromosome, containing noncoding and coding regions.
- **• Transcriptome**: All the gene isoforms. No non-coding sequences. • … i.e. all isoforms of all genes alternative splicing

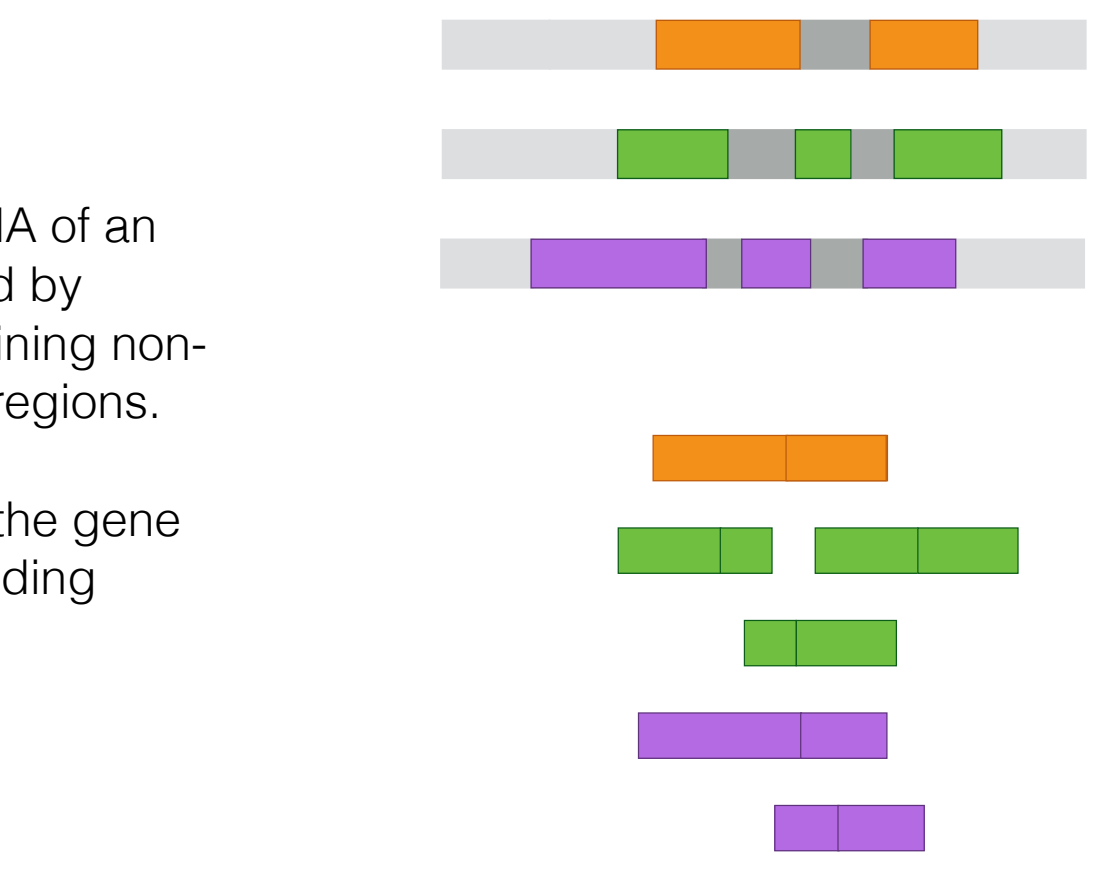

# **What does an alignment look like?**

#### Ref=TAGATCAGATTCGATACCAGACCATGATCATACGATCCA

Read=AGACCATG

Found at offset 18! TAGATCAGATTCGATACC**AGACCATG**ATCATACGATCCA

## **What does an alignment look like?**

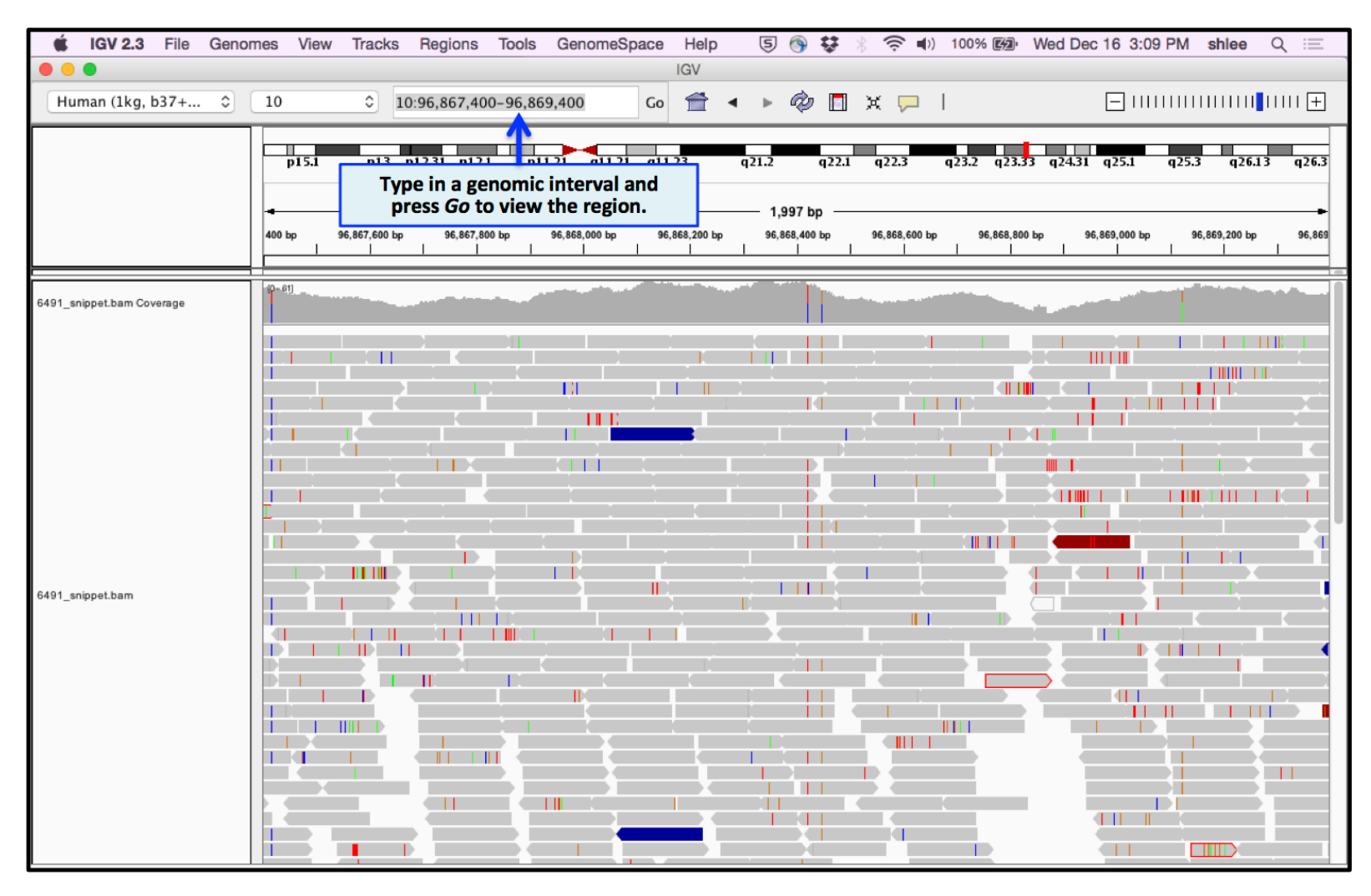

[gatkforums.broadinstitute.org](http://gatkforums.broadinstitute.org)

# **What does an alignment look like?**

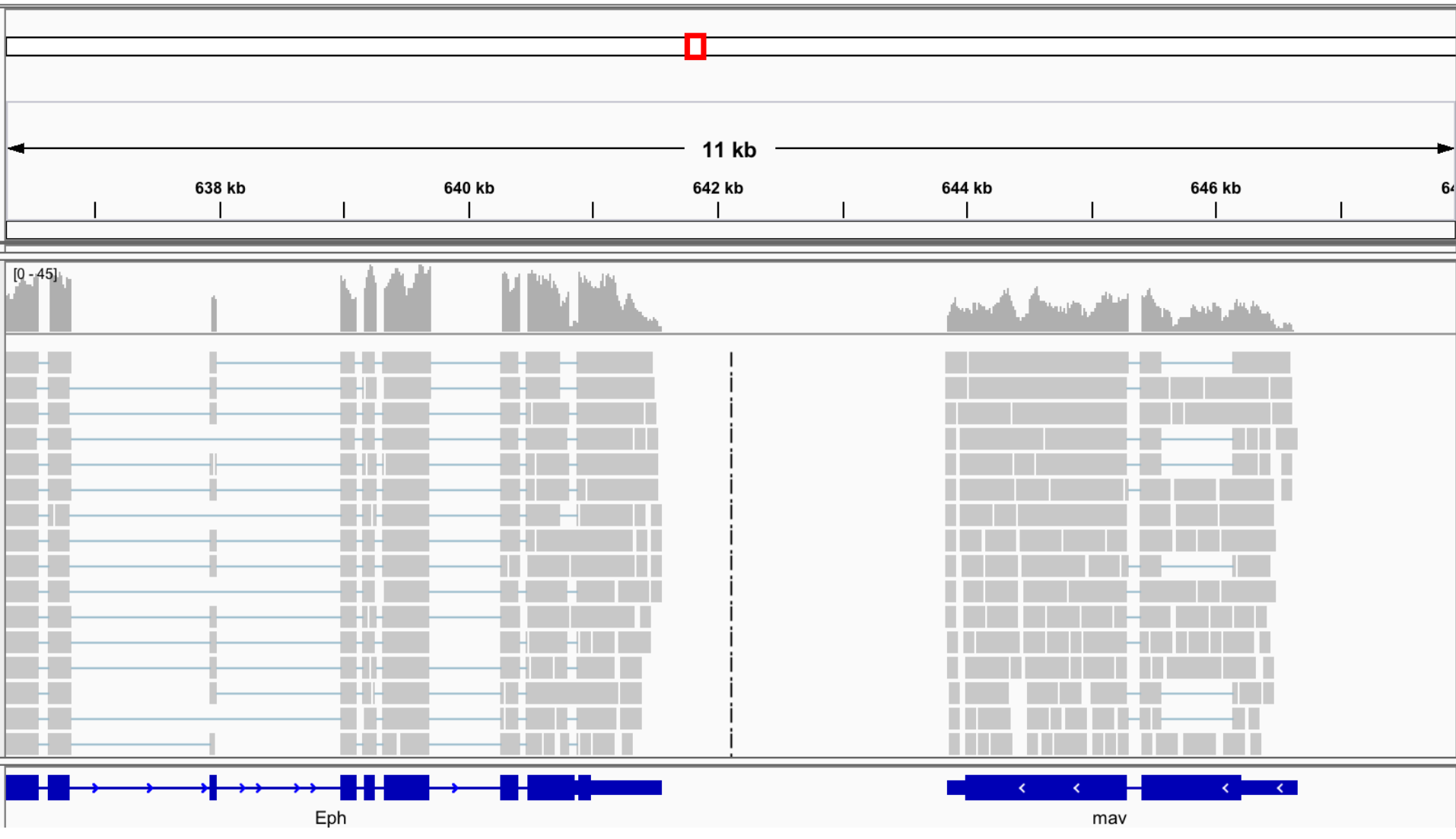

https://vlsci.github.io/lscc\_docs/tutorials/rna\_seq\_dge\_basic/rna\_seq\_basic\_tutorial/

## **Unspliced Mapping**

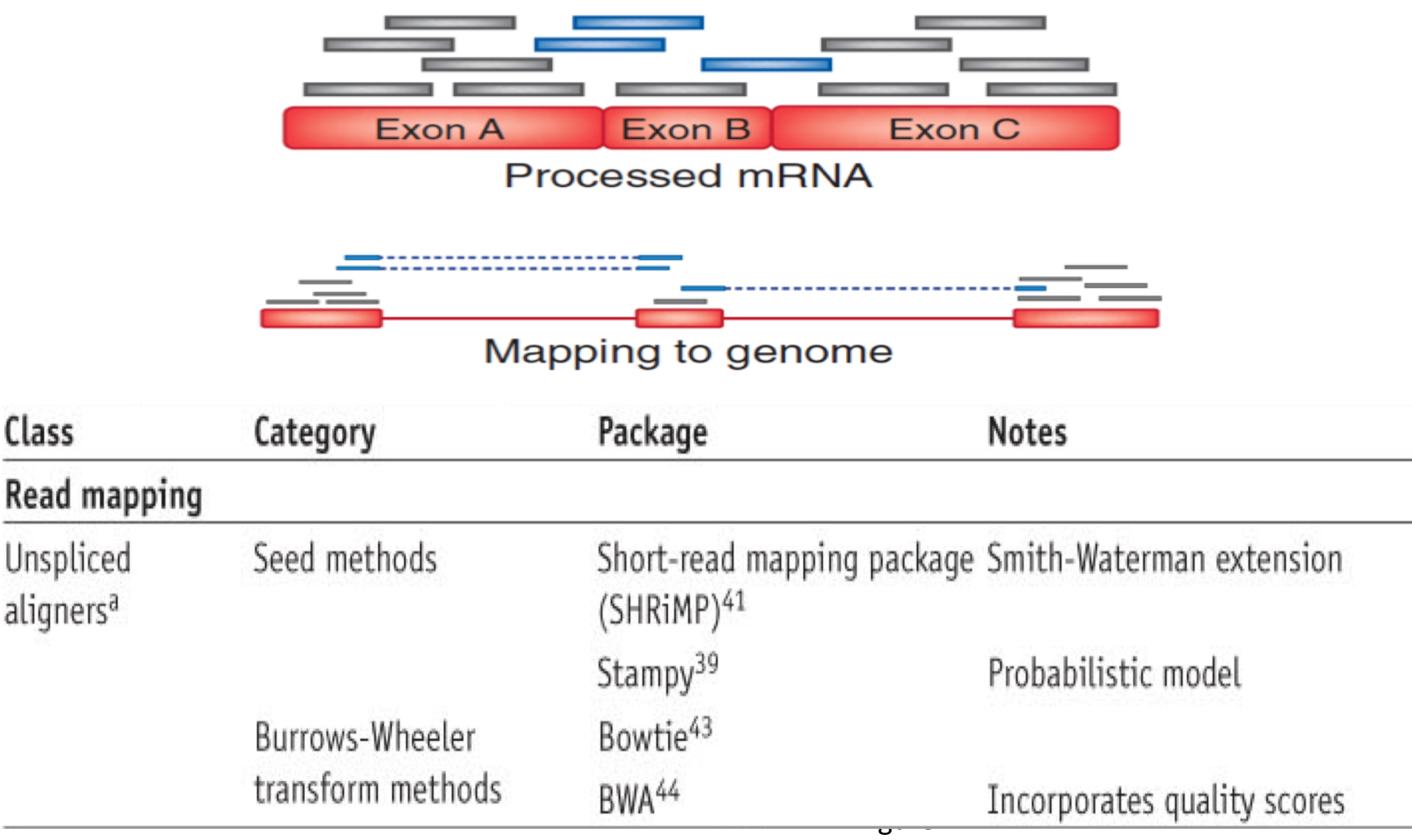

Garber et al, Nature Methods, 2011

# **Spliced mapping**

- Needed for identifying and quantifying splice variants from RNA Seq data.
- Tools:
	- **HiSat2**
	- **Tophat**
	- SpliceMap
	- MapSplice
	- **STAR**
	- RUM

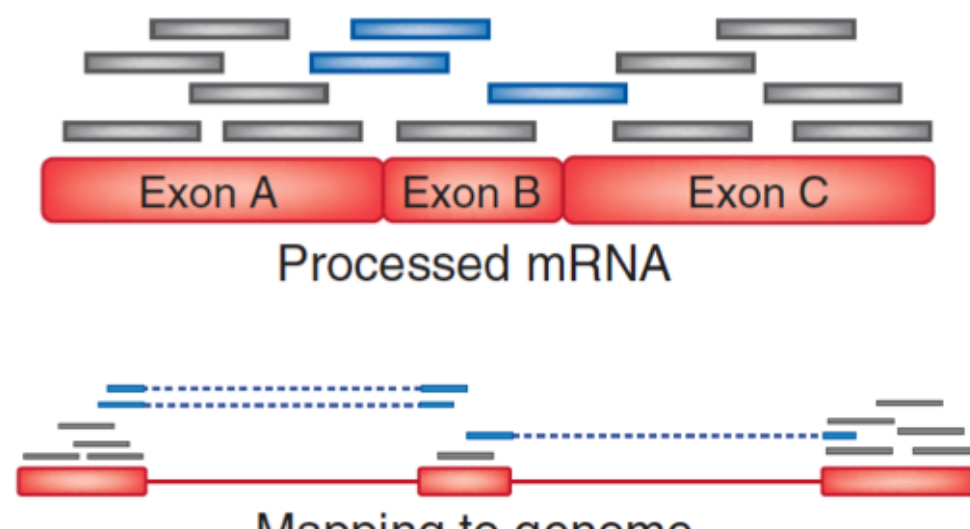

Mapping to genome

Trapnell, C. & Salzberg, S. L. How to map billions of short reads onto genomes. Nature Biotech. 27, 455-457 (2009).

#### **What to know about your data before mapping?**

#### KNOW YOUR DATA!

- Paired end? Single end?
- Traditional RNA-Seq? 3' tag?
- Insert size estimate?

# PREPROCESSING

- Adaptor sequences trimmed?
- Primer sequences/barcodes removed?
- Poor quality regions trimmed?

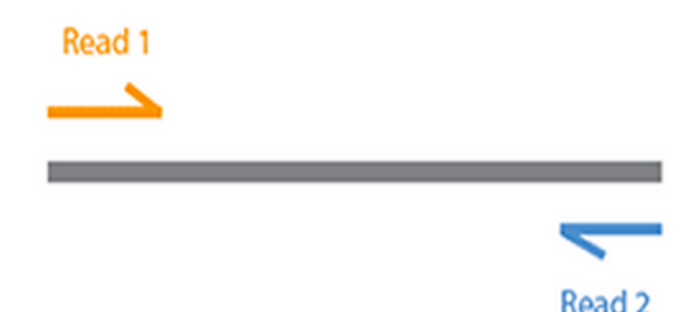

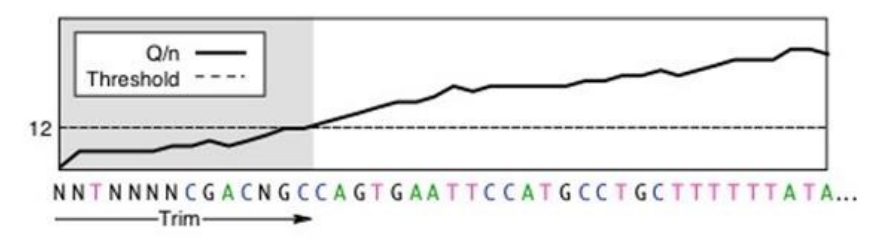

#### **What to know about your reference before mapping?**

• Mapping to genome vs transcriptome?

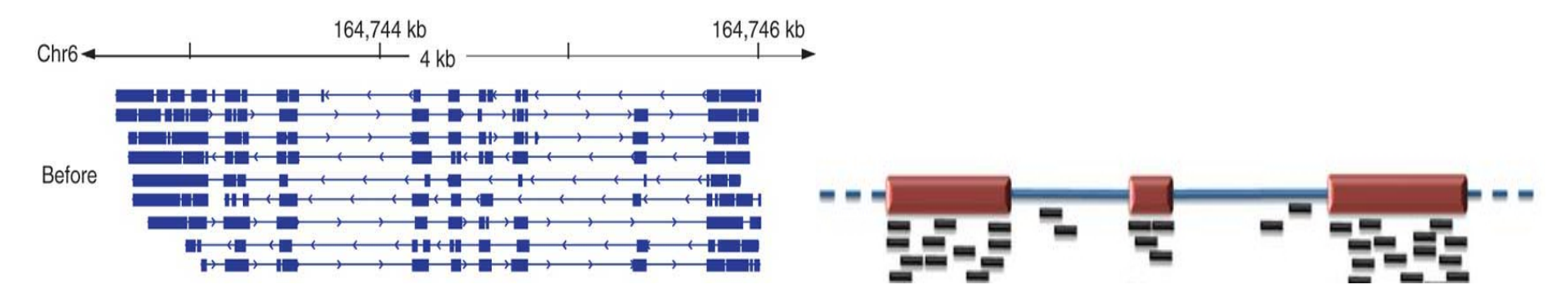

- Is your reference the right version?
- Does your annotation match your reference?

## **What will your reference look like?**

**FASTA Format** 

>gi|254160123|ref|NC\_012967.1| Escherichia coli B str. REL606 agcttttcattctgactgcaacgggcaatatgtctctgtgtggattaaaaaaagagtgtc tgatagcagcttctgaactggttacctgccgtgagtaaattaaaattttattgacttagg tcactaaatactttaaccaatataggcatagcgcacagacagataaaaattacagagtac acaacatccatgaaacgcattagcaccaccattaccaccaccatcaccattaccacaggt .... 

Using complex reference sequence names is a common problem during analysis. Might rename:

 >REL606 

 agcttttcattctgactgcaacgggcaatatgtctctgtgtggattaaaaaaagagtgtc tgatagcagcttctgaactggttacctgccgtgagtaaattaaaattttattgacttagg 

## **What will your annotation look like?**

#### • GFF3 Format

- $-$  seqname The name of the sequence.
- $-$  source The program that generated this feature.
- $-$  feature Examples: "CDS", "start codon", "stop codon", and "exon".
- $-$  start The starting position of the feature in the sequence.
- $-$  end The ending position of the feature (inclusive).
- $-$  score A score between 0 and 1000.
- $-$  strand Valid entries include '+', '-', or '.' (for don't know/don't care).
- $-$  Frame  $-$  reading frame
- $-$  group  $-$  ID and other information about the entry

Example:

Rel $606$  refseq cds  $14501540500 +$ . Gene id=« test gene »

Make sure the GFF3 file matches your reference fasta file.

## **Mapping with BWA**

• BWA is a fast short read aligner that uses the burrows-wheeler transform to perform alignment in a time and memory efficient manner.

- BWA Variants
	- For reads upto 100 bp long
		- BWA-backtrack: BWA aln/samse/sampe
	- $-$  For reads upto 1 Mbp long
		- BWA-SW
		- **BWA-MEM**: Newer! Typically faster!

## **Mapping with BWA**

- Create an index of your reference  $-$  bwa index
- Run mapping bwa mem
- Help! I have a large number of reads. Make BWA go faster!
	- $-$  Use threading option (bwa  $-t$  <threads>)
	- $-$  Split one data file into smaller chunks, run multiple, parallel BWA instances, concatenate results.
		- Wait! We have a pipeline for that on TACC **runBWA\_mem.sh** in \$BI/bin

#### **Mapping with Hisat2** IB with insatz

- "Heirarchical indexing for spliced alignment of transcripts"
- Faster splice-aware mapper **Comparison to other tools for accuracy and speed**
- Global indexes + Many small overlapping local indexes  $W = \frac{1}{2}$ mall overlapping local indexes  $\hspace{0.1mm}$

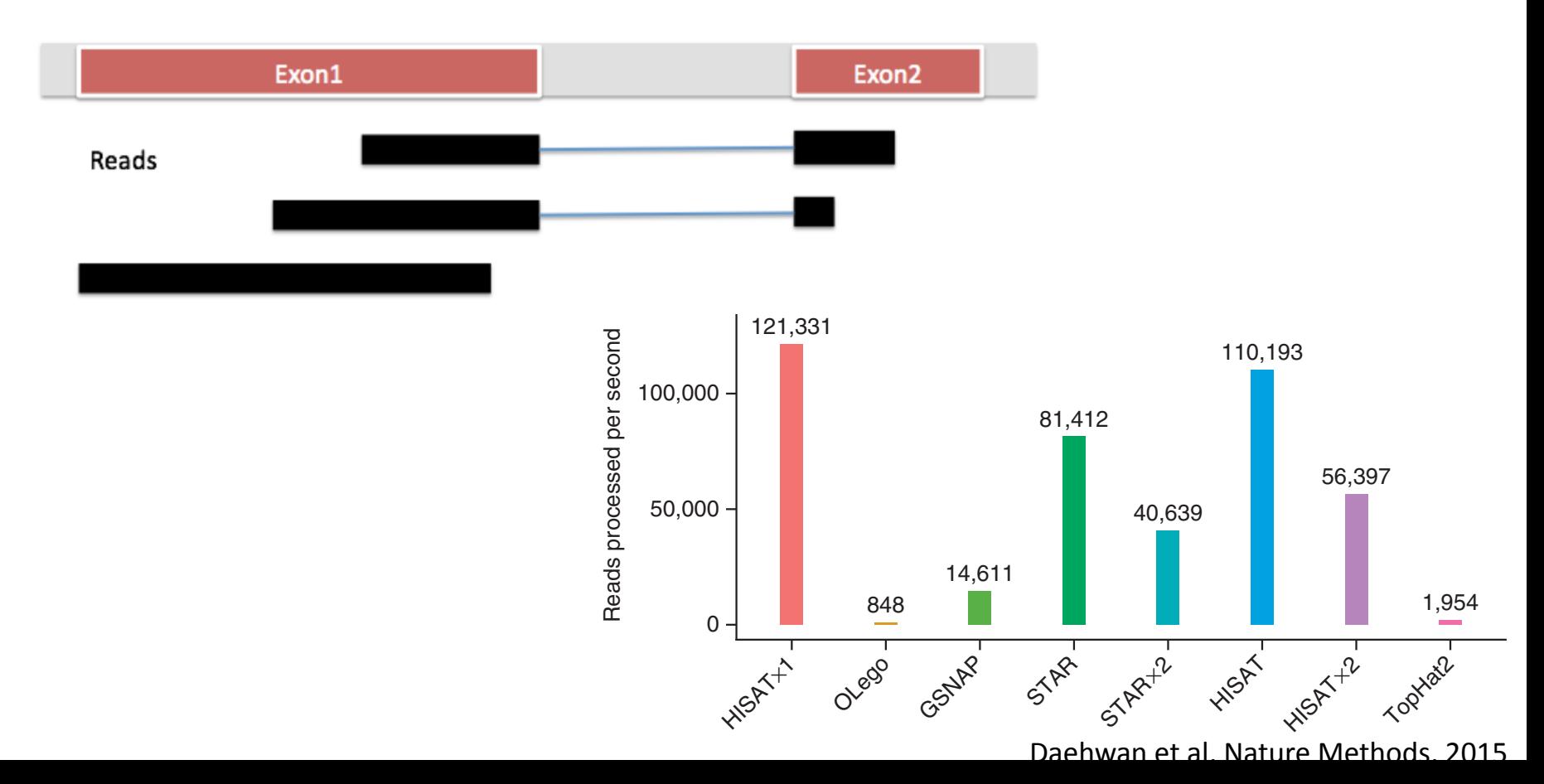

## **Mappers comparisons**

#### Accuracy Performance of Aligners

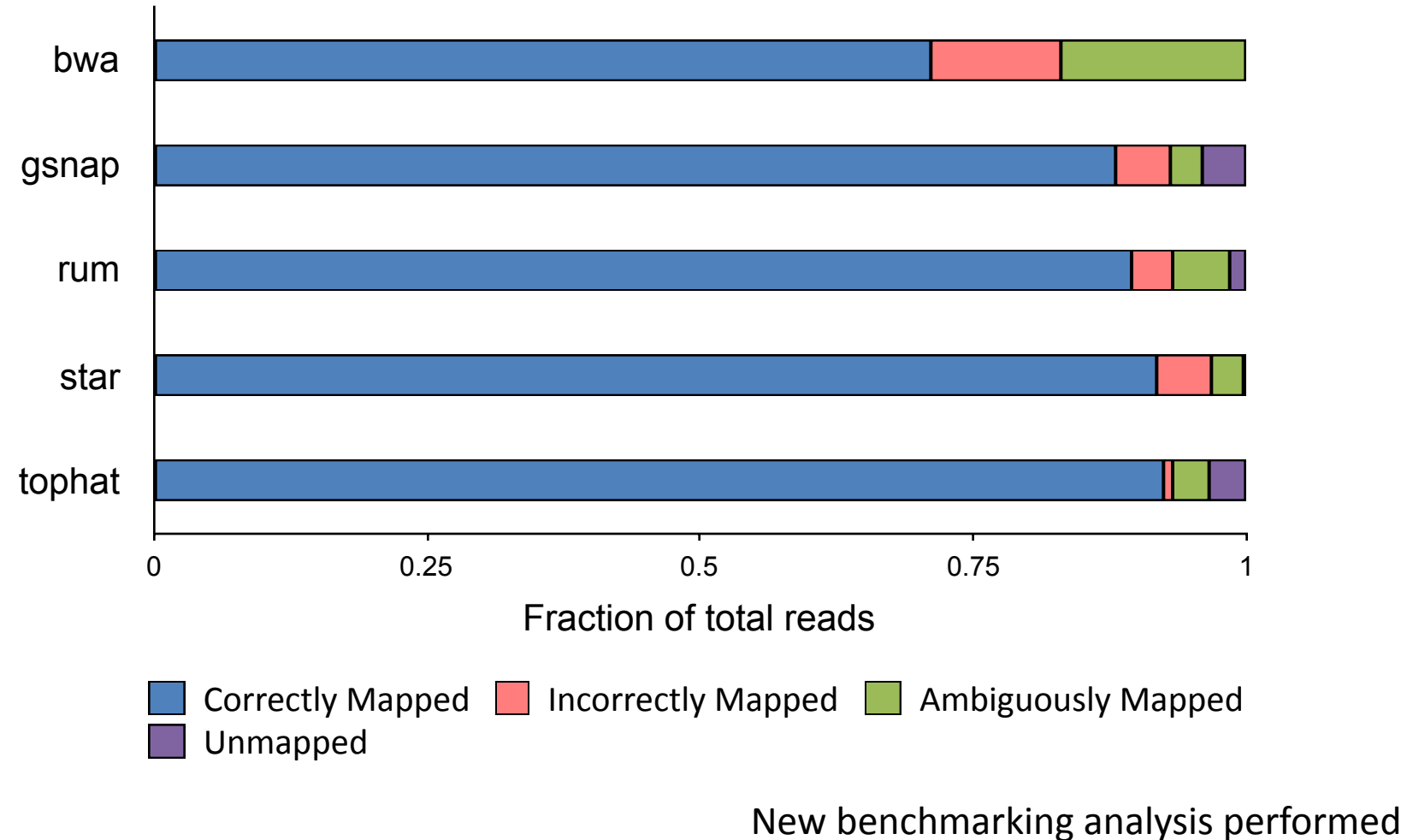

by **Raghav Shroff**

## **Mappers comparison**

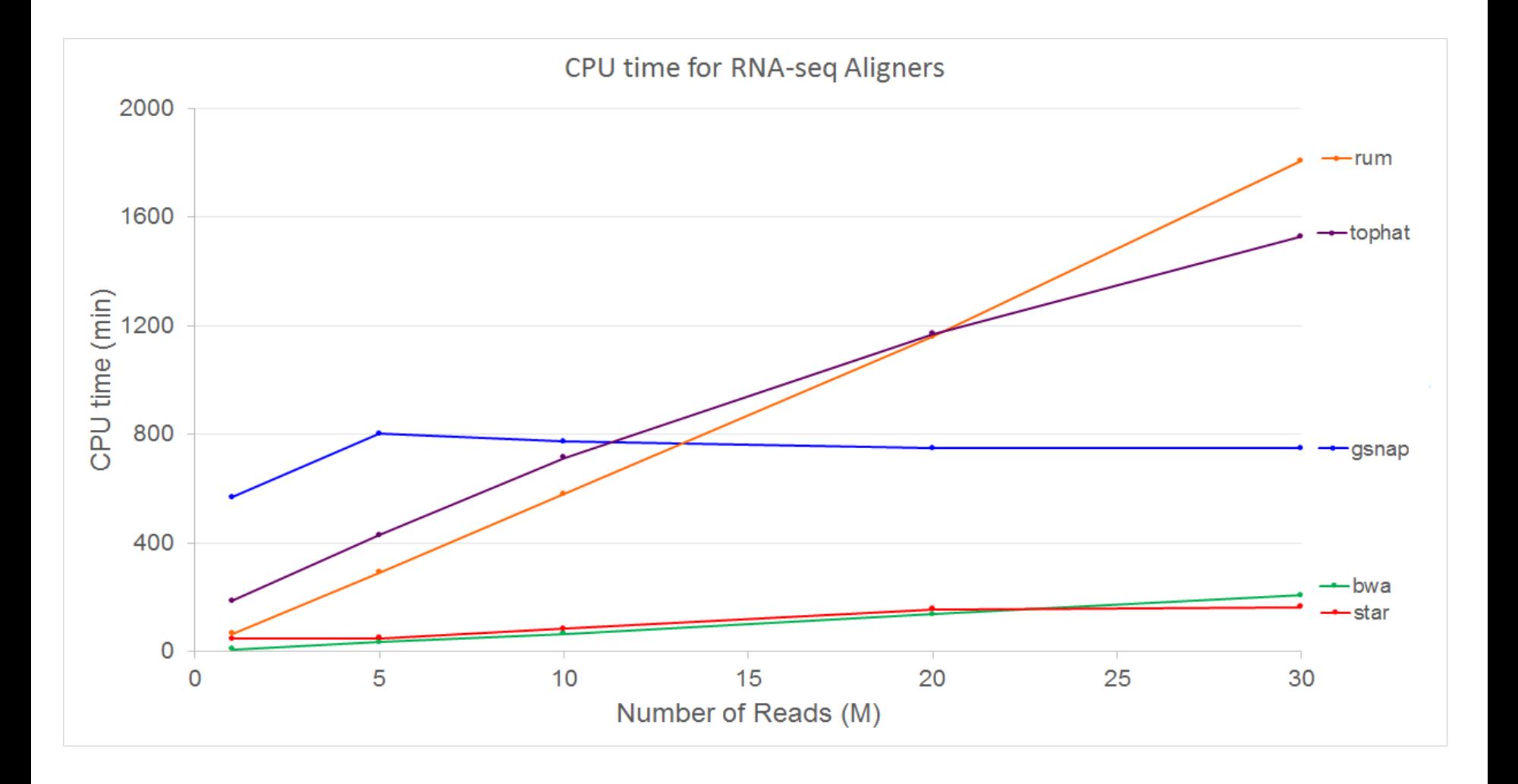

New benchmarking analysis performed by **Raghav Shroff**

# **Mapping Output: SAM file format**

- Alignment results generated in Sequence Alignment/ Map format
- Tab delimited, with fixed columns followed by userextendable key: data values.

- Most mappers also output unmapped reads in SAM file.
- SAMTOOLS toolkit to manipulate, parse SAM files.

# **Mapping Output: SAM File Format**

#### **SAM** fixed fields:

http://samtools.sourceforge.net/

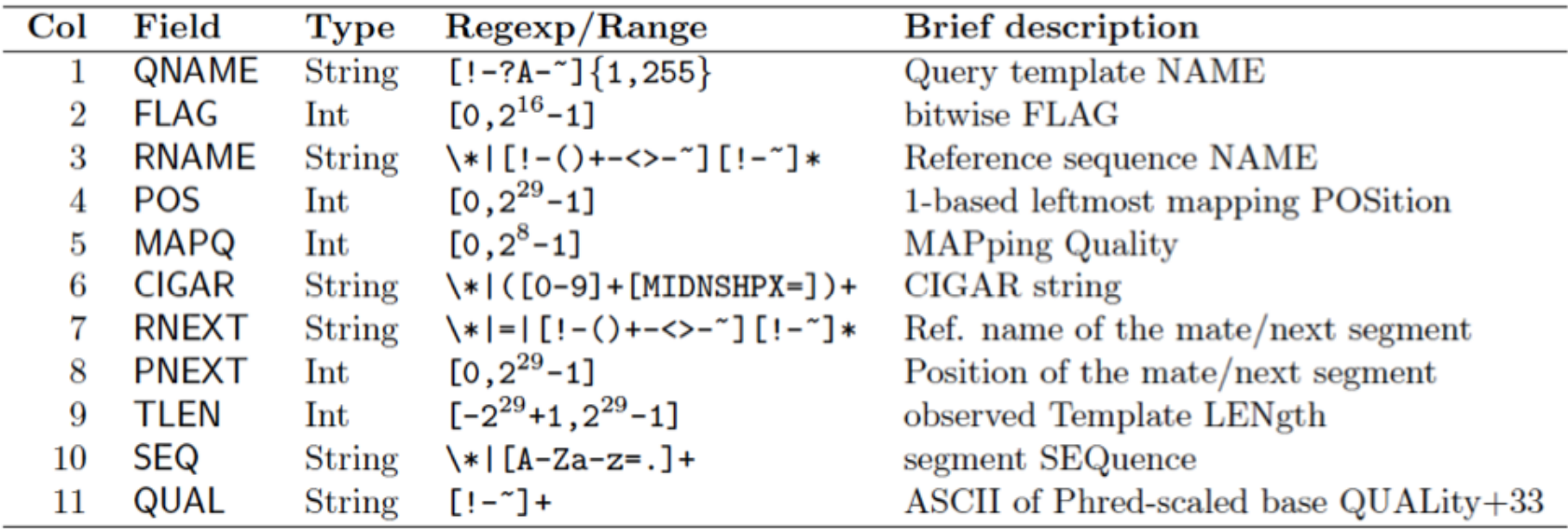

SRR030257.264529 99 NC 012967 1521 29 34M2S 1564  $=$ 79 CTGGCCATTATCTCGGTGGTAGGACATGGCATGCCC

AAAAAA;AA;AAAAAA??A%.;?&'3735',()0\*, XT:A:M NM:i:3 SM:i:29 AM:i:29 XM:i:3 XO:i:0 XG:i:0 MD:Z:23T0G4T4

# **Mapping Output: Mapping Quality**

- Mapping quality is the probability that a read is aligned to the wrong place.  $p=10**$  (-q/10)
- BWA mapping quality calculated by considering:
	- Repeat structure of reference
	- Read base quality
	- Read alignment quality (mismatches etc)
	- Number of mappings

# **Mapping Output: CIGAR score**

Ref CTGGCCATTATCTC--GGTGGTAGGACATGGCATGCCC! aaATGTCGCGGTG.TAGGAqqatcc! Read

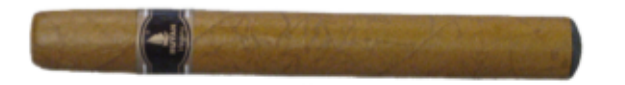

2S5M2I4M1D4M6S2

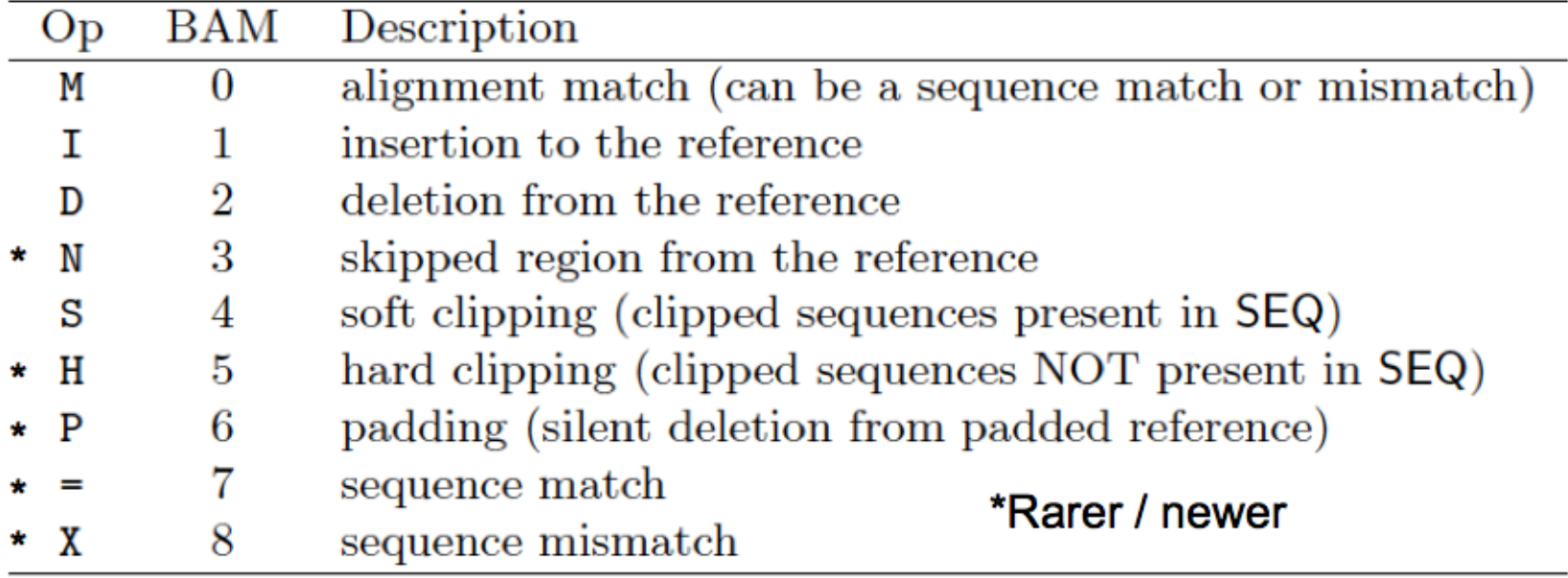

CIGAR = "Concise Idiosyncratic Gapped Alignment Report"

# Think about this...

- After mapping to the human genome, I saw the following cigar score for a read: 58M**76N**17M
- What can we say is special about this read/alignment?

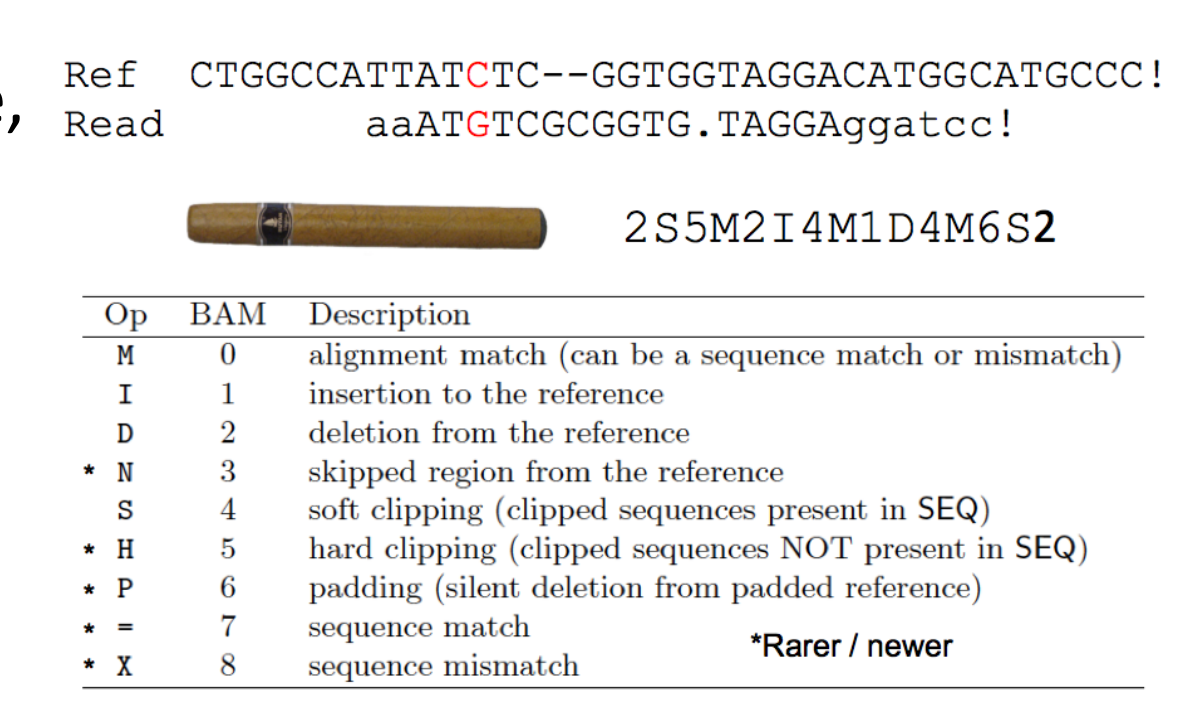

CIGAR = "Concise Idiosyncratic Gapped Alignment Report"

## **Assess Mapping Results - Samtools**

- 1. Convert SAM file to BAM format
- 2. Sort and index newly created BAM file
- 3. Mapping Statistics

samtools flagstat/samtools idxstats

#### **flagstat output idxstats output**

 $37144063 + 0$  in total (QC-passed reads + QC-failed reads) 0 + 0 duplicates 31291926 + 0 mapped (84.24%:-nan%)  $37144063 + 0$  paired in sequencing  $18565040 + 0$  read1  $18579023 + 0$  read2 28963894 + 0 properly paired (77.98%:-nan%)  $31255233 + 0$  with itself and mate mapped 36693 + 0 singletons (0.10%:-nan%)  $2485389 + 0$  with mate mapped to a different chr

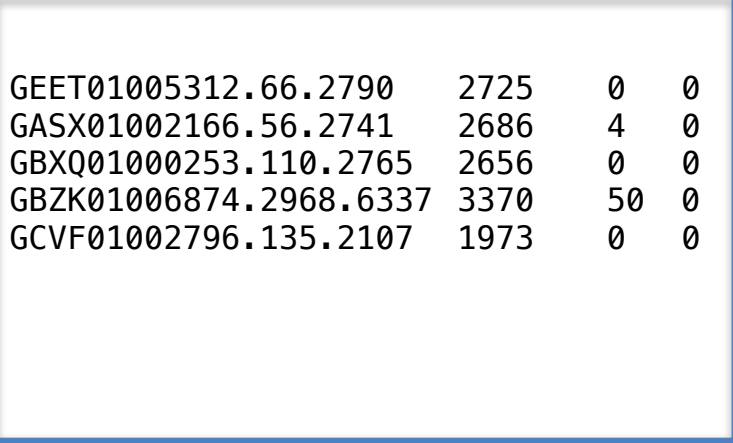

## **Assess Mapping Results - RNASEQC**

#### **Transcript-associated Reads**

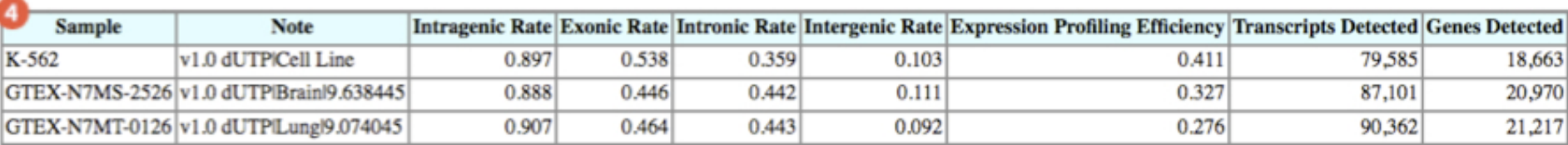

#### **Coverage Metrics for Bottom 1000 Expressed Transcripts**

The metrics in this table are calculated across the transcripts that were determined to have the highest expression levels.

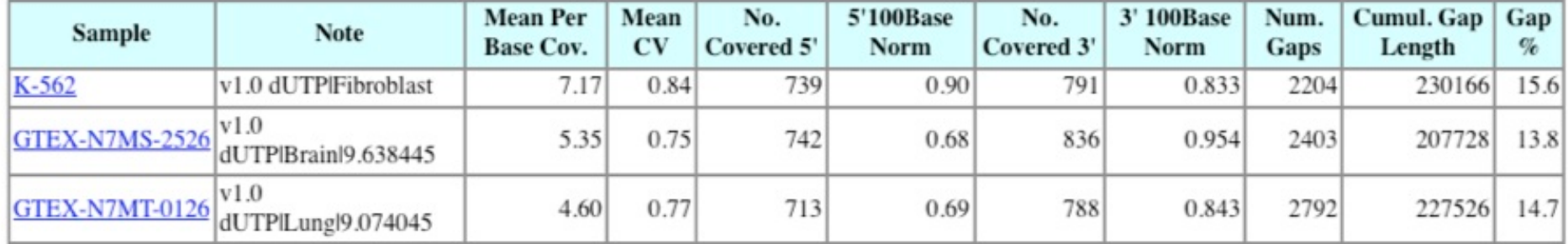

It is important to note that these values are restricted to the bottom 1000 expressed transcripts. 5' and 3' values are per-base coverage averaged across all top transcripts. 5' and 3' ends are 100 base pairs. Gap % is the total cumulative gap length divided by the total cumulative transcript lengths.

#### **Coverage Metrics for Middle 1000 Expressed Transcripts**

The metrics in this table are calculated across the transcripts that were determined to have the highest expression levels.

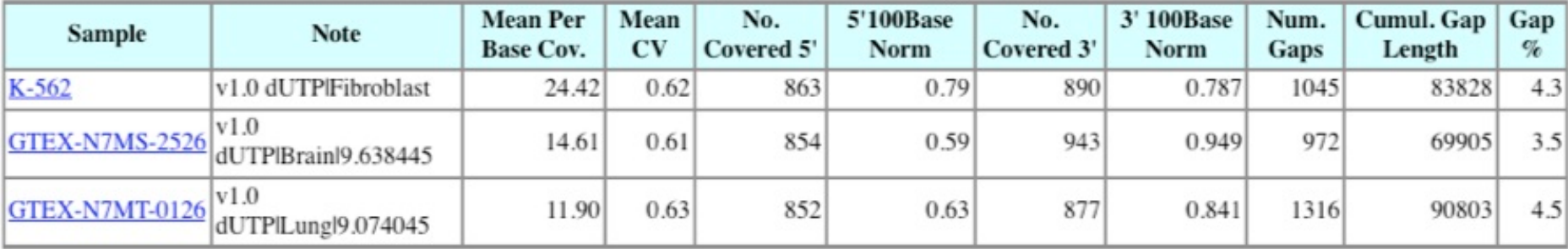

# **Mapping Summary**

- Unspliced mappers (BWA, bowtie2) ok when mapping to the transcriptome.
- Spliced mappers (Hisat2, STAR) are good for mapping to the genome.
- Samtools can be used to gather basic mapping statistics, RNASEQC for RNA specific statistics

## **How do we analyze RNA-Seq data?**

- **STEP 1**: EVALUATE AND MANIPULATE RAW **DATA**
- **STEP 2**: MAP TO REFERENCE, ASSESS RESULTS
- **STEP 3**: ASSEMBLE TRANSCRIPTS
- **STEP 4: QUANTIFY TRANSCRIPTS**
- **STEP 5: TEST FOR DIFFERENTIAL EXPRESSION**
- **STEP 6: VISUALIZE AND PERFORM OTHER** DOWNSTREAM ANALYSIS

## **STEP 4- Quantify Expression**

- Quantify expression=gene counting=transcript counting
- Mapping tells us where every read came from.
- How do we go from that to gene expression?
	- What genes are expressed?
	- What is the expression level for each gene/gene isoform?

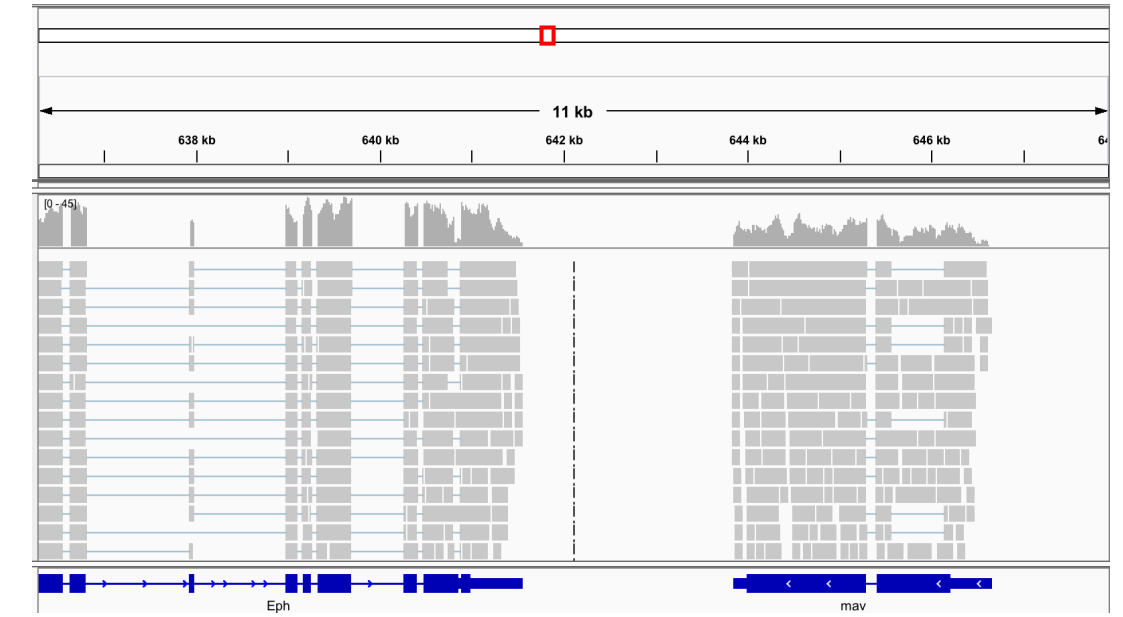

## **STEP 4- Quantify Expression**

- What is gene expression?
	- A gene is expressed when it's corresponding DNA sequence is transcribed into mRNA (for translation into protein).
- What is gene expression level?
	- The amount of mRNA detected in a sample.

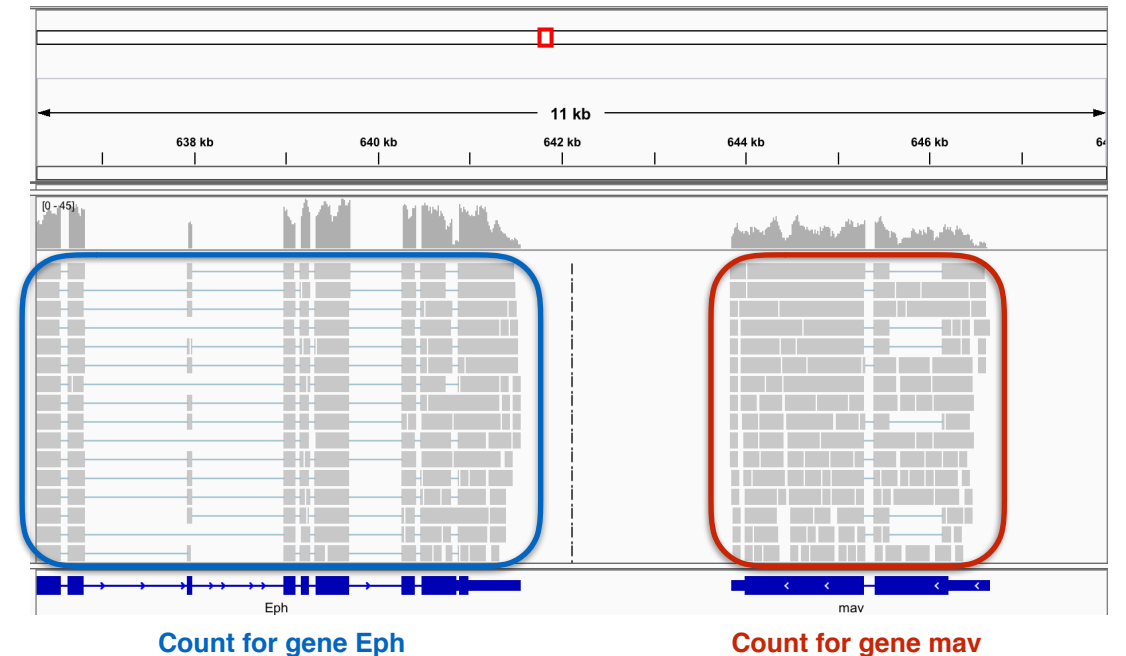

**• Read depth= mRNA amount= expression level of gene**

# **STEP 4: Quantify Expression**

- Bedtools
	- $-$  **Bedtools multicov**: Takes a feature file (GFF) and counts how many reads in the mapped output file (BAM) overlap the features.

– Remember that the chromosome names in your gff file should match the chromosome names in the reference fasta file used in the mapping step.

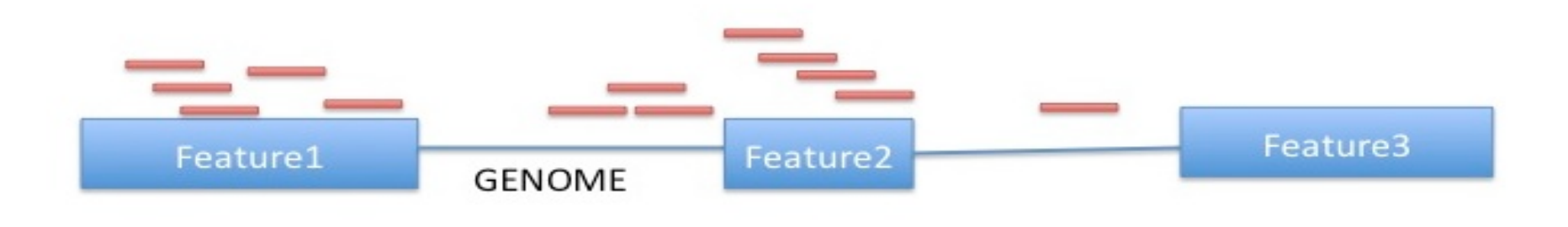

#### **STEP 4: Quantify Expression**

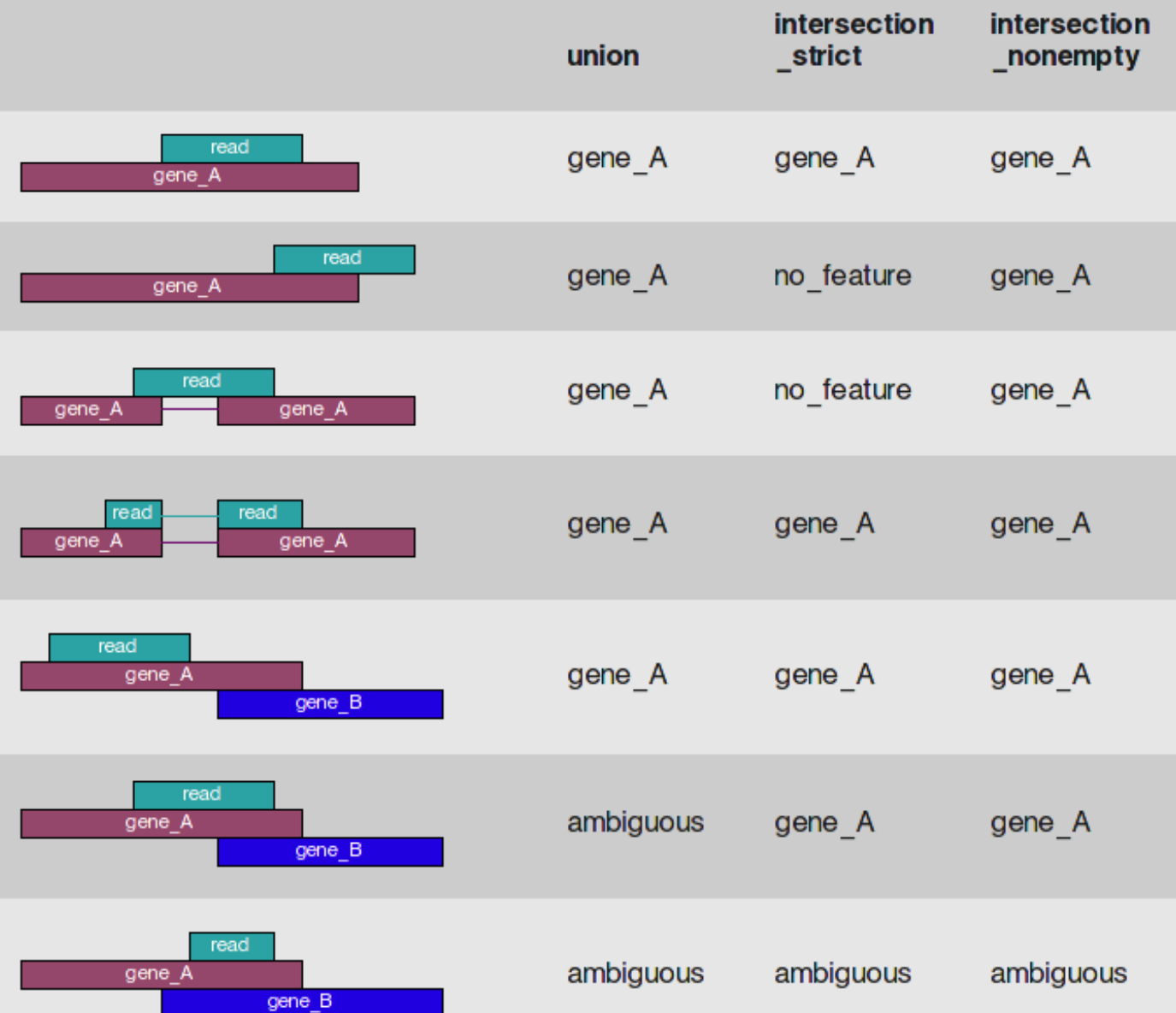

 $HTSeq -$ 

– Gives you fine grained control over how to count genes, especially when a read overlaps more than one gene/feature.

## **STEP 4- Quantify Expression**

- Quantifying a gene is simpler than quantifying its different isoforms/ transcripts.
- Tools: kallisto, stringtie, and cufflinks

#### **What is a gene? What is a transcript?**

A gene can have multiple transcripts!

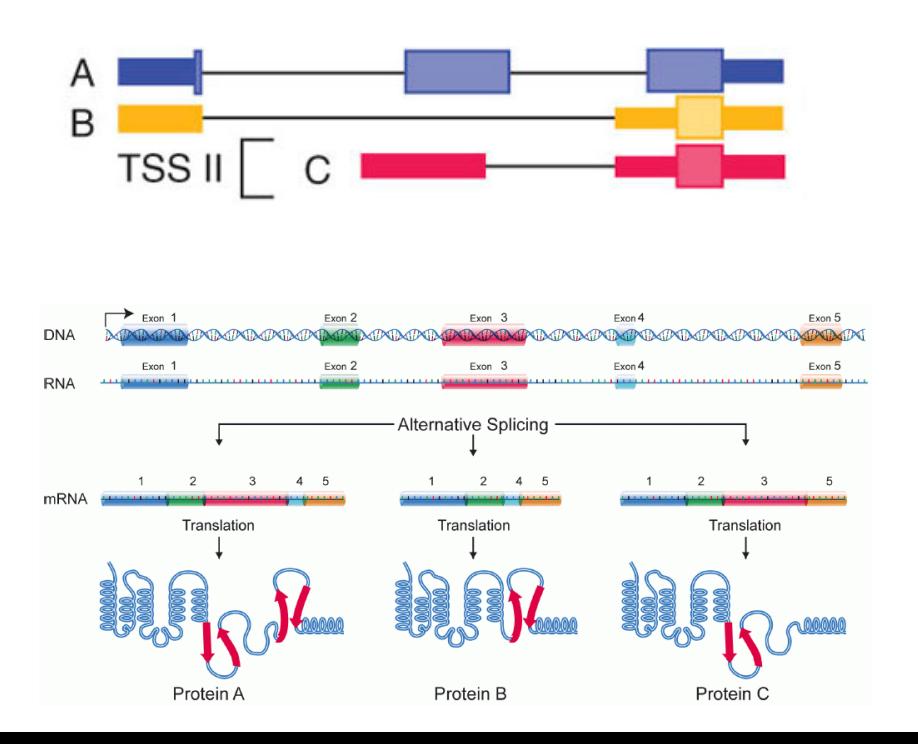

## **STEP 4- Quantify Expression**

Why quantifying all transcripts of the gene may be important?

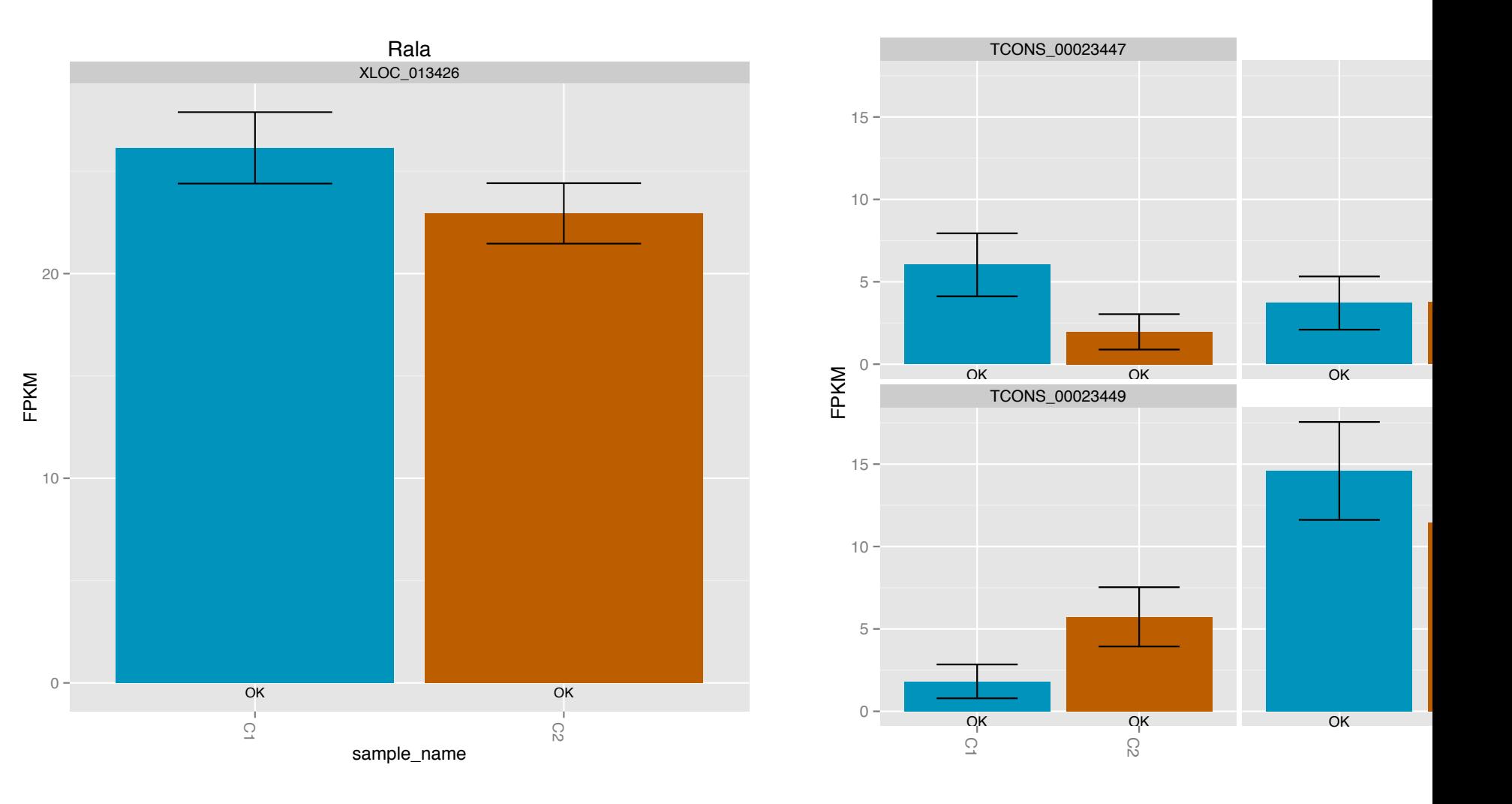

#### **Pseudomapping and Quantification with Kallisto**

- **Kallisto** super fast tool for transcript quantification.
- Skips the alignment step.
- Identifies transcripts that a read is compatible with in order to quantify the transcript.
- ONLY FOR MAPPING TO TRANSCRIPTOME!

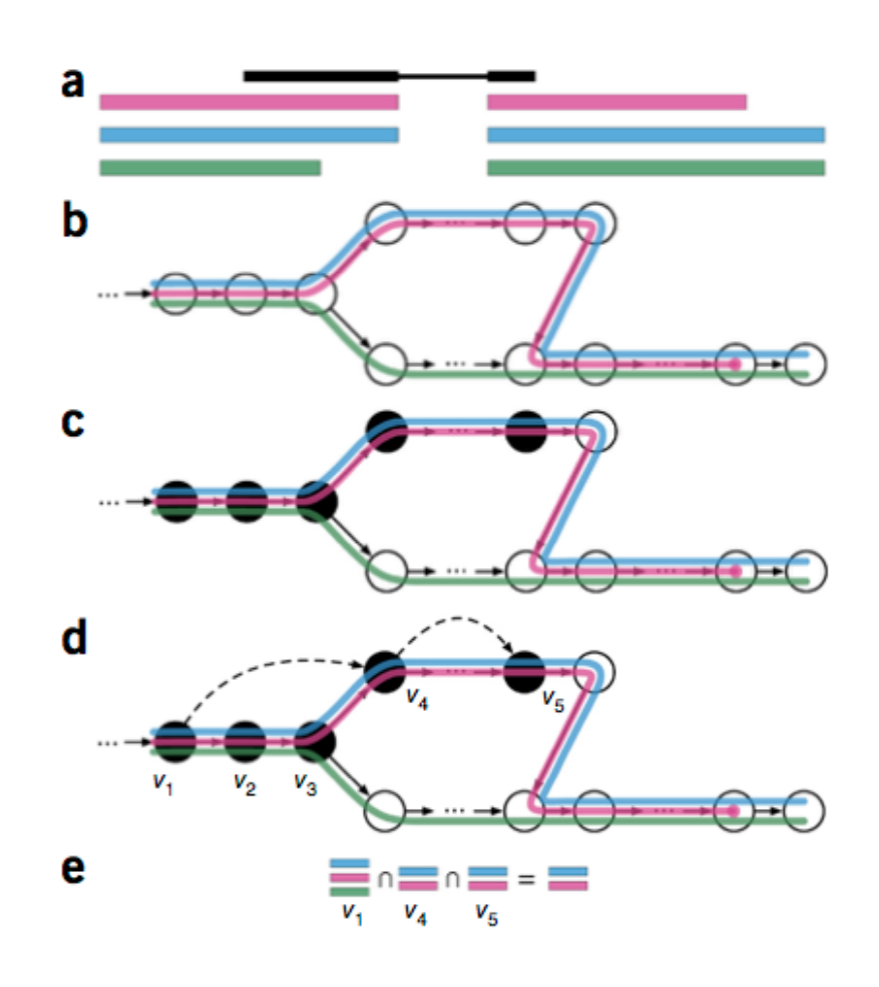

#### **Pseudomapping and Quantification with Kallisto**

• Quantifies 30 million reads in 3 minutes on a mac laptop.

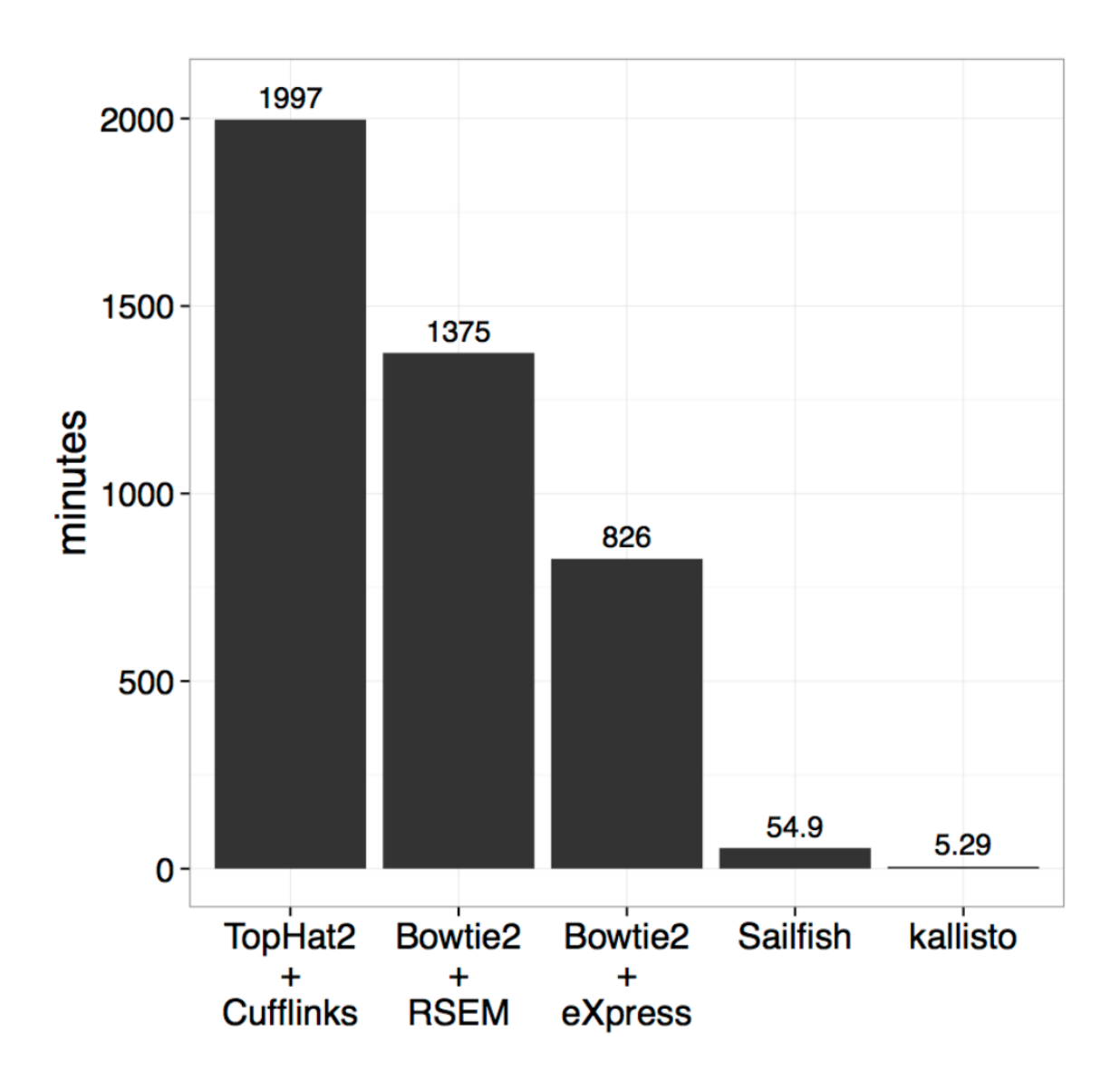

## **How do we analyze RNA-Seq data?**

- **STEP 1**: EVALUATE AND MANIPULATE RAW **DATA**
- **STEP 2**: MAP TO REFERENCE, ASSESS RESULTS
- **STEP 3**: ASSEMBLE TRANSCRIPTS
- **STEP 4**: QUANTIFY TRANSCRIPTS
- **STEP 5: TEST FOR DIFFERENTIAL EXPRESSION**
- **STEP 6: VISUALIZE AND PERFORM OTHER** DOWNSTREAM ANALYSIS

#### **STEP 5- Test for Differential Expression**

#### • Input: Gene Expression Matrix

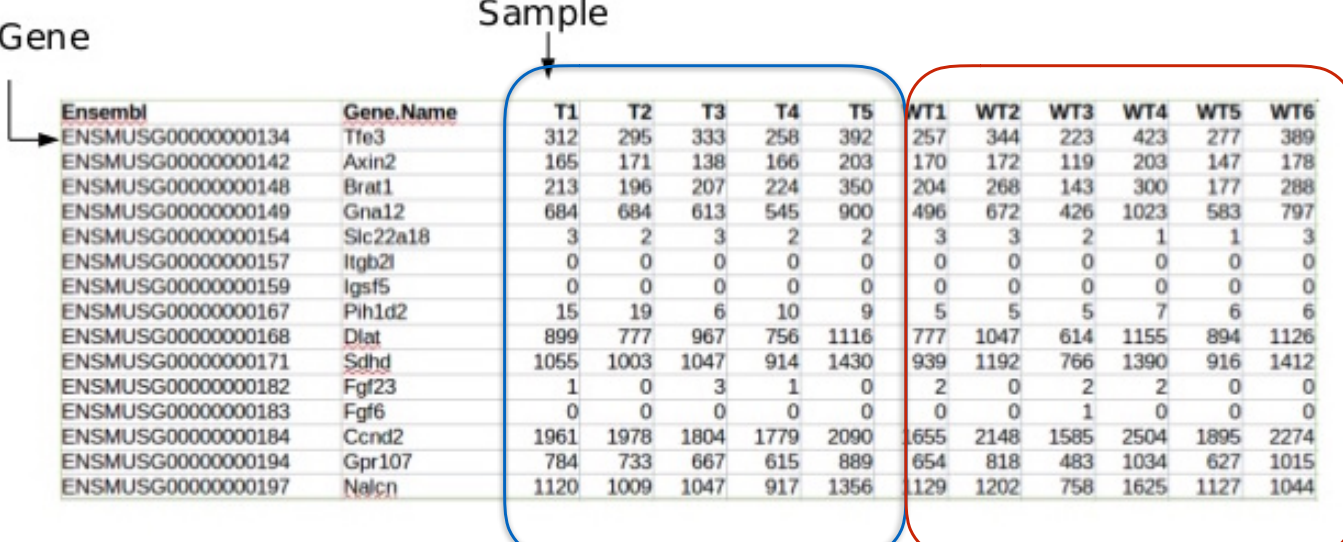

Image from babelomics

Outputs like:

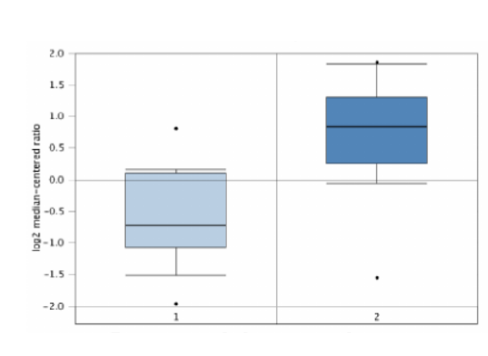

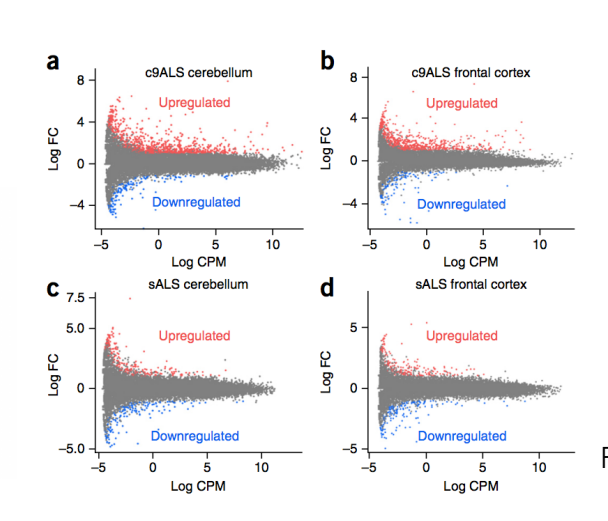

Figure: doi:10.1038/nn.4065

## **STEP 5: ID Differentially Expressed Genes**

- Normalize gene counts
- Represent the gene counts by a distribution that defines the relation between mean and variance.
- Perform statistical test to compare this distribution between conditions.
- Provide fold change, P-value information, false discovery rate for each gene.
- Even before normalization, you may want to filter out genes with low counts.
- Remove genes with less than 1 count in most samples.

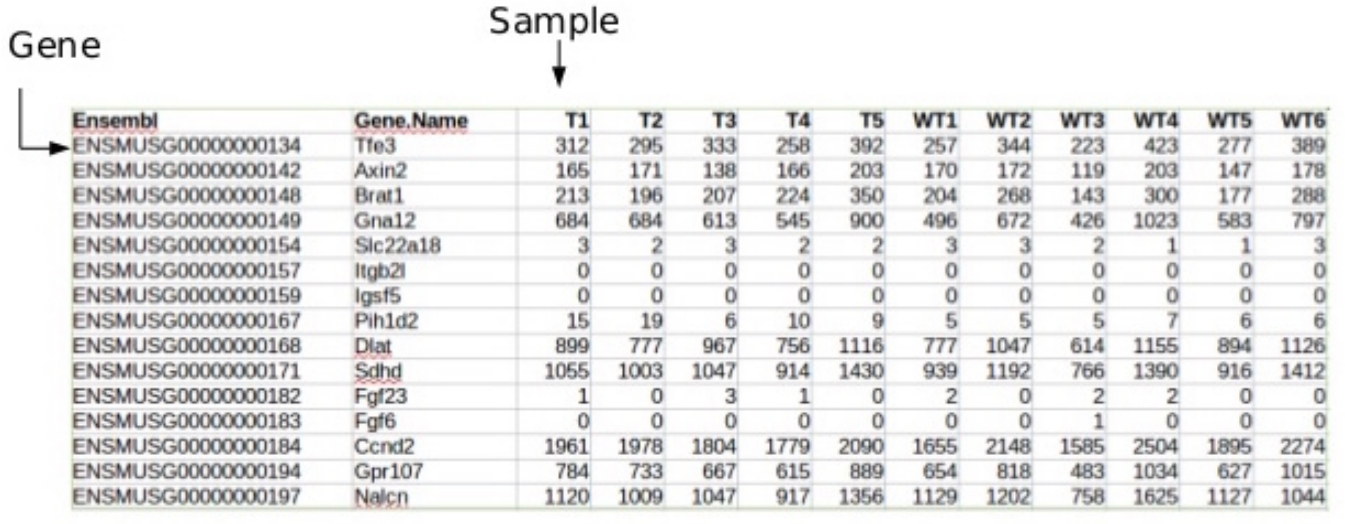

• Remove genes with very low variance across samples.

- After mapping and quantifying the genes for each sample:
	- compare gene counts across samples/conditions.

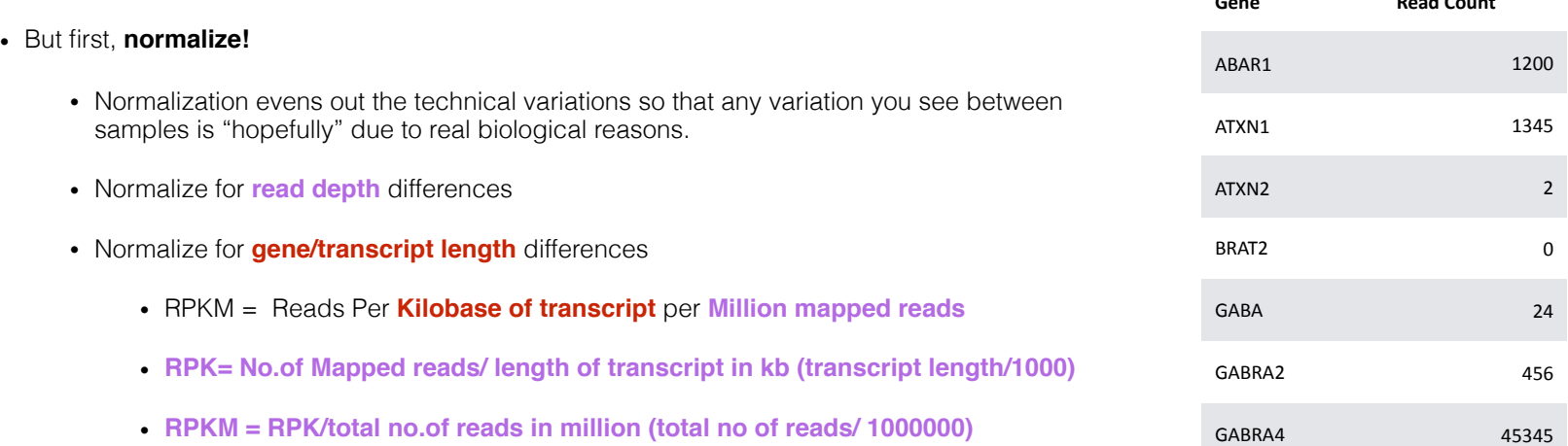

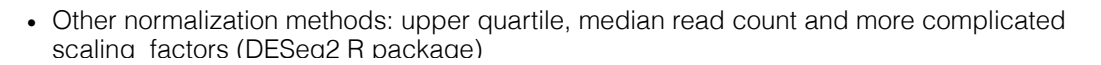

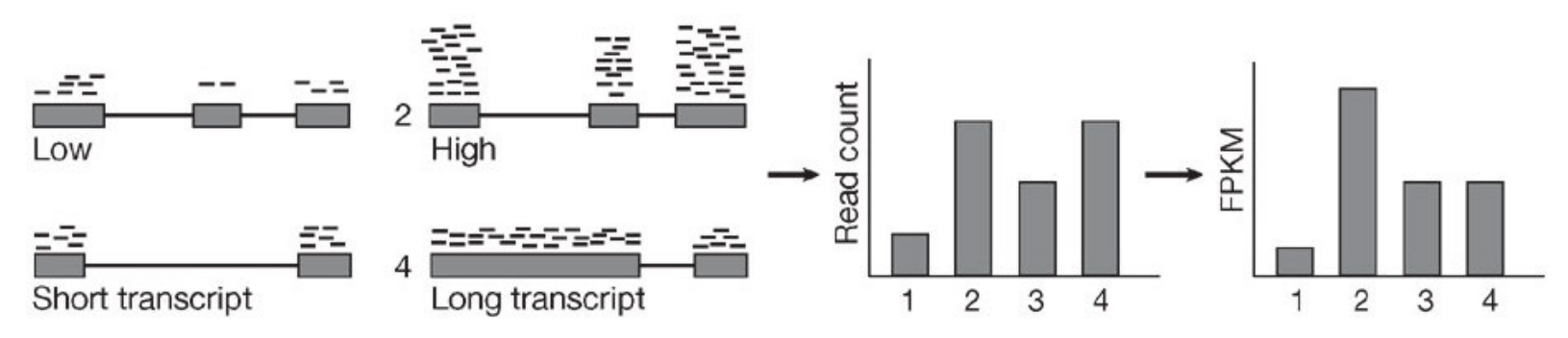

**Gene Read Count**

• Comparing different normalization methods

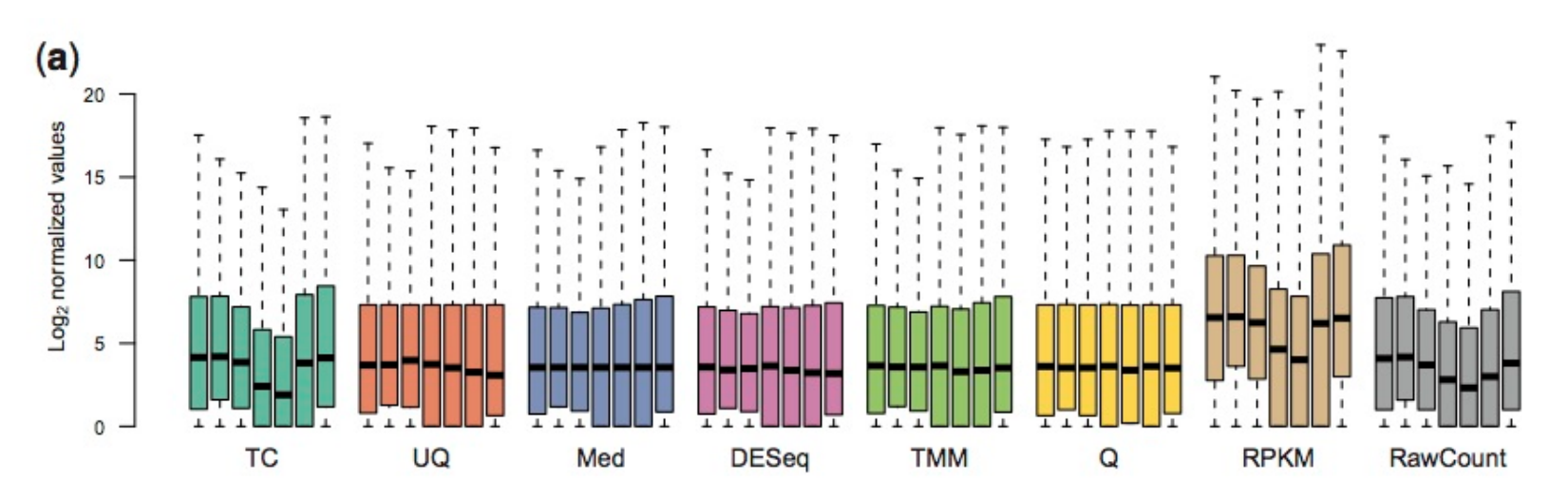

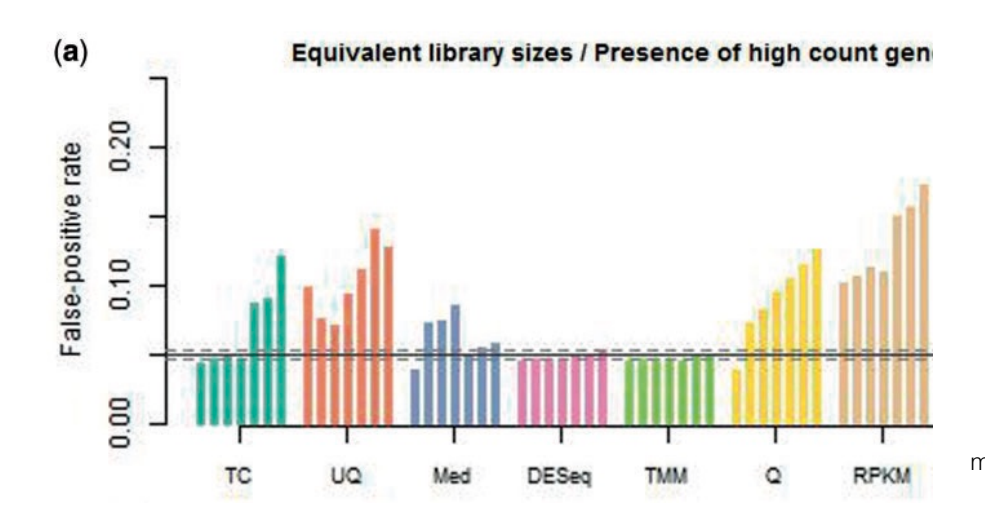

From: Dillies A et al, A comprehensive evaluation of normalization methods for Illumina high-throughput RNA sequencing data analysis, doi:10.1093/bib/bbs046 .

• Methods differ in how they normalize, what statistical test they use etc.

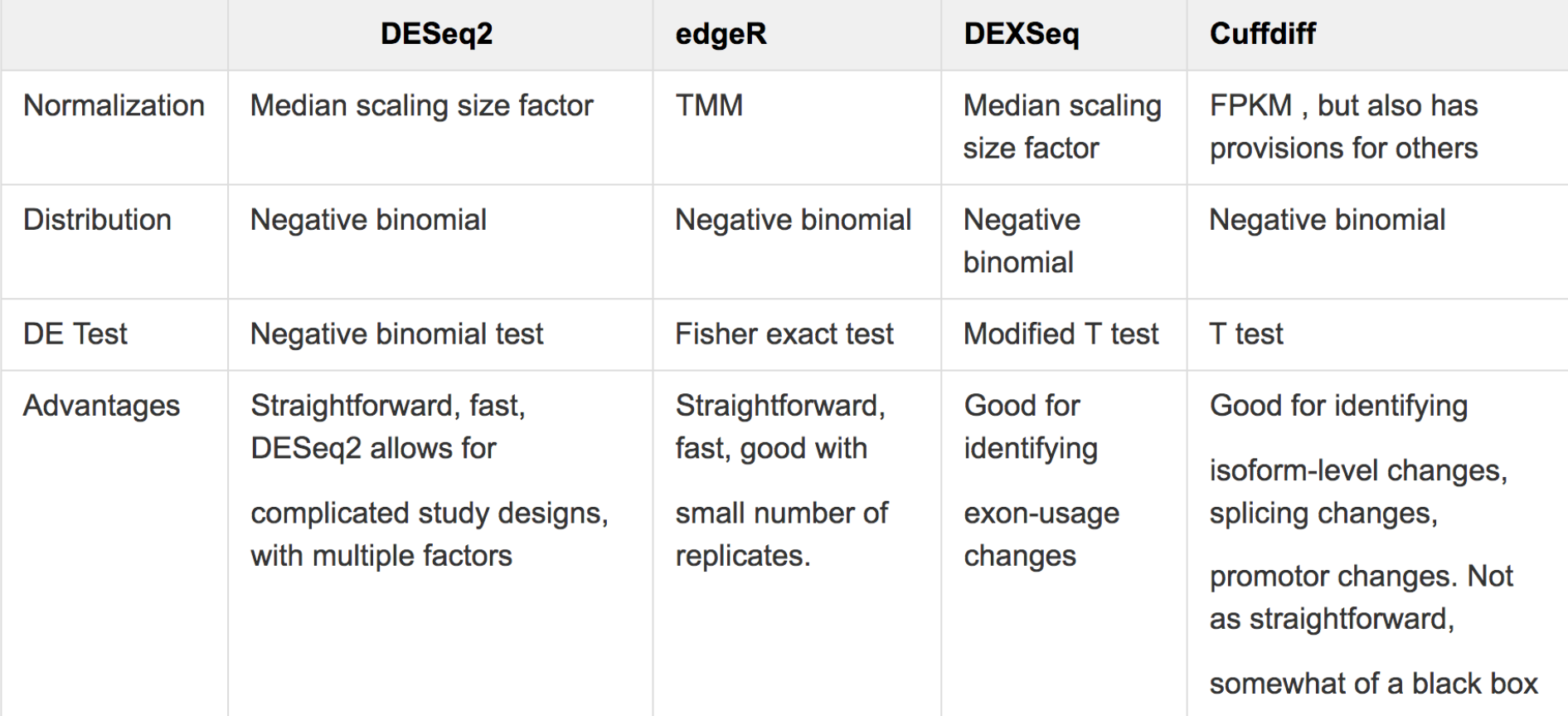

#### Gene

- Output from differential expression testing is usually a table with the following values for every gene:
	- Log2 Fold change
	- P value
	- Corrected P value/FDR

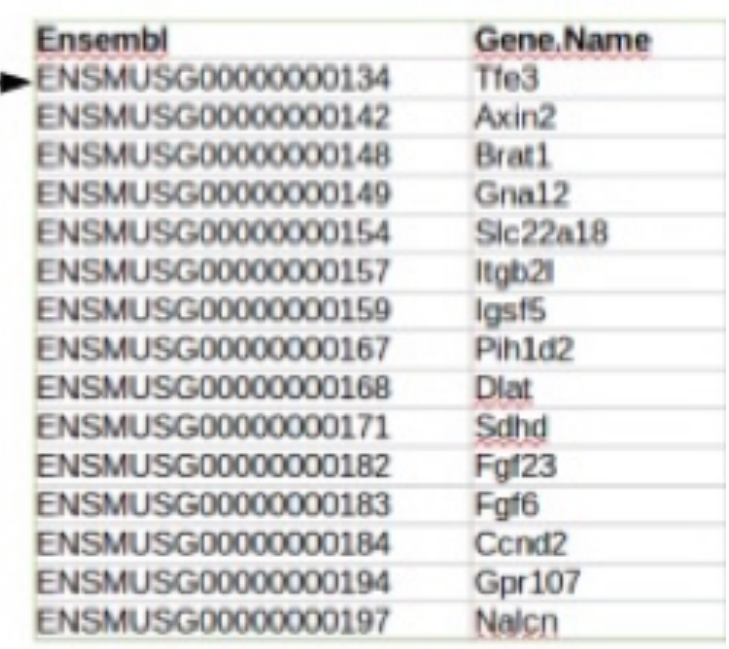

S.

Why log2 fold change:

- 4/2 2 fold upregulated , 20/2 10 fold upregulated
- 2/4 0.5 fold down regulated 2/20 0.1 fold downregulated

#### **STEP 6: Visualize and Perfom Other Downstream Analysis**

- Visualizations are useful for:
	- Identifying patterns/issues in the data
	- Summarizing results
	- Illustrating relationships between variables

## MA Plots **STEP 6: Visualize**

**MA** plot

- For visualizing differences in measurements (in this case, gene expression) between two groups.
- M- log fold change (differences between two groups)
- A mean gene expression (average value across samples)

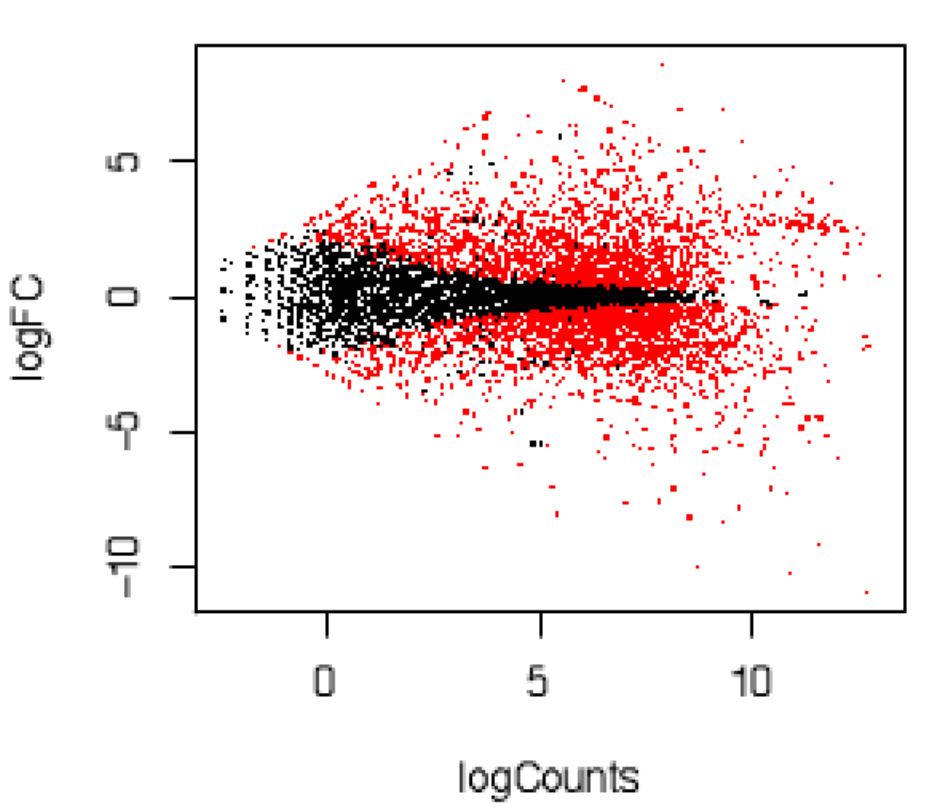

## **STEP 6: Visualize** Heatmaps

- Heat Maps represent gene expression by colors.
	- For visualizing how gene expression changes in different samples.
	- Columns are genes
	- Rows are Samples

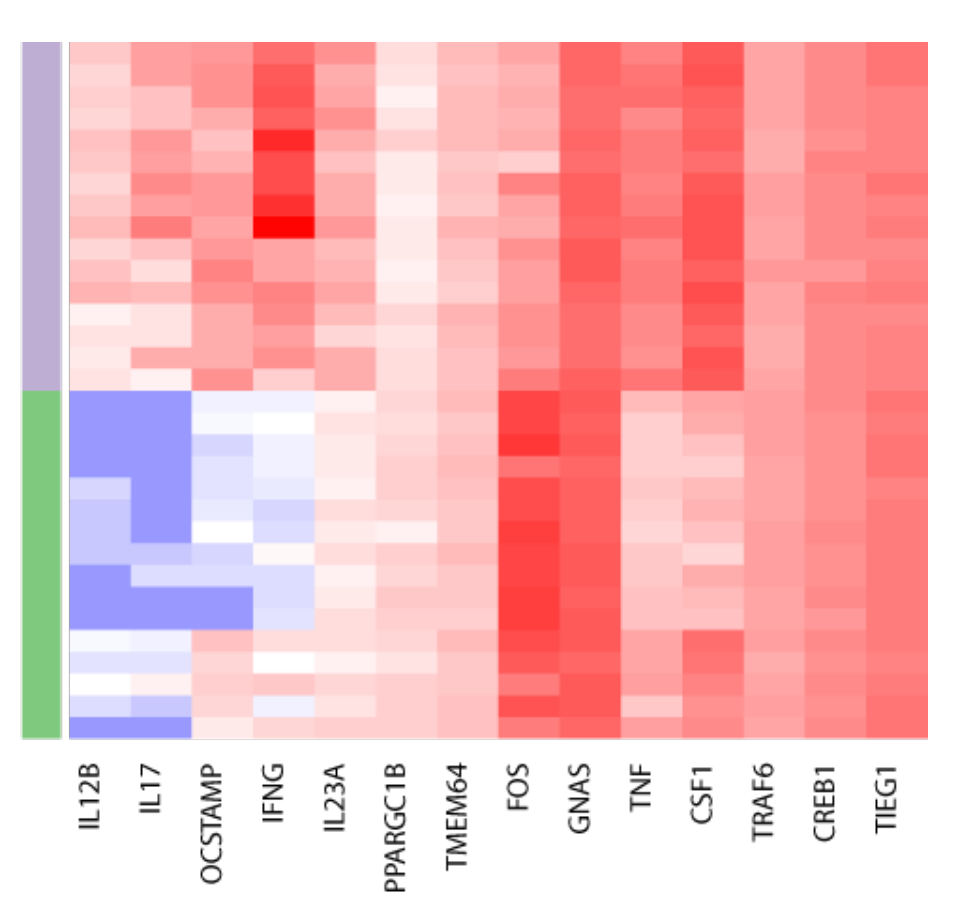

## **STEP 6: Visualize** Heatmaps/Clustering

- Dendograms can be added to heat maps
- Samples can be clustered by gene expression
- Genes can be clustered by gene expression
	- time consuming for large number of genes

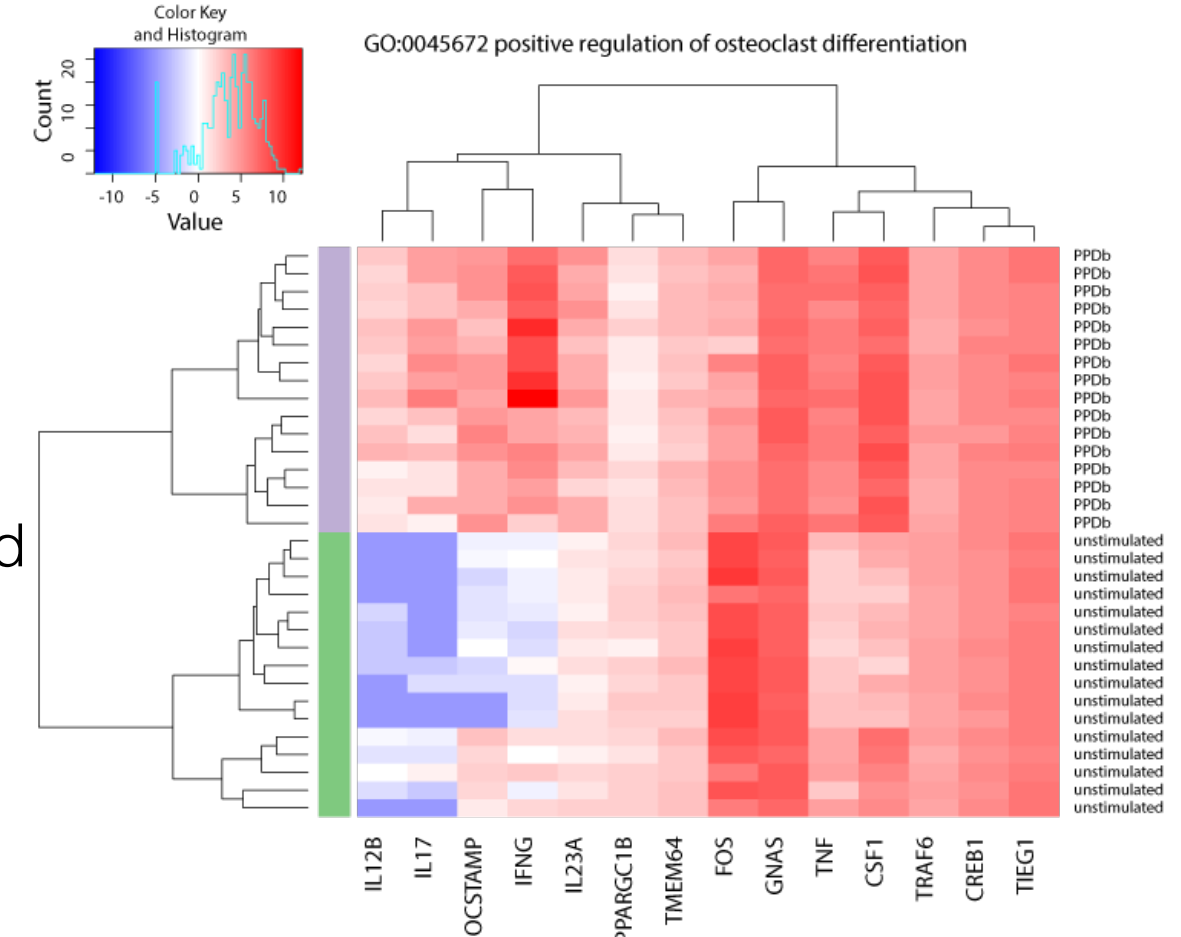

## **STEP 6: Visualize** Principal Component Analysis

- Each principal component is one dimension in the data.
- Illustrates how the data groups based on the dimensions that represent the highest variability.

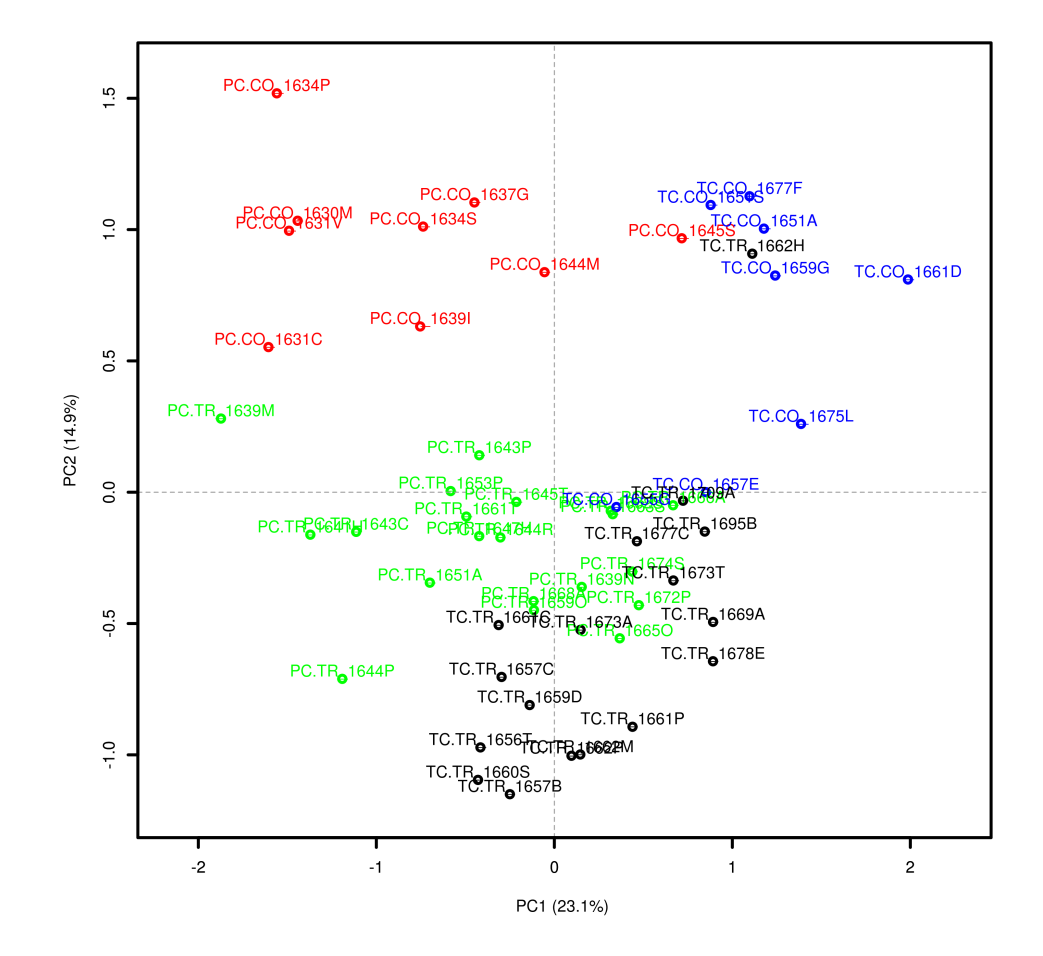

## **STEP 6: Visualize** Principal Component Analysis

- Each principal component is one dimension in the data.
- Illustrates how the data groups based on the dimensions that represent the highest variability.

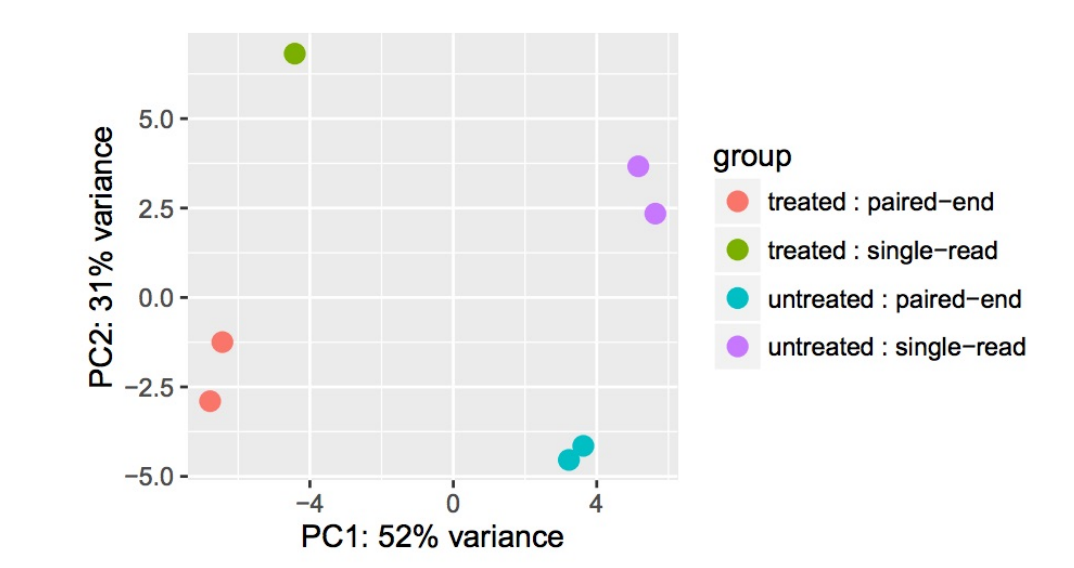

# Let's look at some real data…

- **• Mysterious results for an experiment with 6 samples across:**
	- 2 different time points, 2 different conditions: control vs treated. 3replicates each.

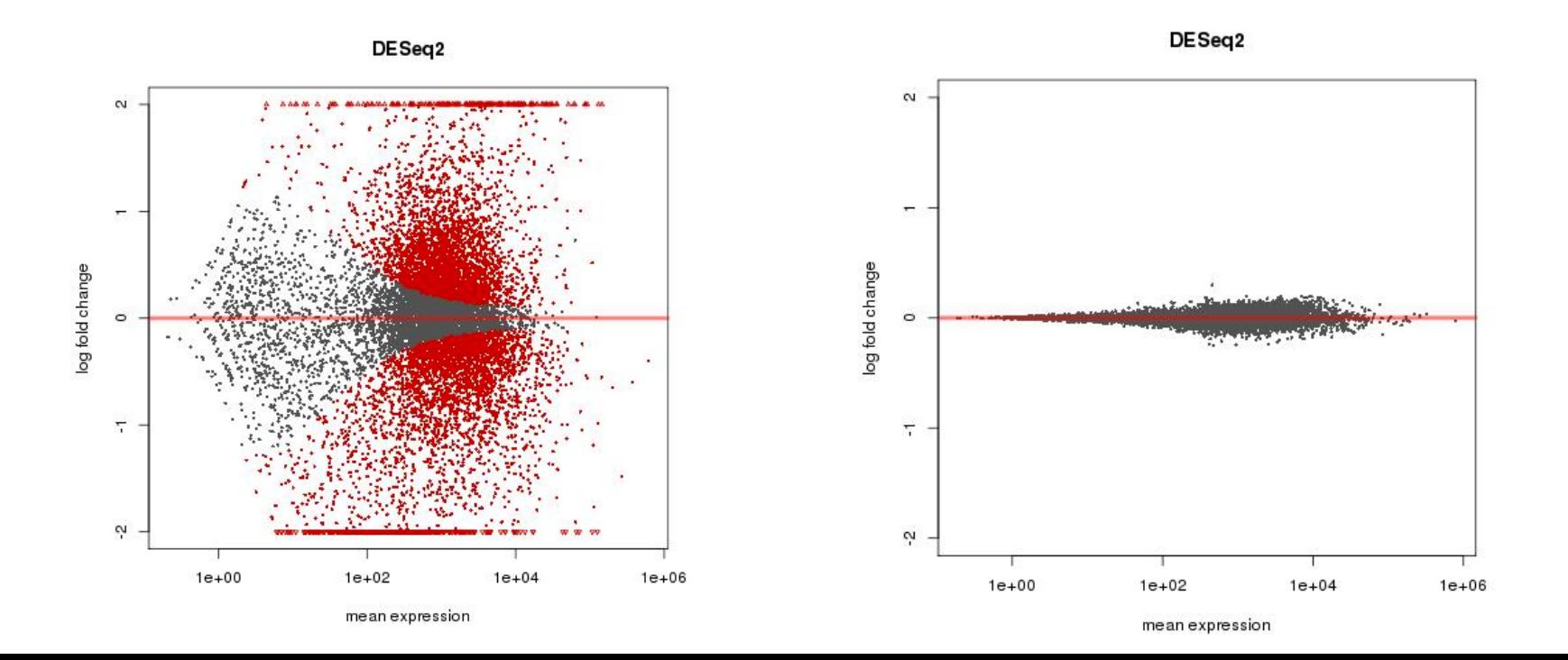

# Let's look at some real data…

**• Can these plots inform us about what might be going on?**

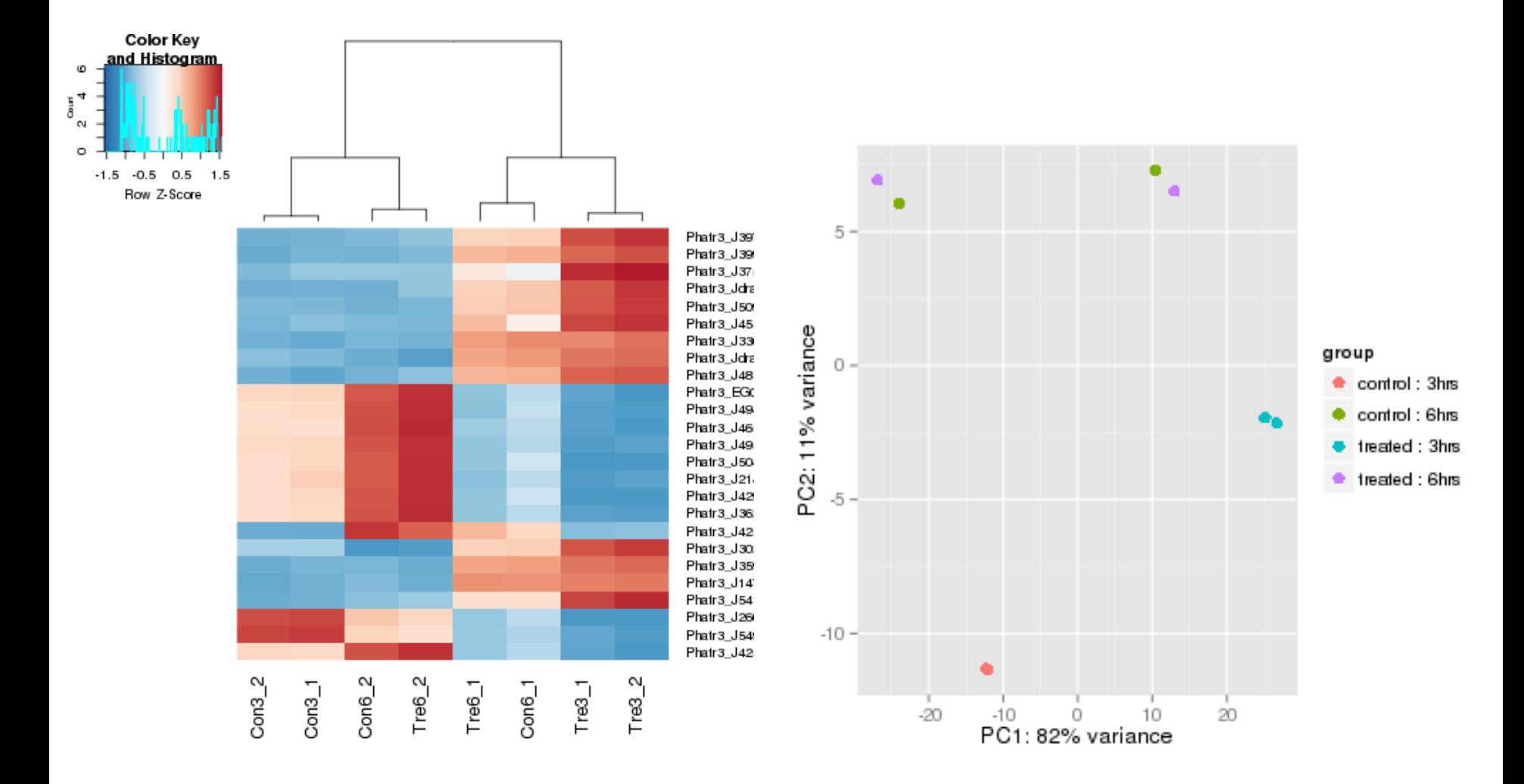

## **STEP 6: Perfom Other Downstream Analysis**

ID enriched gene ontology (GO) terms in our DEGs using **GORILLA** 

- WHAT ARF GO TFRMS?
- Standardized vocabulary to describe genes and gene products from different species. GO terms allow us to assign functionality to genes.
	- **cellular component**, describes where in a cell a gene acts, what cellular unit the gene is part of
	- **molecular function**, describes the function carried out by the gene, such as binding or catalysis;
	- **biological process**, a set of molecular functions, with a defined beginning and end, makes up a biological process.
	- All GO terms have an ID that looks like GO:0006260.
	- All GO terms have a list of genes that belong to that particular term.

#### **STEP 6: Perform Other Downstream Analysis**

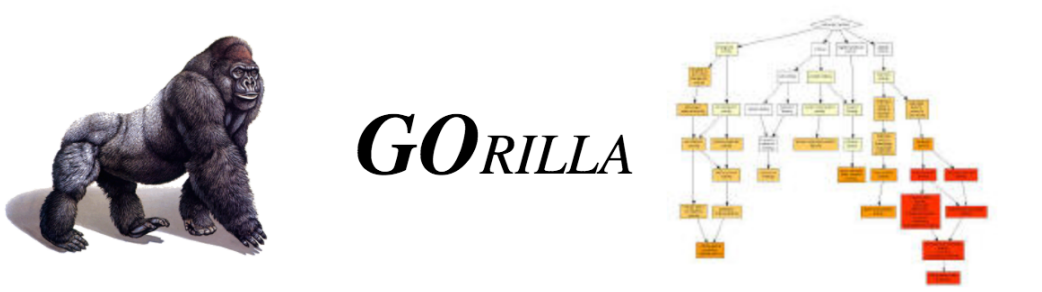

**Gene Ontology enRIchment anaLysis and visuaLizAtion tool** 

- For GO enrichment, we take the following things into account:
	- A. Total number of genes we are looking at.
	- B. Number of genes of interest, that is, in our DEG list.
	- C. Total number of genes in the GO term
	- D. Number of genes from our genes of interest that are also in the GO term.
- If the number of genes from our list that belong to GO term (D) is significant compared to the total number of genes in that GO term (C) and the total number of genes in our experiment (A), we consider that GO term to be enriched in our data.

### **STEP 6: Perform Other Downstream Analysis**

• Enrichr- GUI for GO/pathway enrichment analysis

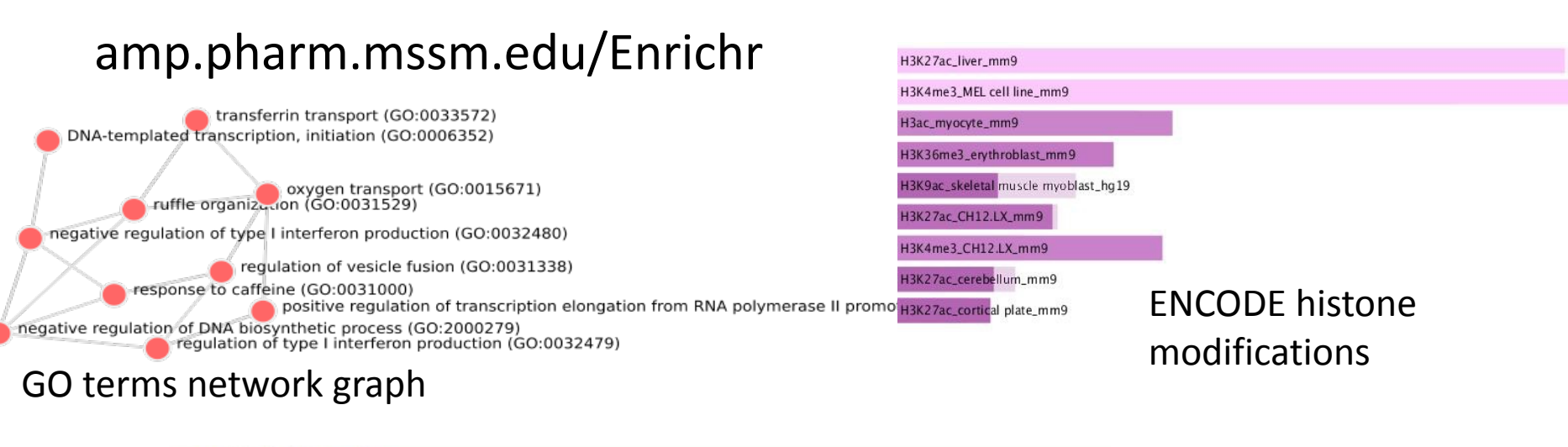

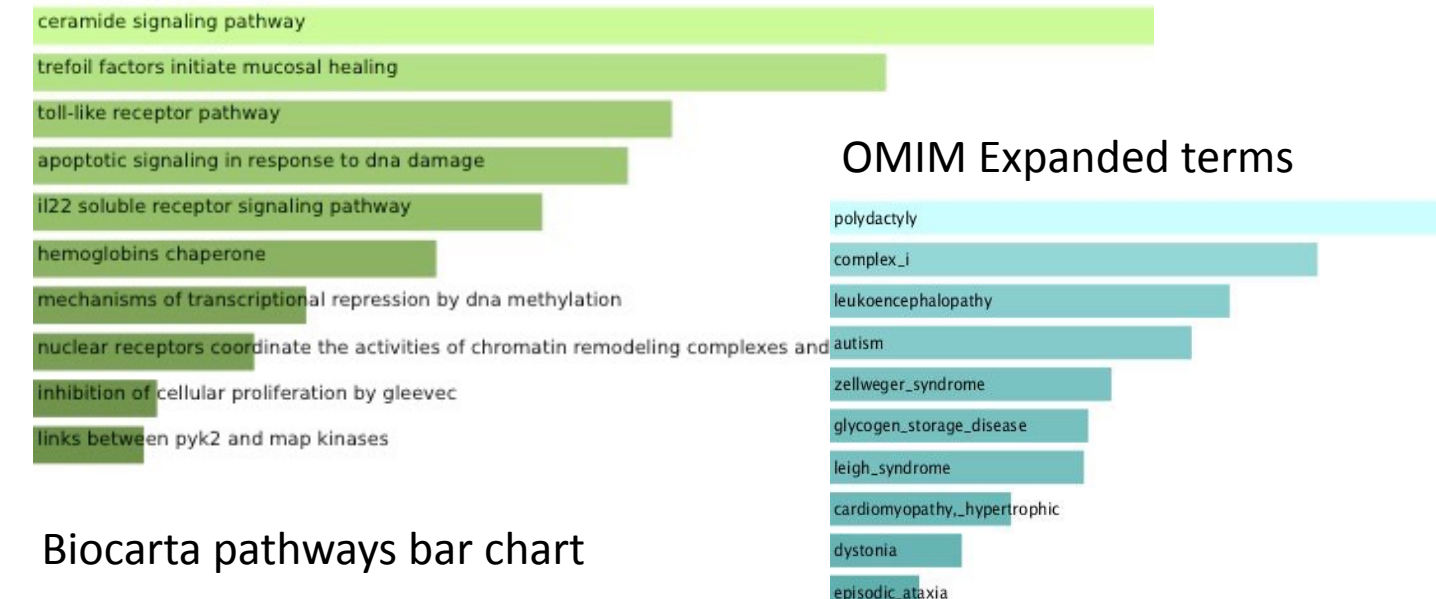

## Co-regulated genes have correlated expression

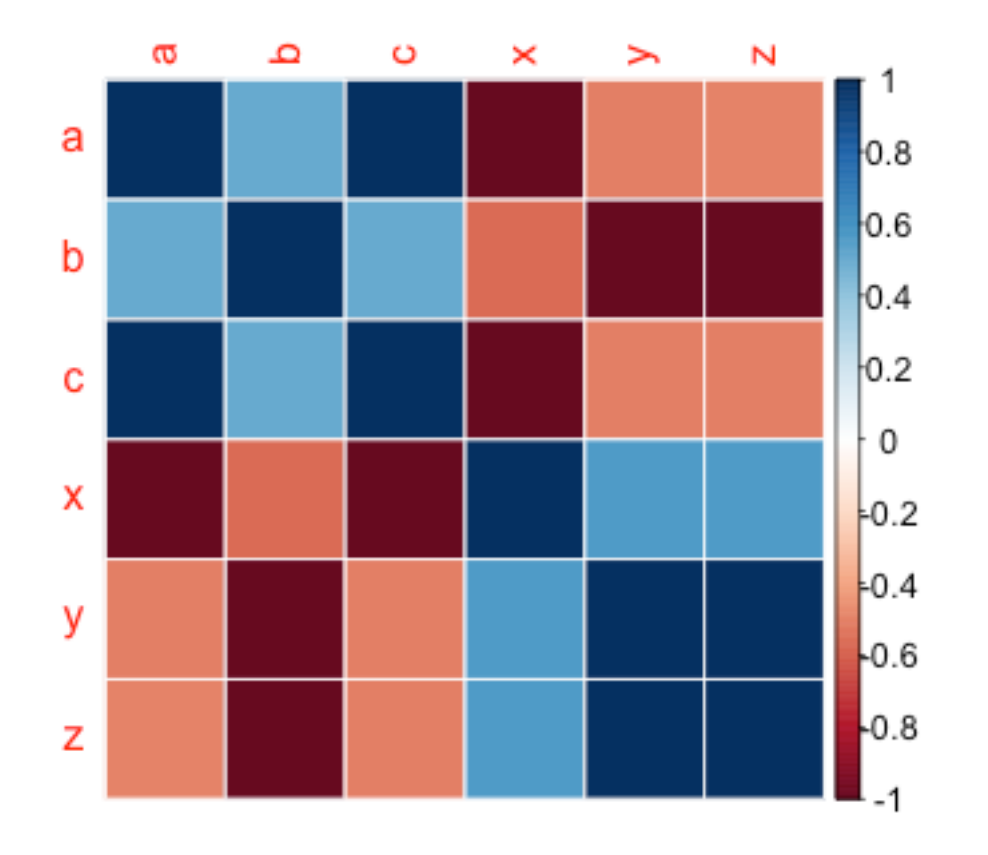

## Co-regulated genes have correlated expression

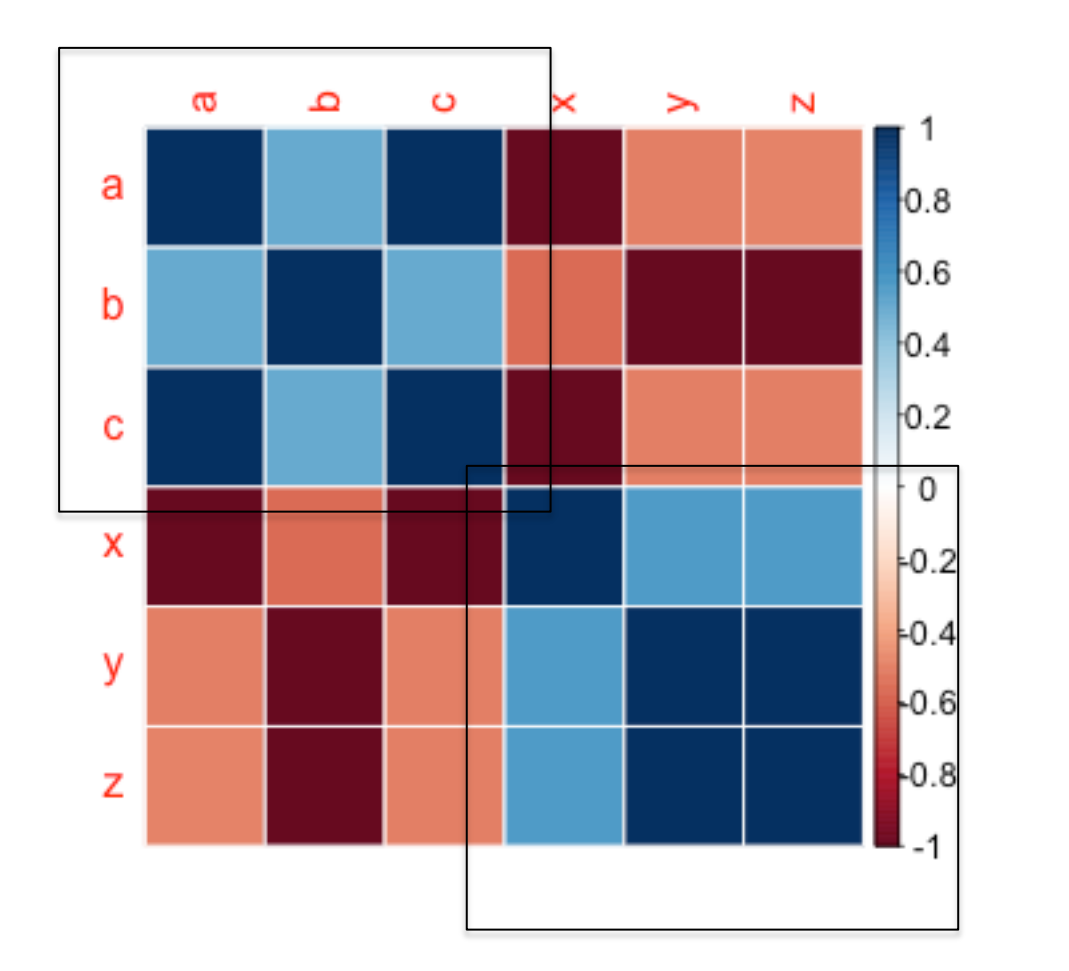

 $A \le B \le C$ 

and(

 $X \leftarrow Y \leftarrow Z$ 

## Now with 40,000 genes...

Gene#1………………………………………Gene#40000(

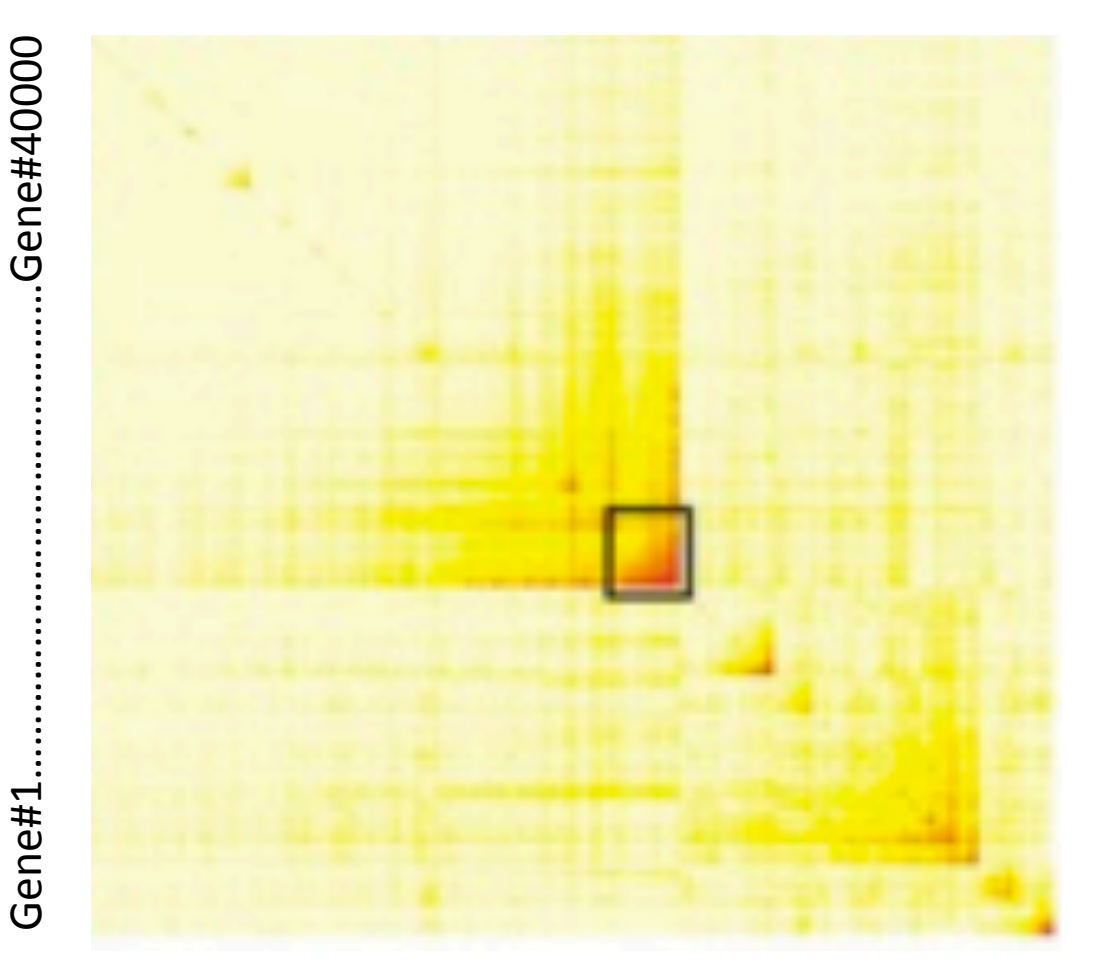

Pro tip: use a supercomputer

#### **STEP 6: Perform Other Downstream Analysis**

**WGCNA- Weighted Gene Co-expression Network Analysis**

We assume a scale-free topology

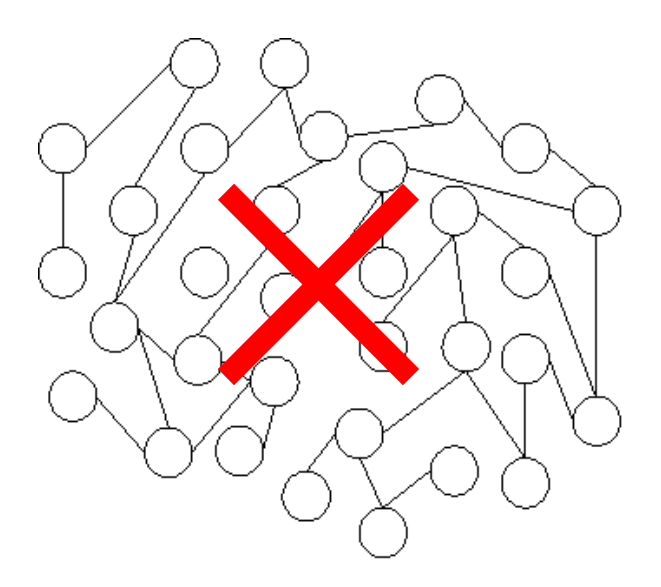

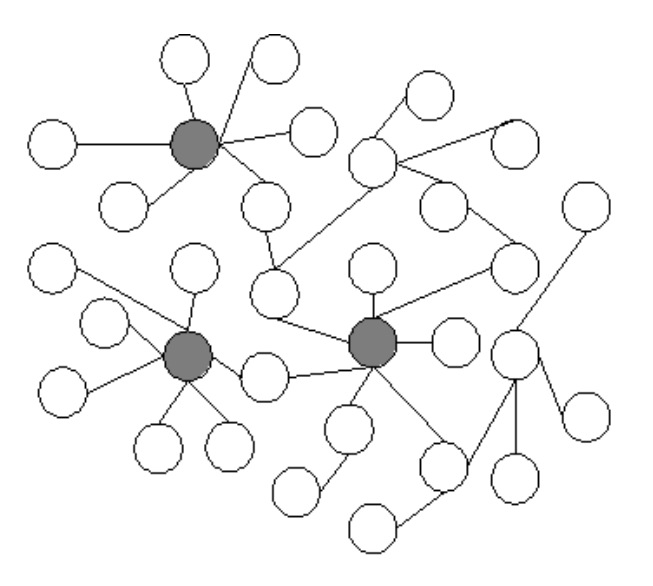

(a) Random network

(b) Scale-free network

#### **STEP 6: Perform Other Downstream Analysis** LF U. FEITUITII ULIIEI DUWIISLIEAIII AITAIYS<br>MCCNA: Weighted Cone Co. evrysseion Network Anglysie

**WGCNA- Weighted Gene Co-expression Network Analysis** networked and the context of the context of the context of the context of the context of the context of the co

- Identify groups (modules) of co-regulated genes
- Correlate module expression values to trait data

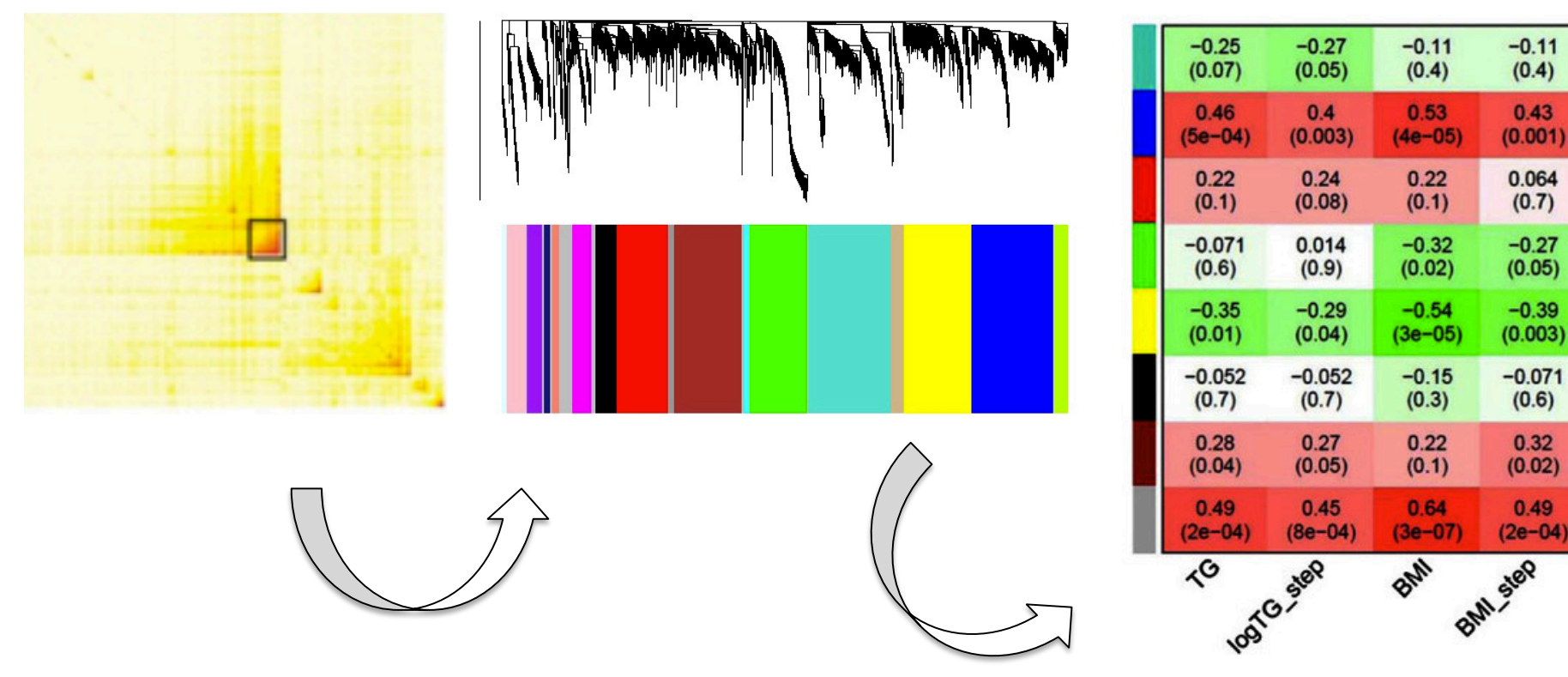

## **How do we analyze RNA-Seq data?**

- **STEP 1**: EVALUATE AND MANIPULATE RAW **DATA**
- **STEP 2**: MAP TO REFERENCE, ASSESS RESULTS
- **STEP 3: ASSEMBLE TRANSCRIPTS**

**Option** 

- **STEP 4: QUANTIFY TRANSCRIPTS**
- **STEP 5: TEST FOR DIFFERENTIAL EXPRESSION**
- **STEP 6: VISUALIZE AND PERFORM OTHER** DOWNSTREAM ANALYSIS

## **What is a gene? What is a transcript?**

A gene can have multiple transcripts!

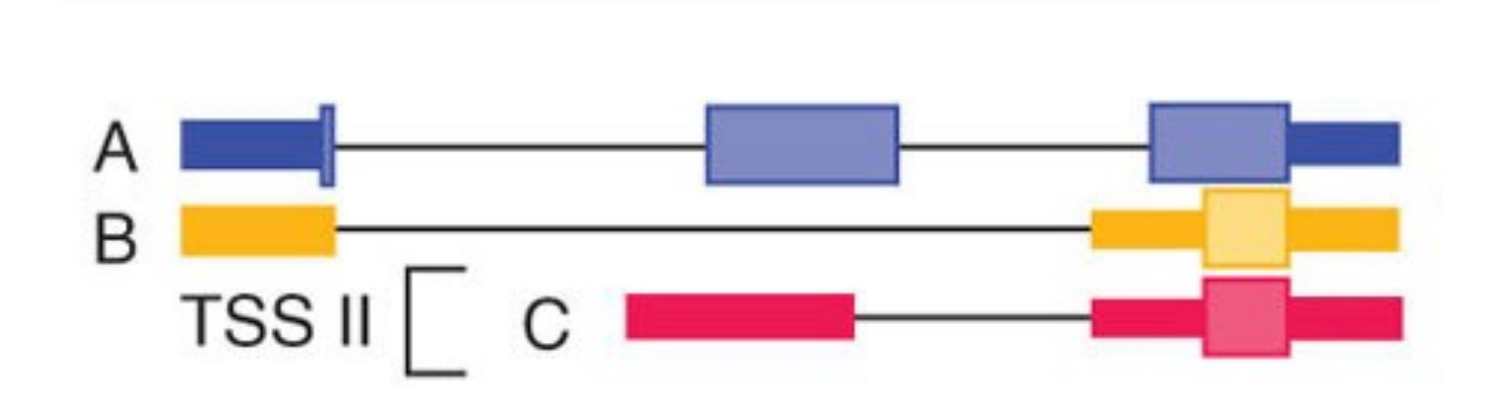

• We want to identify all these transcripts, whether annotated or not.

#### **Optional: Assemble Transcripts**

#### **Why is transcript assembly hard?**

Difficult to tell which read came from which transcript

- Many short reads, many transcripts!
- Transcripts are expressed in different amounts. So, coverage of reads can be vastly different.
- Reads can come from mature mRNA (exons only) and precursor RNA (containing partial introns).

### **Optional: Assemble Transcripts**

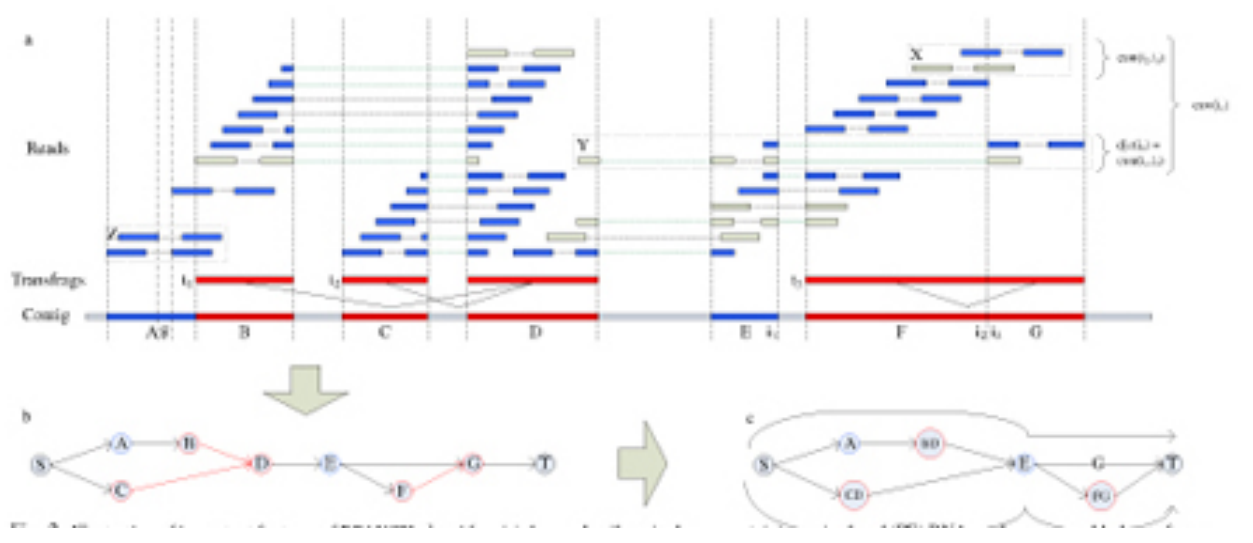

doi: 10.1093/bioinformatics/btt127

**Transcript assembly** = assembly of mapped reads into transcriptional units.

#### **Why?**

Define a precise map of all transcripts expressed in a sample.

How does our transcriptome look in comparison to the known transcriptome?

#### **IDENTIFY NOVEL TRANSCRIPTS!!**

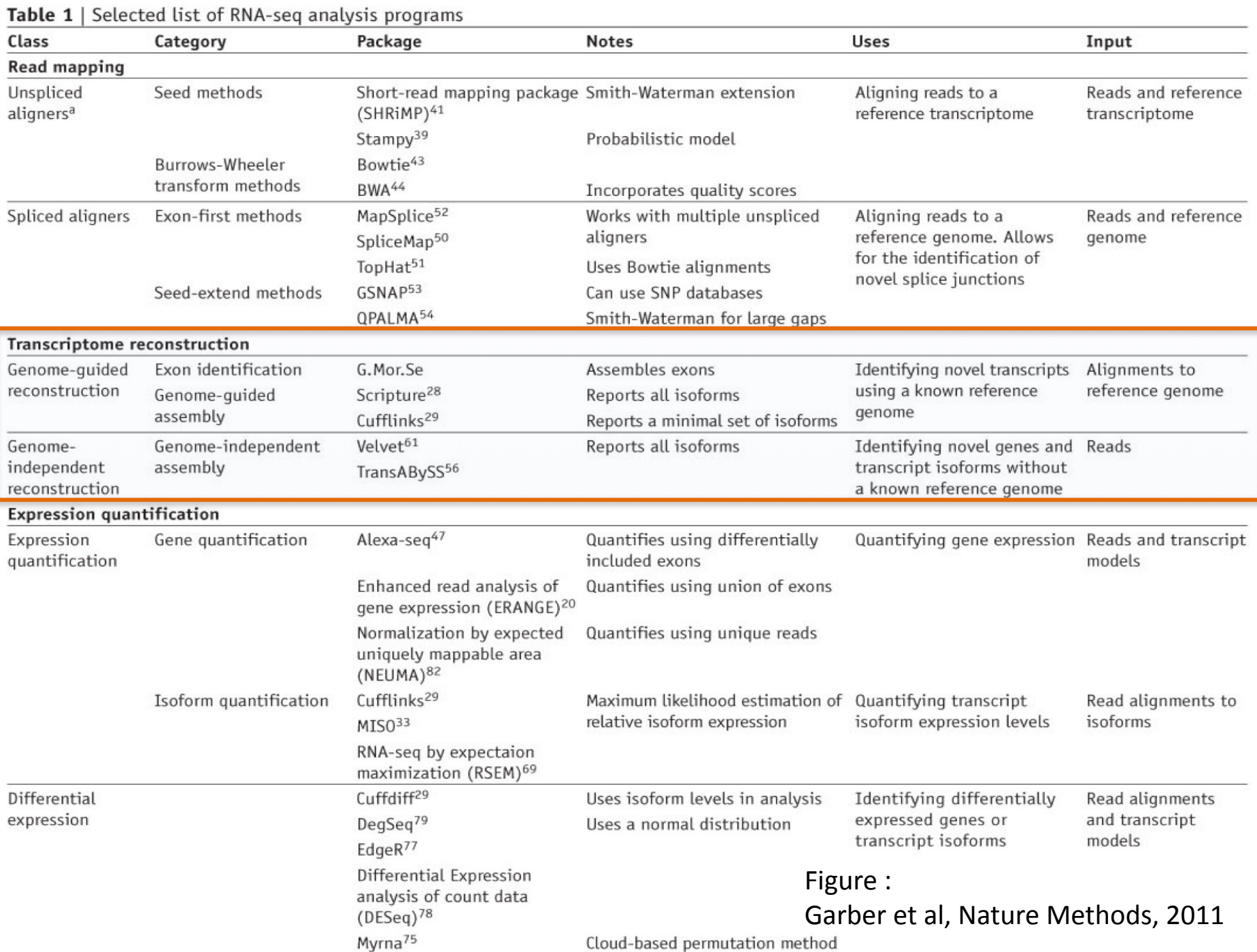

### **Optional: Assemble Transcripts**

#### **Most commonly used, if you have a genome.**

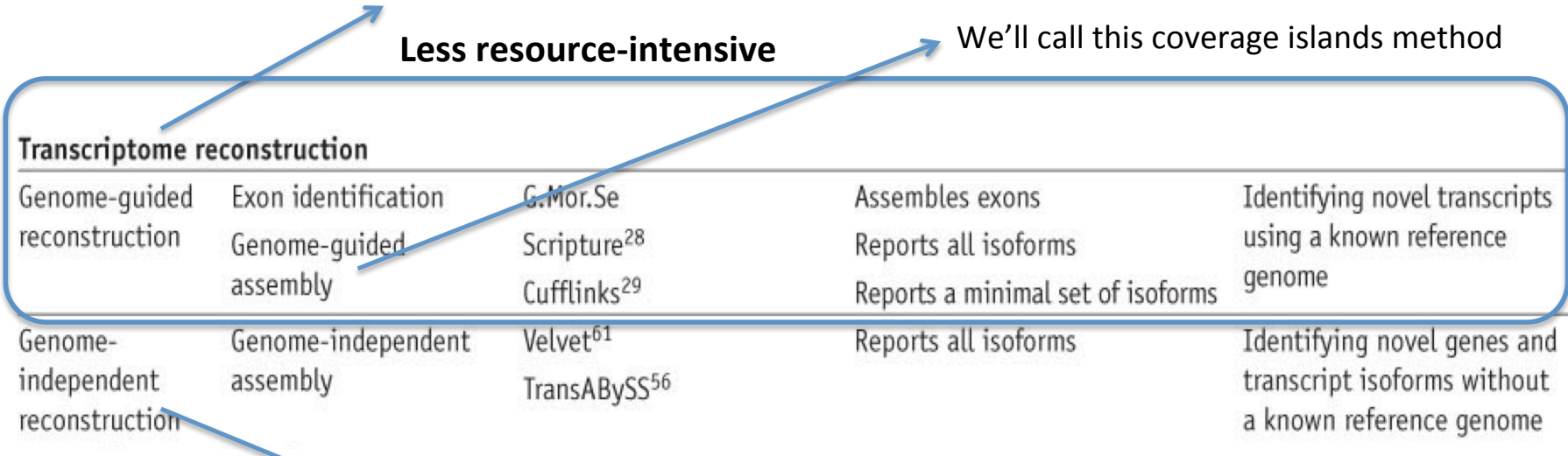

**If you don't have a genome. If you believe your sample has major rearrangements** 

**More CPU and RAM intensive** 

Figure: Garber et al, Nature Methods, 2011

## **Genome guided transcript assesmbly**

#### Different assembly methods

#### • **Coverage islands**

- $-$  ID putative exons by looking for coverage islands.
- $-$  Older method, were meant for shorter read lengths.
- G.MorSe

#### • Exon first approach

- $-$  Directly uses mappings of spliced reads to reconstruct transcriptome.
- Uses graph topology.
- **Cufflinks (part of tuxedo suite),** scripture

#### a Splice-align reads to the genome

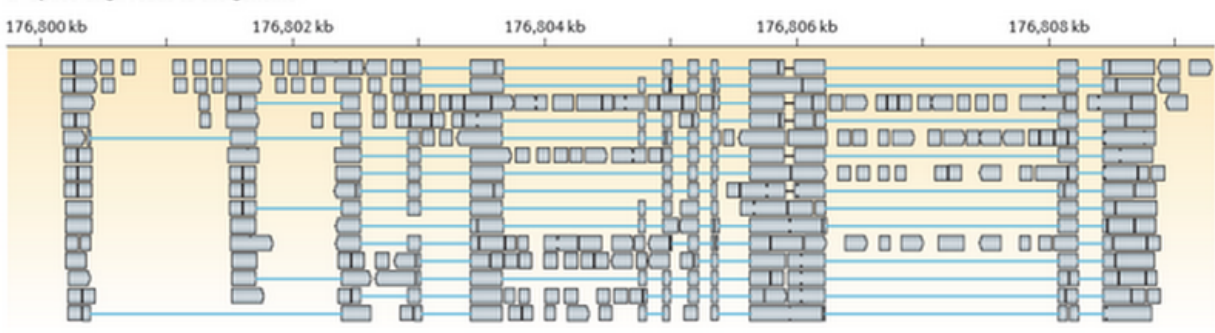

#### b Build a graph representing alternative splicing events

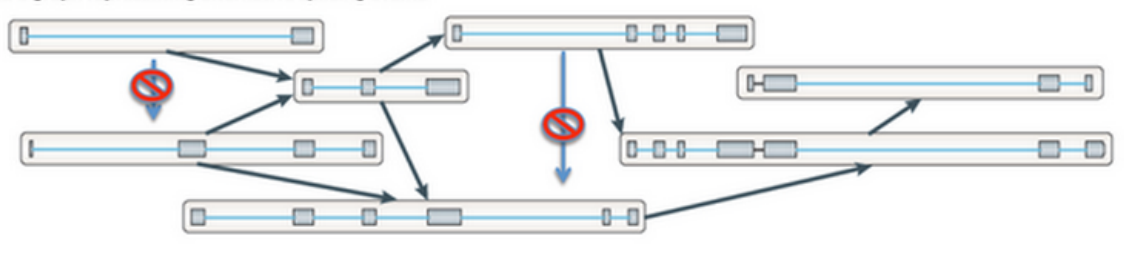

#### C Traverse the graph to assemble variants

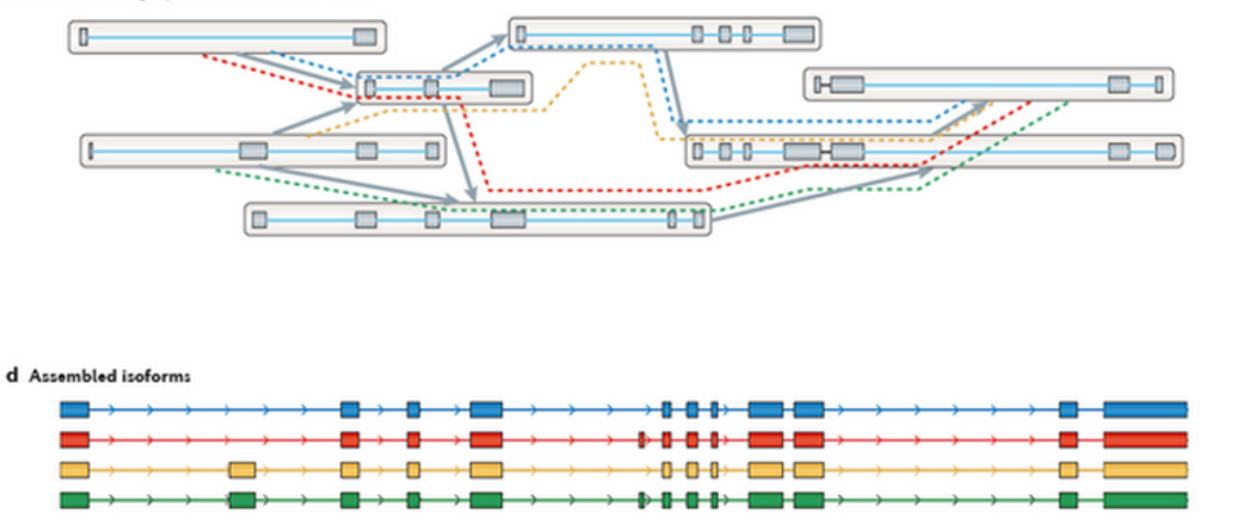

Figure:

http://sourceforge.net/ projects/trinityrnaseq/files/ misc/RNASEQ\_WORKSHOP/ rnaseq\_workshop\_slides.pdf

#### **NEW TUXEDO PIPELINE**

The pineline is The pipeline is are merged to gether (Step 4) by a special  $\mathcal{S}_1$ sequential. both of these steps, as shown by the dotted lines. The gffcompare program

 $\bigcap_{x \in \mathcal{X}} \mathsf{t}_{\mathsf{a}}$ Output of one step re-estimates abundances where necessary and creates new transcript becomes input of conditions and produces tables and plots of differentially expressed genes and transcripts (Steps 1–21). Black and curve in the figure is set  $\mathcal{S}$ next step.

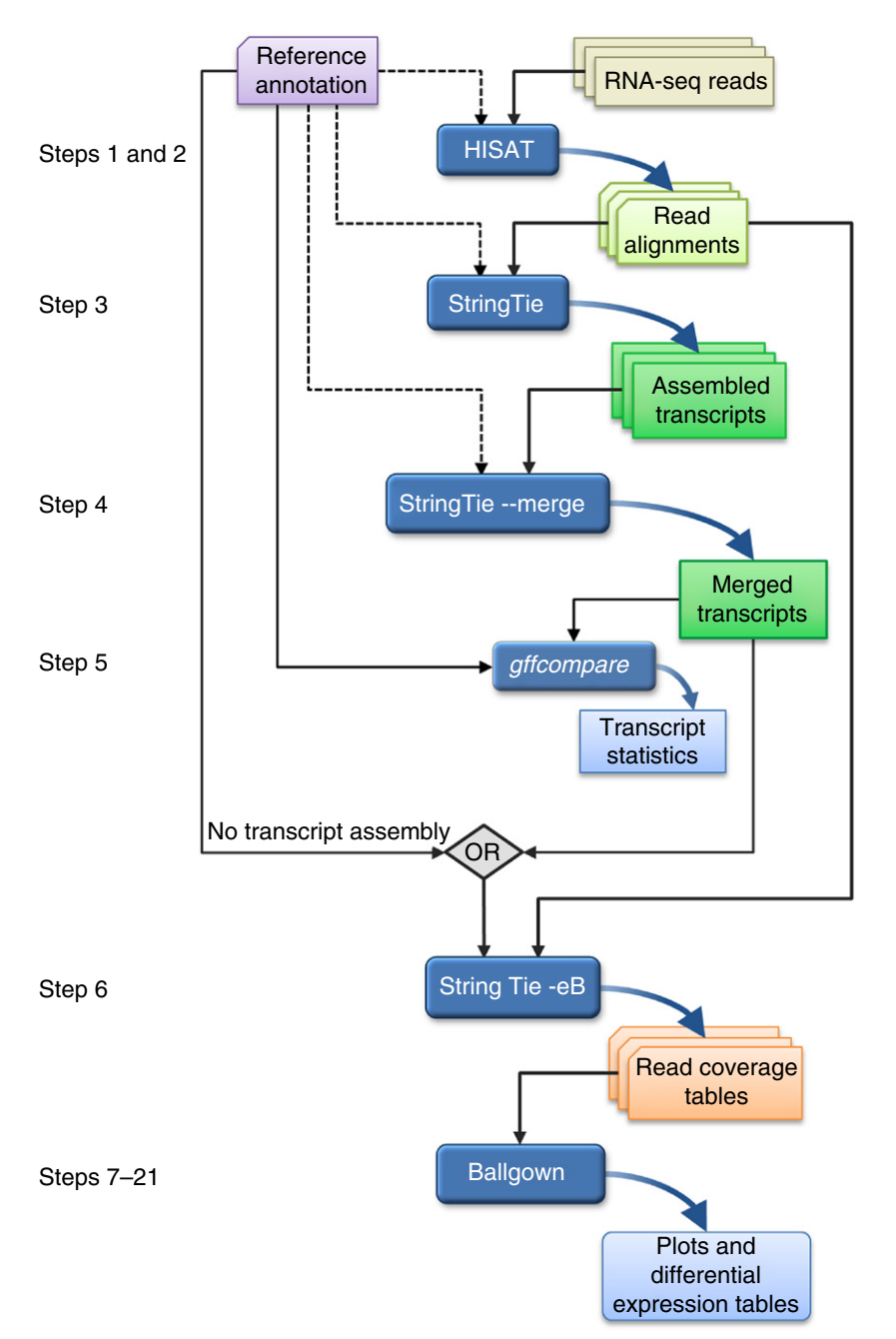

#### DESeq/edgeR output vs New Tuxedo pipeline output

- DESeq2 can be used to generate differentially expressed genes too. So, why the big fuss?
	- $-$  From DESeq2, all genes are annotated genes. So, they all have flybase ids.
	- $-$  With this pipeline, our output will also have genes with ids 'MSTR...' - they are novel. (**stringtie, ballgown**)
	- $-$  It also gives us results telling us where our novel transcripts are with respect to the annotated ones. (**gffcompare**)

# Thank you!

- Visit the Bioinformatics Consultants at GDC
- Come to Byte Club meetings
	- Join UT Lists-bioiteam

# Apendix: RNA-SEQ Example Study

## What Does Our Data Look Like?

- 60 matched brain samples
- 30 Alc, 30 Controls
- 4 different brain regions
- Total RNA for samples with RIN >5
- $\sim$  60-100x coverage of the transcriptome

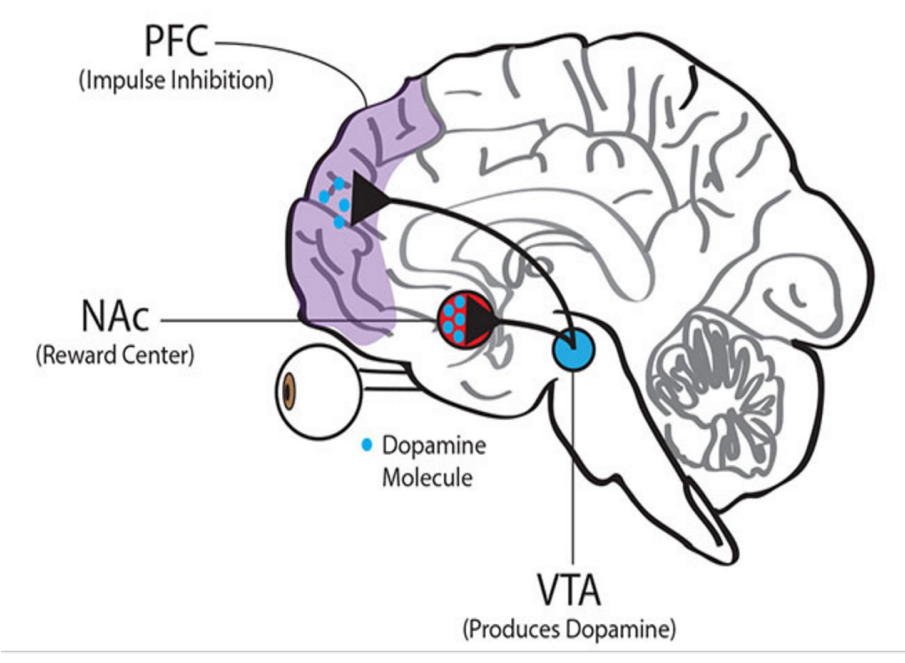

• Covariates: Age, Gender, Ethnicity, Cause of Death, Age of drinking onset, Duration, Daily Quantity, Number of drinks/day, Lifetime Consumption 

## What do we do with it?

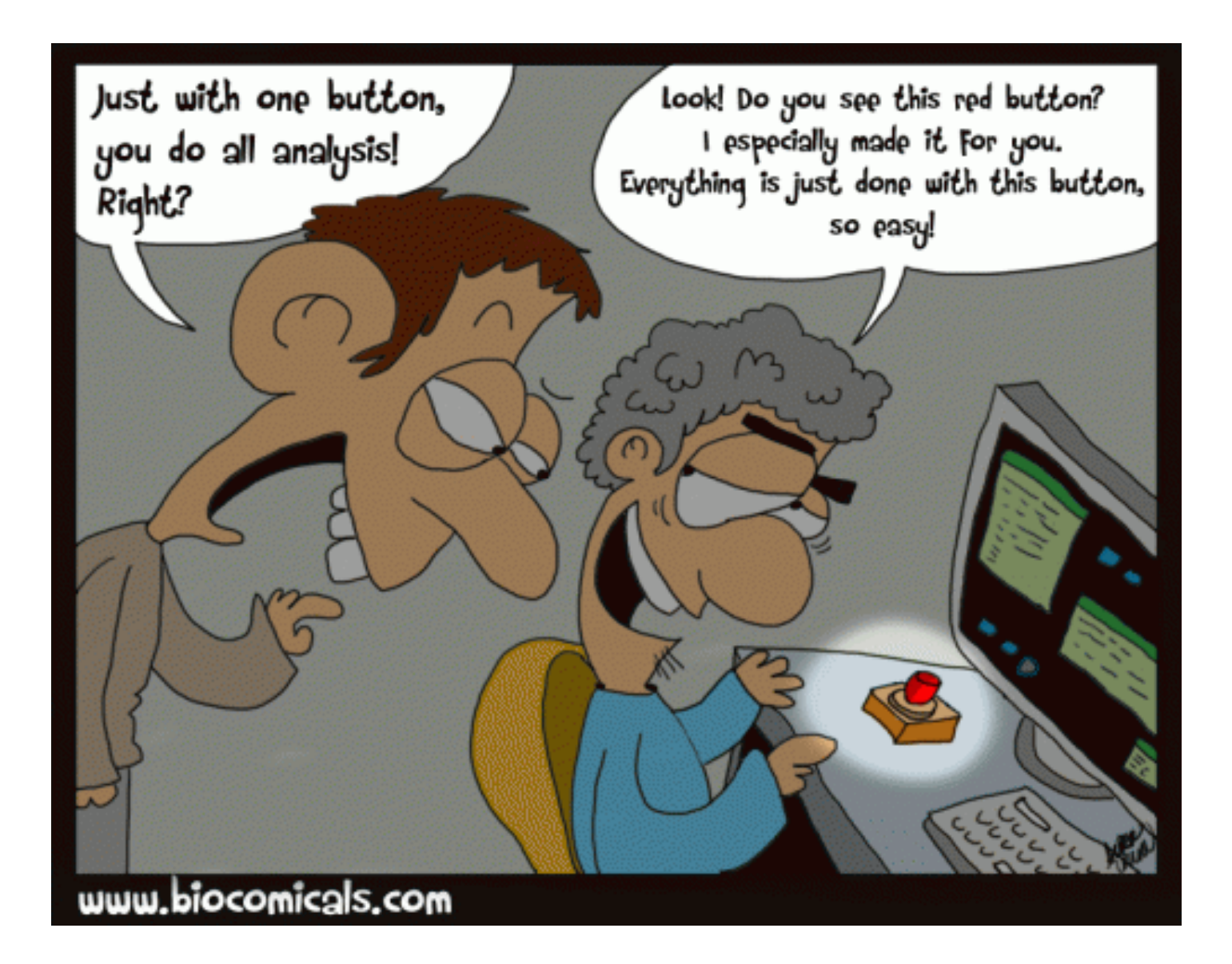

#### What kind of results?

NOVEL TRANSCRIPTS, DIFFERENCES IN SPLICING

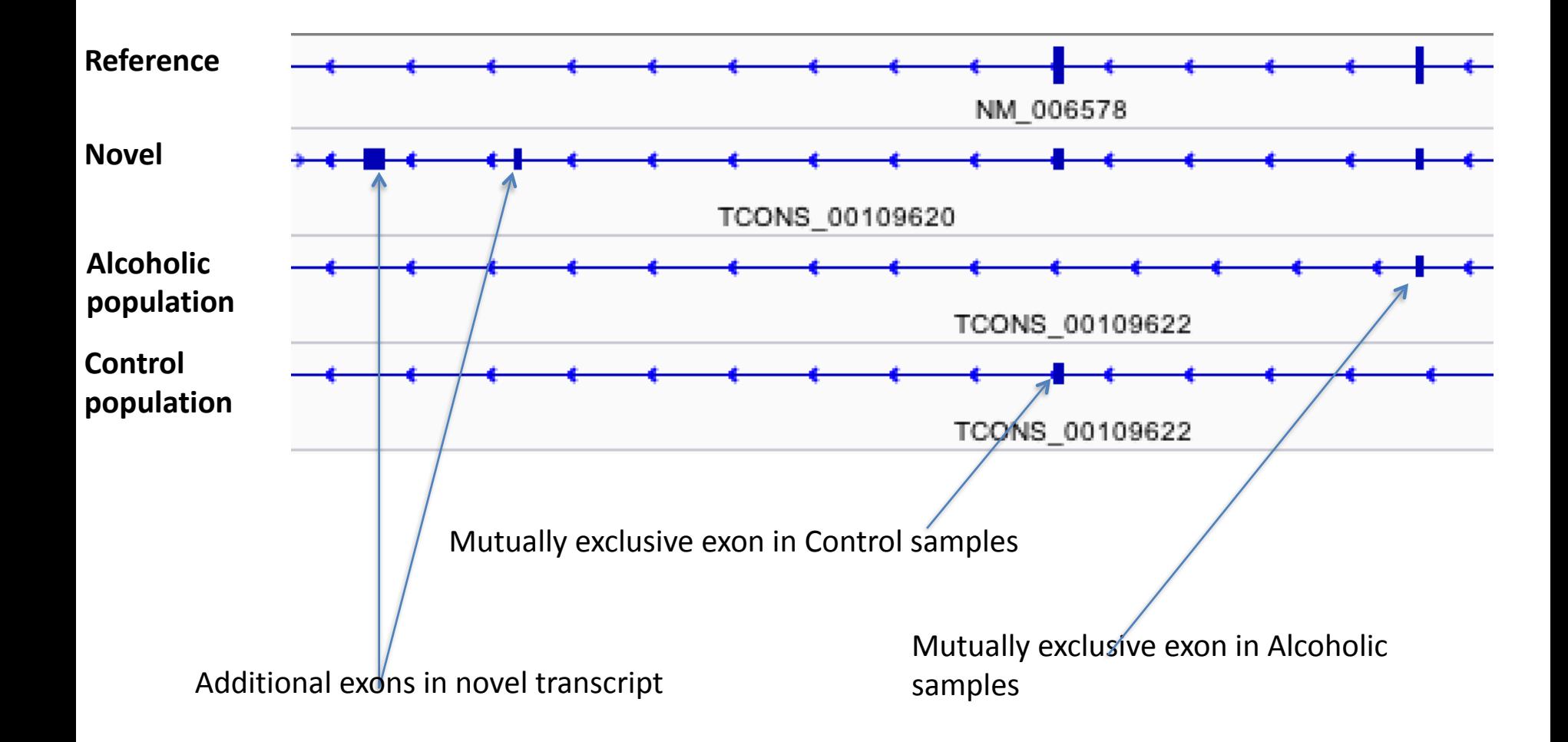
# What kind of results?

### **Module Correlation to Lifetime Alcohol Consumption in CNA Brain Region**

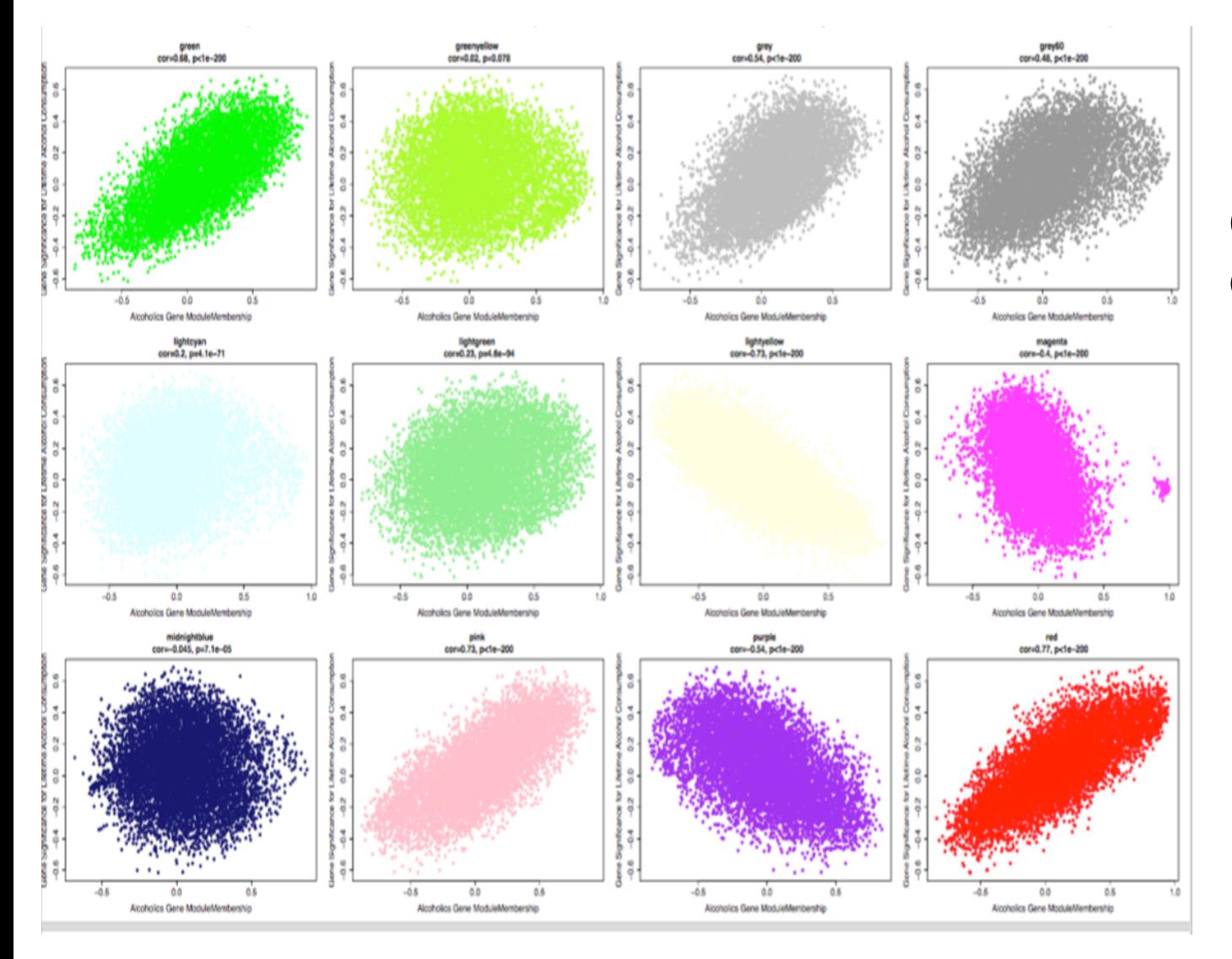

## COEXPRESSED **GENE MODULES**

## What kind of results?

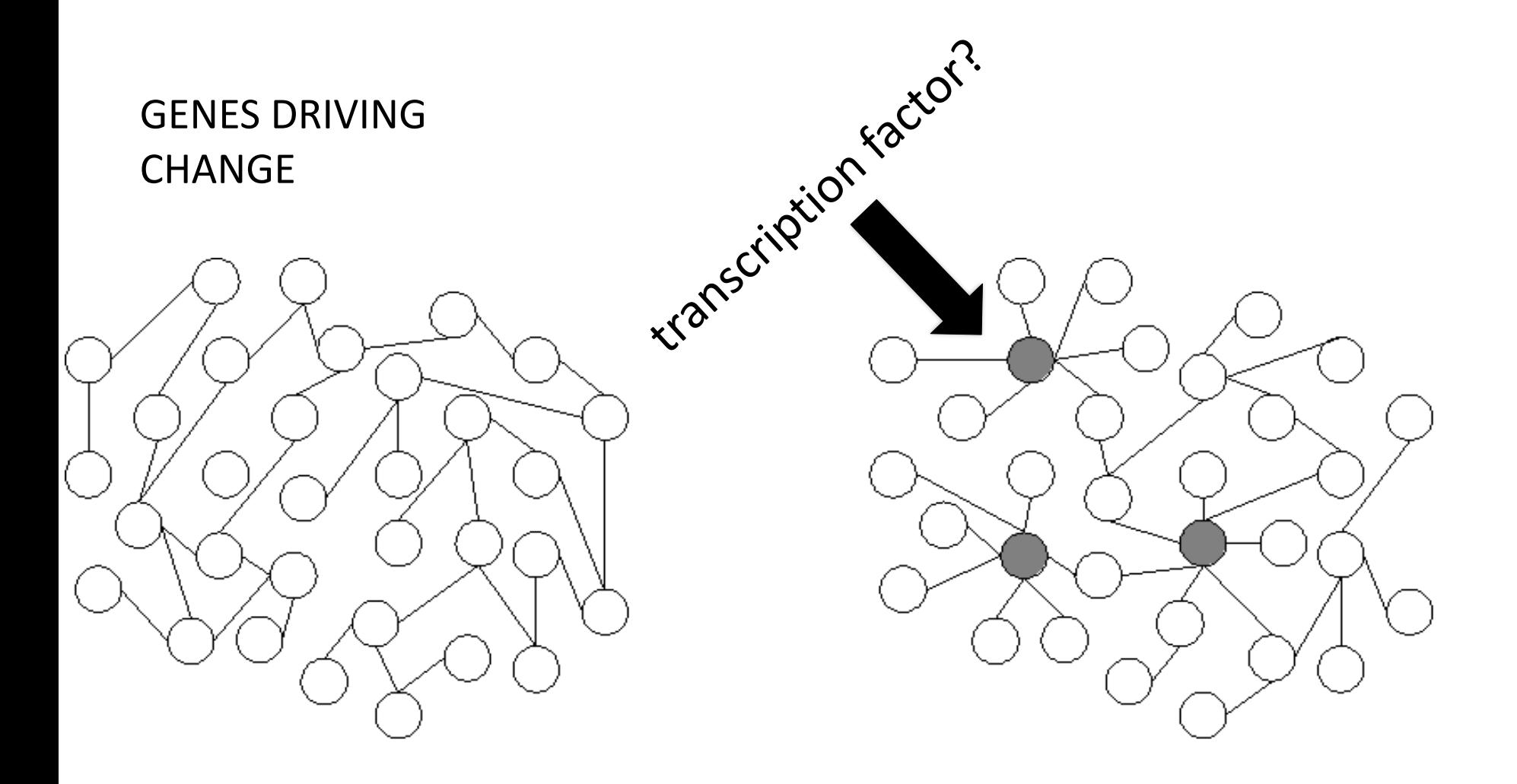

(a) Random network

(b) Scale-free network

# What kind of results?

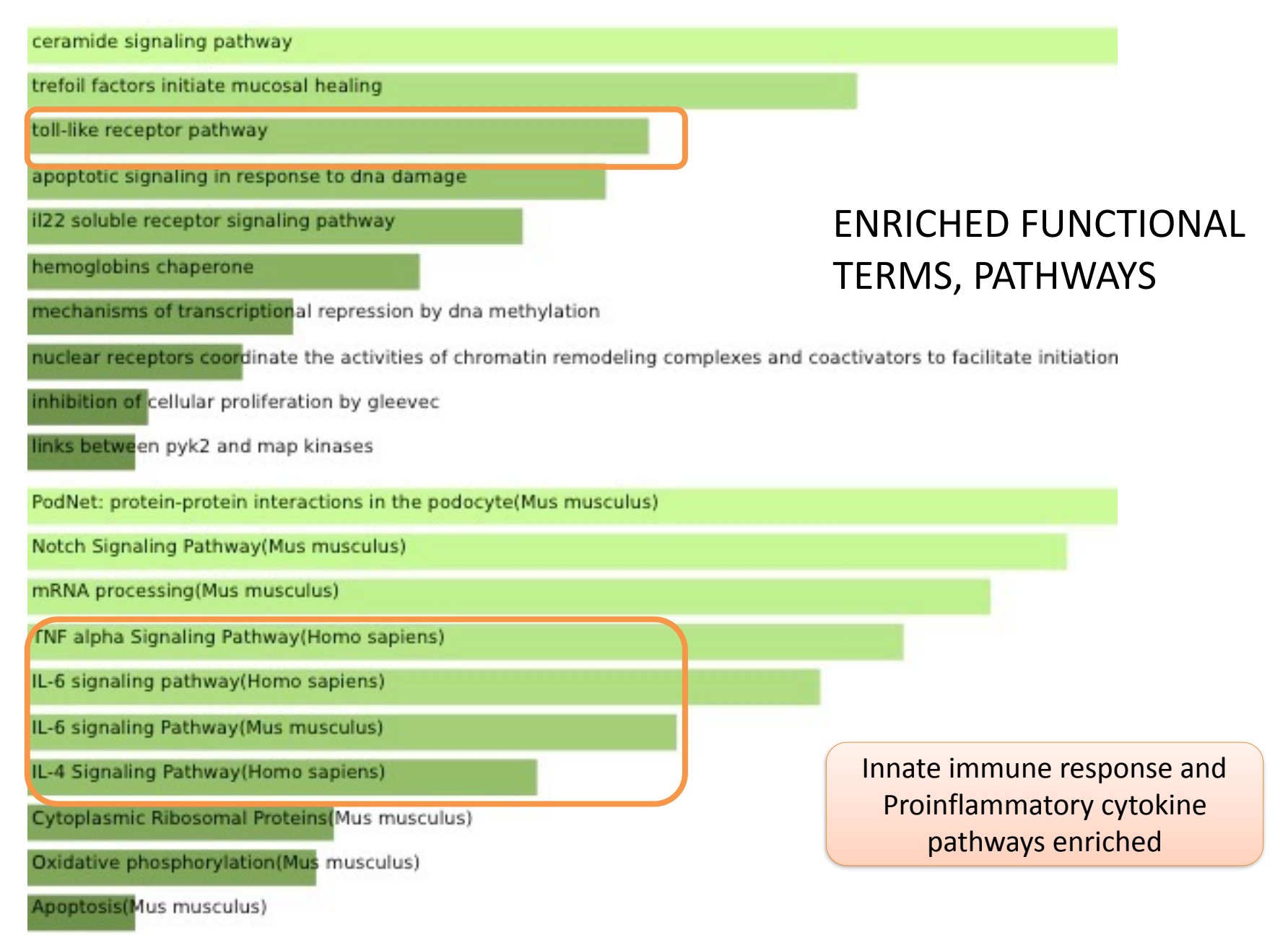

# What kind of results would we like?

EDA Approved drugs in NAC Module

## DRUG COMPOUNDS WHICH CAN REGULATE GENE CHANGES

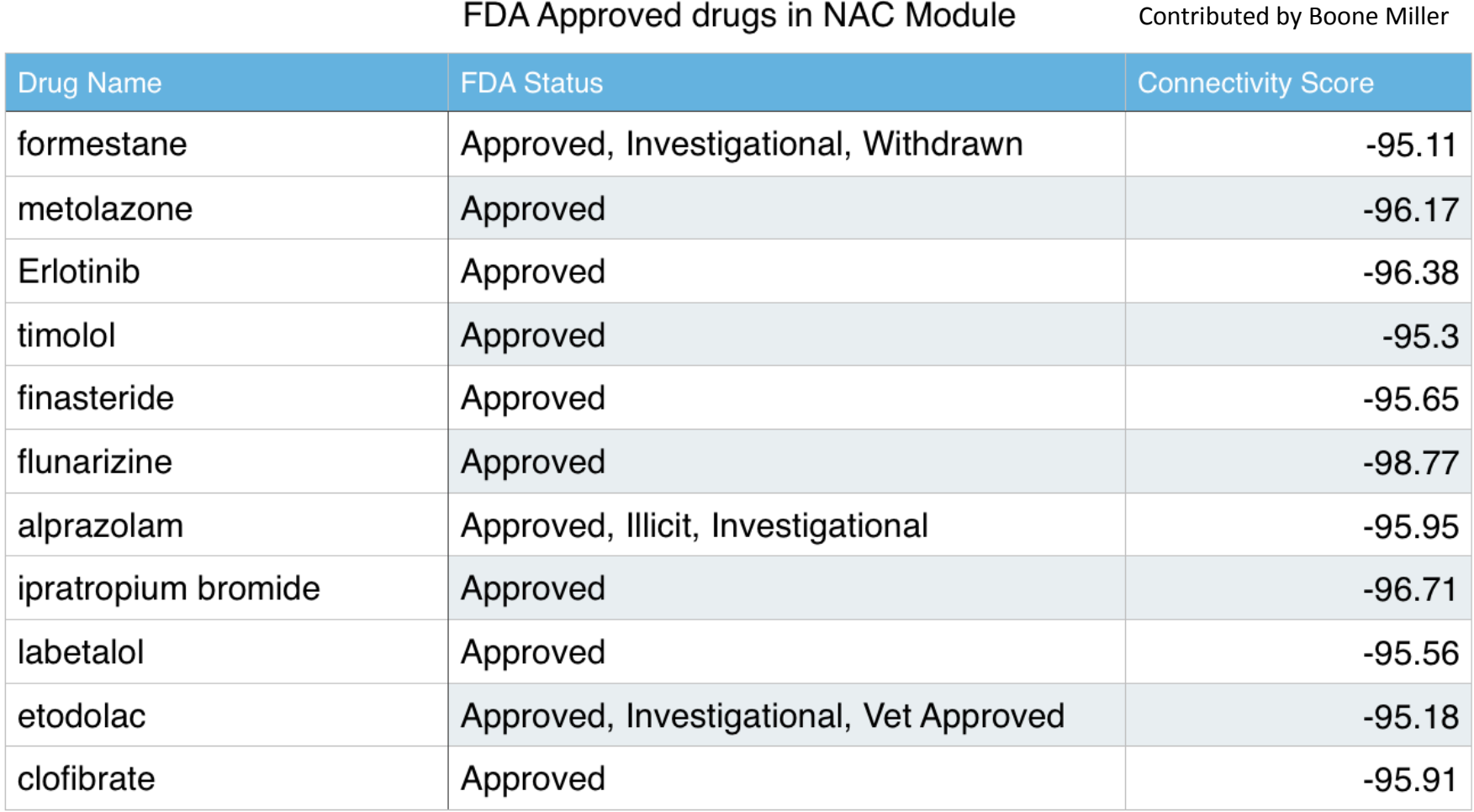

## Relationship with other psychiatric disorders

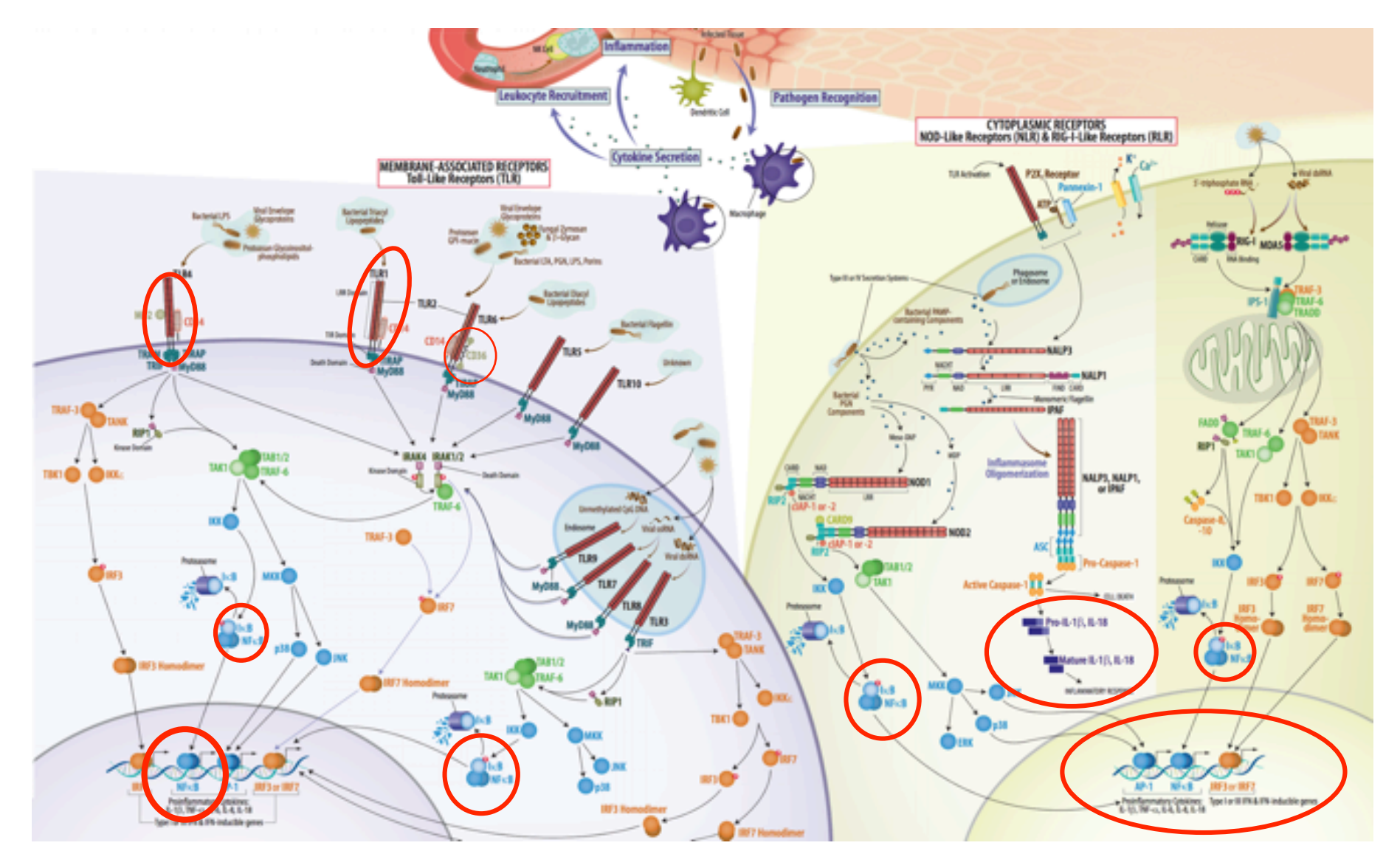

Contributed by Khoi Le, Lee Rao

# **THANK YOU!**

#### a **Differential Adaptor**

b

 $d$ UTP 2nd strand $^{13}$ 

and size selection

2nd strand synthesis with dUTP, remove 'U's after adaptor ligation

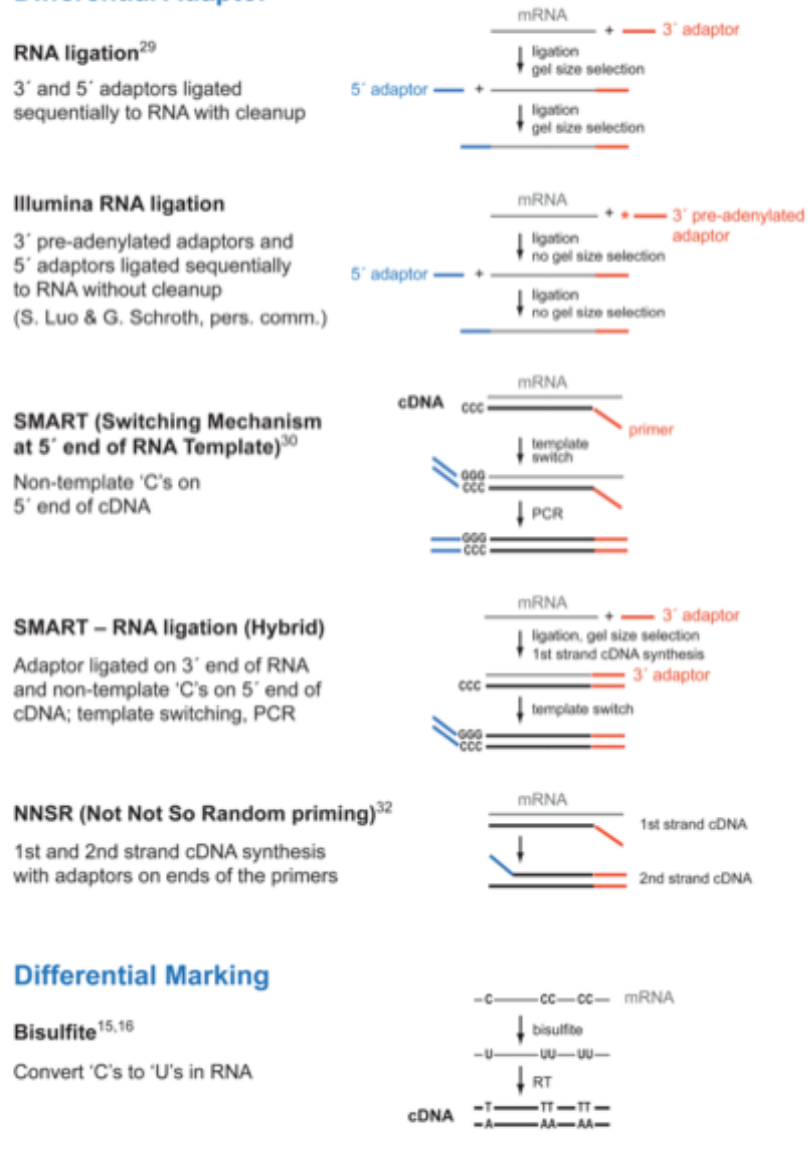

cDNA

2nd strand synthesis

with dUTP  $-00 - 00 -$ 

USER

# $\mathsf{Appendix}$

Levin et al.

Page 10

### **Figure 1. Methods for strand-specific RNA-Seq**

Salient details for seven protocols for strand-specific RNA-Seq, differential adaptor methods (a) and differential marking methods (b). mRNA is shown in grey, and cDNA in black. For differential adaptor methods,  $\Gamma'$  adaptors are shown in blue, and  $2'$  adaptors in red.

## QNAME SRR035022.262 APPENDIX SAM FILE FLAGS EXPLAINED FLAG 163

The QNAME is the query name. For the FLAG of 163 we transform this into a binary string: 10100011. So accordingly to the flag table:

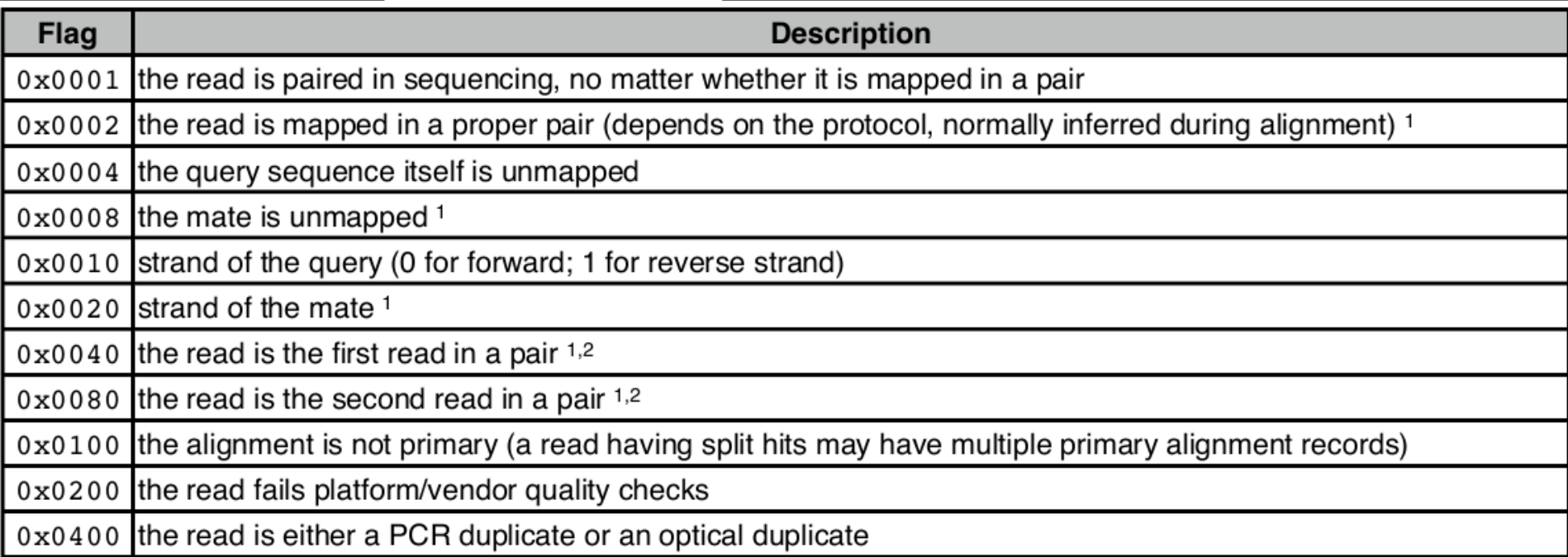

- 1 the read is paired in sequencing, no matter whether it is mapped in a pair
- 1 the read is mapped in a proper pair
- 0 not unmapped
- 0 mate is not unmapped
- 0 forward strand
- 1 mate strand is negative
- 0 the read is not the first read in a pair
- 1 the read is the second read in a pair

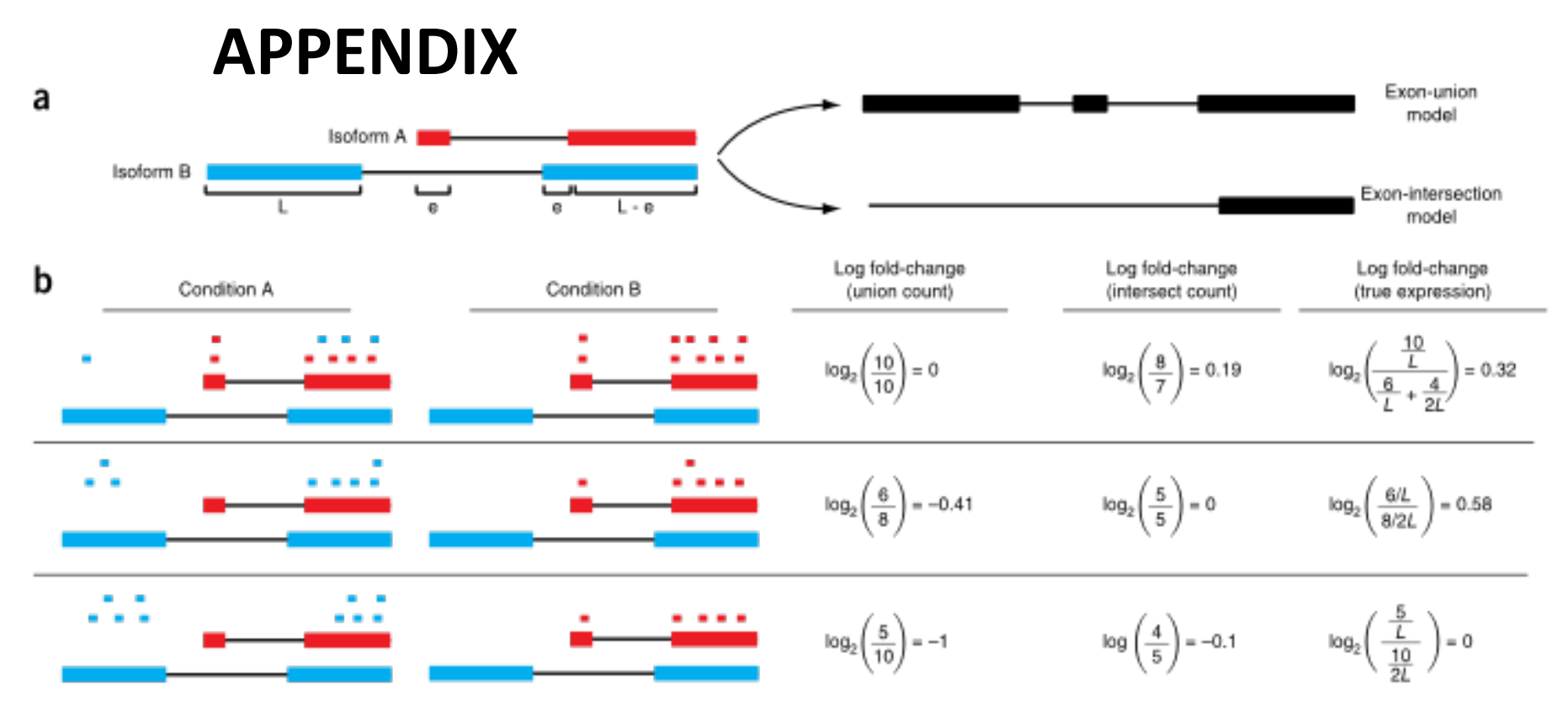

Figure 1 Changes in fragment count for a gene does not necessarily equal a change in expression. (a) Simple read-counting schemes sum the fragments incident on a gene's exons. The exon-union model counts reads falling on any of a gene's exons, whereas the exon-intersection model counts only reads on constitutive exons. (b) Both of the exon-union and exon-intersection counting schemes may incorrectly estimate a change in expression in genes with multiple isoforms. The true expression is estimated by the sum of the length-normalized isoform read counts. The discrepancy between a change in the union or intersection count and a change in gene expression is driven by a change in the abundance of the isoforms with respect to one another. In the top row, the gene generates the same number of reads in conditions A and B, but in condition B, all of the reads come from the shorter of the two isoforms, and thus the true expression for the gene is higher in condition B. The intersection count scheme underestimates the true change in gene expression, and the union scheme fails to detect the change entirely. In the middle row, the intersection count fails to detect a change driven by a shift in the dominant isoform for the gene. The union scheme detects a shift in the wrong direction. In the bottom row, the gene's expression is constant, but the isoforms undergo a complete

> Figure from: Differential analysis of gene regulation at transcript resolution with rNA-seg, Trapnell et al, Nature Biotechnology, 2013